# <span id="page-0-0"></span>**Table of Contents**

- 1[. Introduction](#page-2-0)
- 1.1[. Purpose and Scope](#page-3-0)
- 1.2[. Required Background](#page-3-1)
- 1.3[. How to Use This Document](#page-3-2)
- 1.4[. Conventions Used in this Document](#page-4-0)
- 1.5[. Further Reading](#page-4-1)
- 1.6[. Legalese](#page-5-0)
- 1.7[. Sources](#page-5-1)
- 2[. Preparation for Jabberd 2](#page-5-2)
- 2.1[. Gather Required Information](#page-5-3)
- 2.2[. Create Jabber User and Group](#page-7-0)
- 2.3[. Create Directories for PID's and Logs](#page-7-1)
- 2.4[. Install Prerequisites](#page-8-0)
- 3[. Installing Jabberd 2](#page-10-0)
- 3.1[. Download Jabberd 2](#page-10-1)
- 3.2[. Extract Jabberd Installation Files](#page-10-2)
- 3.3[. Configure the Jabberd Build](#page-10-3)
- 3.4[. Build Jabberd](#page-12-0)
- 3.5[. Install Jabberd](#page-12-1)
- 3.6[. Default File Locations](#page-12-2)
- 3.7[. Set Ownership of Configuration Files](#page-12-3)
- 4[. Basic Configuration](#page-12-4)
- 4.1[. Set Host Name in sm.xml and c2s.xml](#page-13-0)
- 4.2[. Provision and Configure for Storage and Authentication Package\(s\)](#page-14-0)
- 4.3[. Provision and Configure for Berkeley DB](#page-14-1)
- 4.4[. Provision and Configure for MySQL](#page-16-0)
- 4.5[. Provision and Configure for PostgreSQL](#page-18-0)
- 4.6[. Provision and Configure for PAM](#page-21-0)
- 4.7[. Provision and Configure for OpenLDAP](#page-23-0)
- 4.8[. Test Server](#page-26-0)
- 5[. Common Configuration Tasks](#page-27-0)
- 5.1[. Configuring Firewall for Internet Access](#page-28-0)
- 5.2[. Configuring Jabberd 2 for SSL Connections](#page-28-1)
- 5.3[. Changing Router Password](#page-30-0)
- 5.4[. Creating an Administrative User](#page-31-0)
- 5.5[. Disabling Public Registration](#page-31-1)
- 5.6[. Enabling User Password Change](#page-32-0)
- 5.7[. Setting DNS SRV Records](#page-32-1)
- 5.8[. Using Jabberd 1.4 to Connect to Legacy Services](#page-33-0)
- 5.9[. Using JCR to Jabberd 2 Components](#page-37-0)
- 5.10. [Setting up a JUD Using Users−Agent](#page-39-0)
- 5.11. [Integrating Users−Agent with vCard Data \(private servers only\)](#page-44-0)
- 6[. Common Administrative Tasks](#page-44-1)
- 6.1[. Starting and Stopping Jabberd 2](#page-45-0)
- 6.2[. Converting from Jabberd 1.4](#page-45-1)
- 6.3[. Adding Users](#page-46-0)
- 6.4[. Removing Users](#page-46-1)
- 6.5[. Sending MOTD's and Messages to All Online Users](#page-47-0)
- 7[. Router.xml Configuration](#page-47-1)
- 7.1[. ID, PID and Logging](#page-47-2)
- 7.2[. Network](#page-48-0)
- 7.3[. Input/Output Control](#page-48-1)
- 7.4[. Aliases](#page-49-0)
- 7.5[. Feature Access Controls](#page-49-1)
- 8[. Router−users.xml Configuration](#page-49-2)
- 9[. Sm.xml Configuration](#page-50-0)
- 9.1[. Jabberd Identification](#page-50-1)
- 9.2[. Communication with the Router](#page-50-2)
- 9.3[. Logging](#page-51-0)
- 9.4[. Database Connection and Configuration](#page-51-1)
- 9.5[. Access Control for Administrative Functions](#page-51-2)
- 9.6[. Modules that Are Called during Sessions](#page-51-3)
- 9.7[. Static Discovery Settings for Legacy Components](#page-51-4)
- 9.8[. User Options](#page-51-5)
- 10. [Resolver.xml Configuration](#page-52-0)
- 10.1. [PID File](#page-52-1)
- 10.2. [Communication with the Router](#page-52-2)
- 10.3. [Logging](#page-52-3)
- 11. [S2s.xml Configuration](#page-52-4)
- 11.1. [PID File](#page-53-0)
- 11.2. [Communication with the Router](#page-53-1)
- 11.3. [Logging](#page-53-2)
- 11.4. [Network Configuration](#page-53-3)
- 11.5. [S2S Connection Checking](#page-54-0)
- 12. [C2s.xml Configuration](#page-54-1)
- 12.1. [PID File](#page-54-2)
- 12.2. [Communication with the Router](#page-54-3)
- 12.3. [Logging](#page-55-0)
- 12.4. [Network Configuration](#page-55-1)
- 12.5. [Input/Output Contro](#page-55-2)
- 12.6. [Client Authentication and Registration](#page-56-0)
- 13. [Jabberd 2 Architecture \(Draft\)](#page-57-0)
- 13.1. [Jabber Network Architecture](#page-57-1)
- 13.2. [Jabberd 2 Component Architecture](#page-59-0)
- 13.3. [Jabberd 2 Module Decomposition](#page-61-0)
- 13.4. [Jabberd 2 Data Handling](#page-61-1)

# 13.5. [Jabberd 2 Data Structure \(for MySQL\)](#page-62-0)

# **Appendices (including Quickstart Guide and FAQ):**

- A.1. [Quick Start Guide](#page-64-0)
- A.2. [Installing OpenSSL for Jabberd 2](#page-69-0)
- A.3. [Installing Berkeley DB for Jabberd 2](#page-70-0)
- A.4. [Installing MySQL for Jabberd 2](#page-71-0)
- A.5. [Installing Libidn for Jabberd 2](#page-74-0)
- A.6. [Generating A Self−Signed SSL Key](#page-75-0)
- A.7. [Jabberd for Corporate Use](#page-76-0)
- A.8. [Automatic Startup and Shutdown Using an RC Script](#page-78-0)
- A.9. [Automatic Startup and Shutdown Using Daemontools](#page-79-0)
- A.10[. Using Jabber for Linux System Monitoring](#page-82-0)
- A.10.1. [Using the jabber\\_alert.pl Script](#page-82-1)
- A.10.2. [Using the job\\_mon.sh Script to Monitor Jobs](#page-83-0)
- A.10.3. [Using the sys\\_mon.sh Script to Monitor System Resources](#page-85-0)
- A.10.4. [Using the sys\\_debug.sh script for System Debugging](#page-87-0)
- A.10.5. [Using the email\\_alert.sh Script to Receive Time Sensitive Email](#page-89-0)
- A.10.6. [Using Jabber with Mon and Nagios](#page-91-0)
- A.11[. Primer on Transports and Jabberd 2](#page-92-0)
- A.12[. Troubleshooting Tips for Jabberd 2](#page-99-0)

A.13[. Jabberd 2 FAQ](#page-102-0)

# <span id="page-2-0"></span>**1. Introduction**

This document comprises the installation and administrative guide for th[e Jabberd 2 Server](http://jabberd.jabberstudio.org/2/) (Jabberd), the latest release of the popular open source messaging system based on the [Jabber Protocol](http://www.jabber.org/protocol/). The goal of Jabber is to provide an XML protocol for synchronous and asynchronous communication for client to client, client to server, and server to server messaging, although the primary use for Jabber is instant messaging (IM).

The Jabberd server is the original open−source server implementation of the Jabber protocol, and it remains the most popular software for deploying Jabber either inside a company or as a public IM service. Jeremie Miller initiated the Jabber Project in 1998 as a free and open alternative to proprietary IM services. The Jabberd server continues to be the core of the Jabber Project, and Jabberd 2 is the successor to the widely used Jabberd 1.4 server. Jabberd 2 is based on a completely new code base with a new architecture, additional features and improved adherence to the Jabber protocol.

The creation of a common messaging protocol, now known as **XMPP** (Extensible Messaging and Presence Protocol), has allowed for the creation of numerous Jabber server implementations in addition to the Jabberd server. Among these are several open source projects, includin[g WP Jabber](http://www.jabberstudio.org/projects/wpjabber/project/view.php) an[d ejabberd](http://www.jabberstudio.org/projects/ejabberd/project/view.php), as well as several commercial offerings from companies such as i3connect, Jabcast, Tipic and Jabber, Inc.

# <span id="page-3-0"></span>**1.1. Purpose and Scope**

The authors of this document intend to provide a complete guide for jabberd 2 installation, administration and development:

- System Preparation
- Server Installation
- Server Configuration
- Architecture Overview

The intended audience are people who wish to install and/or maintain a jabberd 2 server on Unix, or one of its variants. As such, this document covers jabberd installation on Unix operating systems only.

# <span id="page-3-1"></span>**1.2. Required Background**

The authors have made every attempt to make this a step−by−step guide; however, some familiarity with a Unix or Linux operating system is assumed:

- Ability to use a Linux command−prompt console
- Familiarity with the file system on which your server is to be installed
- Familiarity with a text editor, such as vi, Nano or NEdit
- Basic ability to edit XML files

It is assumed that the reader has a basic familiarity with using a Jabber client. Additionally, it is assumed that the reader is familiar with hardware and software, such as a firewall, router or modem, that the jabber server will use to connect to the Internet if any such hardware is used. Configuration of these secondary programs and devices is beyond the scope of this guide.

# <span id="page-3-2"></span>**1.3. How to Use This Document**

This guide is organized into sections grouped according to intended use by the user:

- Installing and Configuring Jabberd 2 [\(Sections 2−4\)](#page-5-2)
- Common Configuration and Administration Tasks [\(Sections 5−6\)](#page-27-0)
- Overview of Jabberd 2 Configuration File[s \(Sections 7−12\)](#page-47-1)
- Jabber 2 Architecture [\(Section 13\)](#page-57-0)
- Jabberd Quickstart Guid[e \(Appendix A\)](#page-64-0)
- Jabberd [2 FAQ](#page-102-0)

Th[e Quickstart Guide](#page-64-0) is designed to get experienced users up and running quickly. Detailed Jabberd 2 installation instructions that begin in Section 2, [Preparing to Install Jabberd 2.](#page-5-2) Sections 5 and 6 list common [Configuration](#page-27-0) an[d Administration](#page-44-1) tasks, respectively, while the remaining sections provide detailed configuration information.

# <span id="page-4-0"></span>**1.4. Conventions Used in this Document**

This document is provided primarily as an installation guide, and as such, special conventions are used to make installation easier for the user. The conventions below appear throughout the installation sections of this guide:

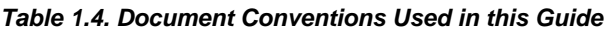

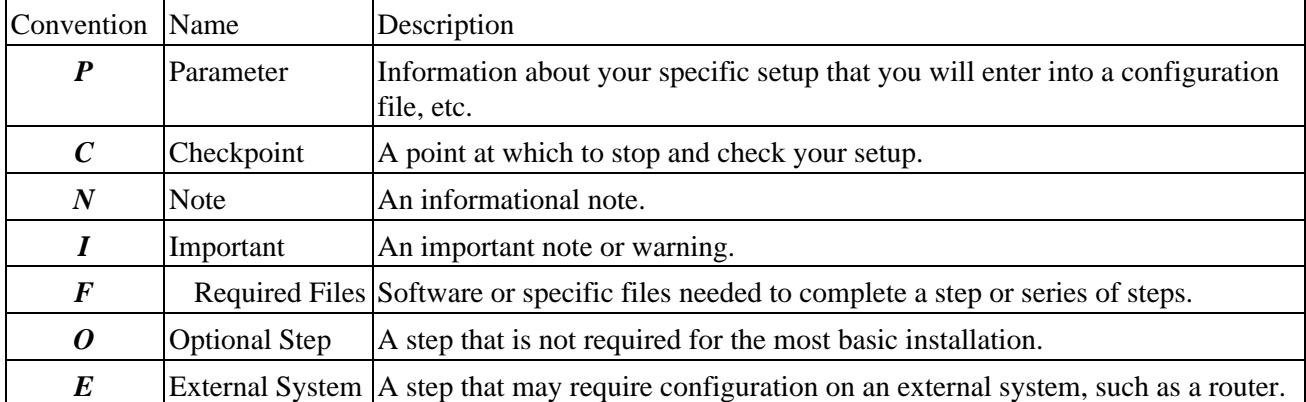

The most useful of these conventions are "Parameters." Section 2 begins with a list of information about your setup (Parameters) that you will need during the installation steps. You can gather all this information before you start installing Jabberd, and then you can refer back to your list for every step that displays a *P*.

The installation guide is organized into numbered steps and sub−steps, etc. Users are encouraged to use the guide as a check list. When all of the sub−steps of a step are completed, then the parent step itself is also completed. Note that all children (sub−steps) of an "Optional Step" are optional also. Note that the "Optional Step" designation provides information about the conditions and/or requirements under which the optional step should be performed.

Steps labeled with "External System" provide the user with information about set up that may need to be performed on a system external to jabberd. These systems include routers, firewalls, DNS servers, etc. "External System" notes are intended to be informational rather than comprehensive. The remaining conventions are self−explanatory.

Note that each command listed in this guide refers to a command entered at a command prompt or at a command prompt shell, such as X−term or E−term. Note also that in this document, the term "Jabberd" refers to the Jabberd 2 server, except where noted. The term "Jabber" refers to Jabber−based system or systems, and "XMPP" refers to the protocol over which Jabber systems run.

This document was created using [Structured Text](http://dev.zope.org/Members/jim/StructuredTextWiki/TextFormattingRules). Structured Text uses standard text formatting conventions, such as underscores, to represent formatted text. Efforts have been made to keep the text and HTML representations close. One exception is the use of a bang character ("!") in the text version to escape unwanted formatting in the HTML version. "Bangs" appear at the beginning of some lines in the text version, and these can be ignored. They do not appear in the HTML version.

# <span id="page-4-1"></span>**1.5. Further Reading**

Visit the [Jabber Software Foundation](http://www.jabber.org/) for the latest news about jabberd 2, jabber clients, and the Jabber Protocol. The [Jabber Faq](http://www.jabber.org/about/generalfaq.html) answers basic questions about Jabber. Readers are encouraged to visit the [Jadmin](http://news.gmane.org/gmane.network.jabber.admin) [Archive](http://news.gmane.org/gmane.network.jabber.admin) for questions about jabber administration, or subscribe to the [Jadmin Mailing List](http://mailman.jabber.org/listinfo/jadmin/) for the most up to

date jabberd administration information. Jabberd 2 development information can be found in th[e Jabberd](http://jabberstudio.org/pipermail/jabberd/) [Archive](http://jabberstudio.org/pipermail/jabberd/) or by subscribing to th[e Jabberd List.](http://jabberstudio.org/cgi-bin/mailman/listinfo/jabberd)

There are also several good books about Jabber. Note that books below detail *jabberd 1.4 only* as of this writing in 2003:

- [Jabberd Administration Guide for version 1.4](http://www.jabber.org/admin/#top.html)
- [Programming Jabber](http://www.oreilly.com/catalog/jabber/) by D.J. Adams
- [Instant Messaging for Java](http://www.manning.com/shigeoka/) by Iain Shigeoka
- [Jabber Programming](http://www.wiley.com/WileyCDA/WileyTitle/productCd-0764549340.html) by Stephen Lee and Terence Smelser
- [Jabber Developer's Handbook](http://www.samspublishing.com/) from Sams Publishing

## <span id="page-5-0"></span>**1.6. Legalese**

The Jabber Installation and Administration Guide is copyright (c) 2003 by Will Kamishlian and Robert Norris.

This work is licensed under the Creative Commons Attribution−NonCommercial−ShareAlike License. To view a copy of this license, visit [http://creativecommons.org/licenses/by−nc−sa/1.0/](http://creativecommons.org/licenses/by-nc-sa/1.0/) or send a letter to Creative Commons, 559 Nathan Abbott Way, Stanford, California 94305, USA.

## <span id="page-5-1"></span>**1.7. Sources**

Robert Norris, who is the primary Jabberd 2 developer, and the posters on the [Jabberd List](http://jabberstudio.org/cgi-bin/mailman/listinfo/jabberd) provided technical information for this document.

# [Back](#page-0-0) [Up](#page-0-0) [Next](#page-5-2)

# <span id="page-5-2"></span>**2. Preparation for Jabberd 2**

This section will prepare you and your system to install Jabberd 2:

- [Gather Required Information](#page-5-3)
- [Create Jabber User and Group](#page-7-0)
- [Create Directories for Logging and PID's](#page-7-1)
- [Install Prerequisites](#page-8-0)

The table in Section 2.1. lists information required for Jabberd 2 installation. Collecting this information at this point is optional; however, completing this table now will make installation easier.

# <span id="page-5-3"></span>**2.1. Gather Required Information**

The table below lists information that will be required during the installation process. Information is provided for each parameter below:

- Parameter
- Required
- Section
- Description

# • Your Information

"Parameter" is the name of the piece of information. Throughout this guide, specific parameters are referenced with the *P* convention. "Required is either "Y" (yes), "N" (no), or *Option Name*. *Option Name* refers to the option for which the parameter is necessary. Some entries have suggested entries for "Your Information." These entries represent either limited choices or default values. Where default values are given, they are used in the examples in this guide.

For a minimal installation, complete all the required parameters. For more information about the conditions under which an optional parameter is required, see the referenced section. "Description" is a short description. Again, see the referenced section for more detailed information.

# *I Important: Table Contains Passwords*

The table below contains passwords. If you write your passwords in the table below, store this document (or page) in a secure location.

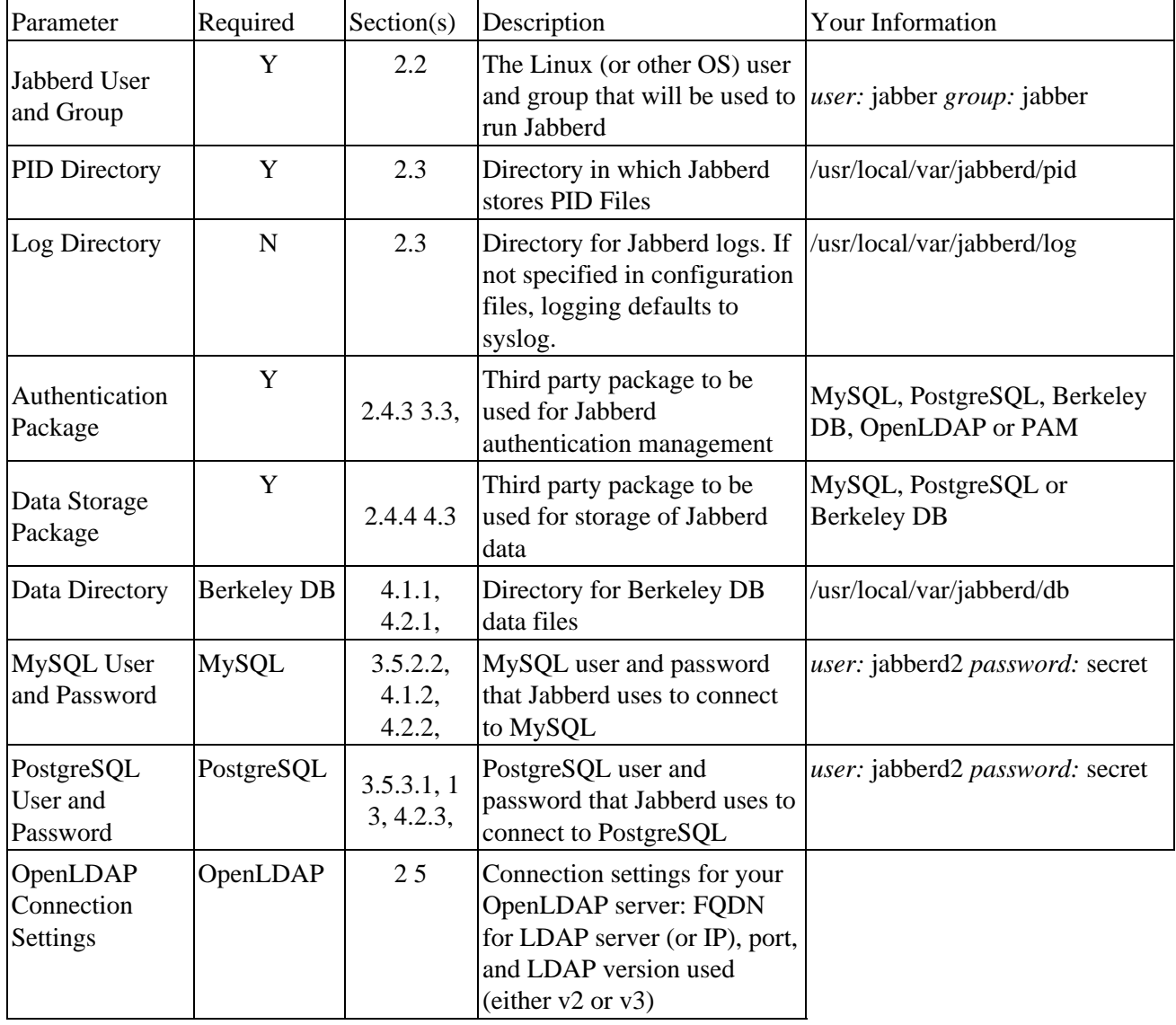

# *Table 2.1. Required Information for Jabberd 2 Installation*

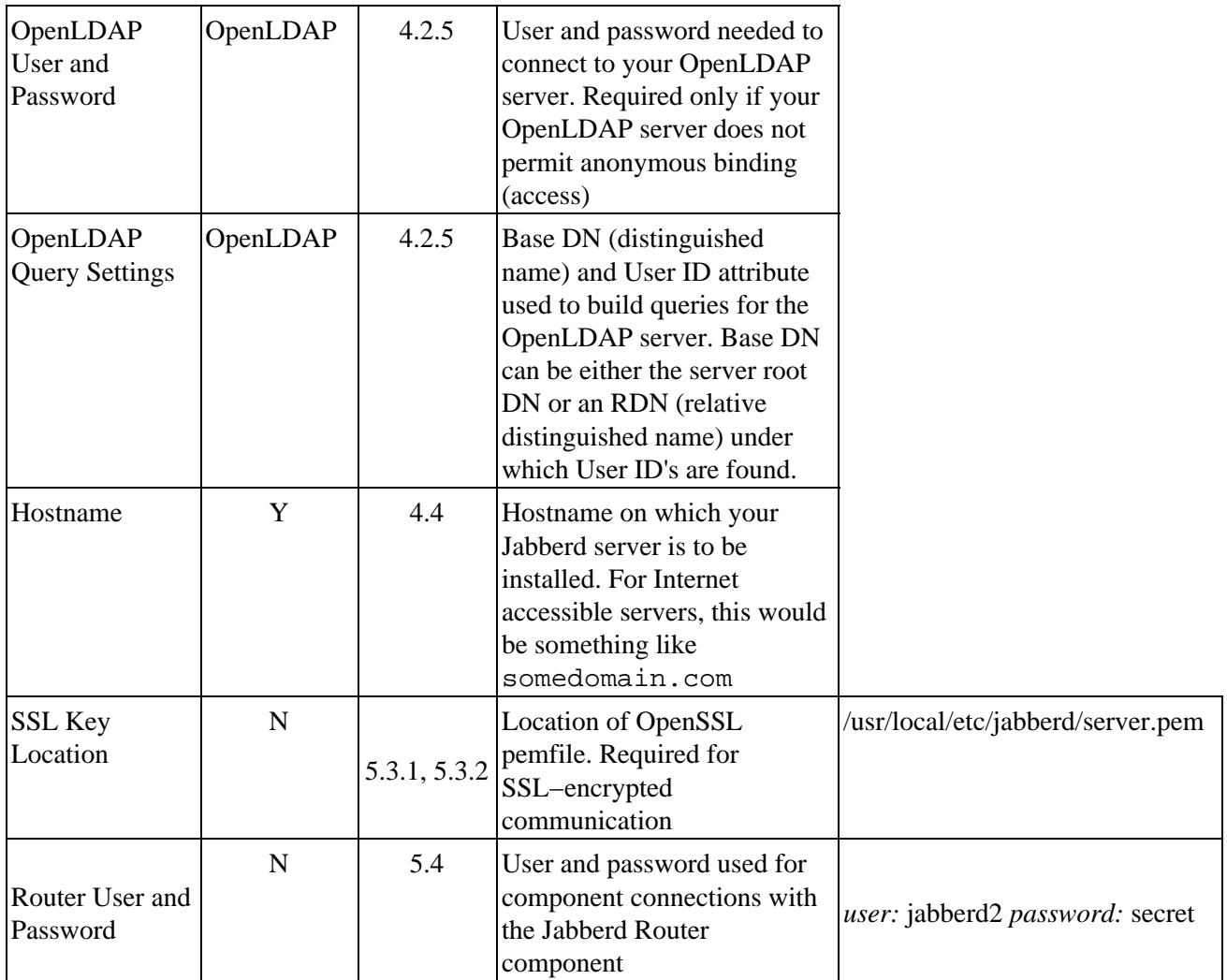

# <span id="page-7-0"></span>**2.2. Create Jabber User and Group**

You should create a jabber user and group to run the server:

*P Parameter: Jabber User and Group*

Create a user and group that will be used to run Jabberd (as superuser):

 su groupadd jabber useradd −g jabber jabber

*I Important: Check Your User and Group Commands*

The above commands are intended as an example. The commands and parameters for adding a user and group may vary for your system. Consult your manuals if you have any doubt about these commands.

# <span id="page-7-1"></span>**2.3. Create Directories for PID's and Logs**

You should create a directory for Jabberd to store its PID and log files, and ownership of these directories should be set to the user created above.

*P Parameter: PID Directory*

Create a directory for PID files (as superuser):

```
 su
 mkdir −p /usr/local/var/jabberd/pid/
 chown −R jabber:jabber /usr/local/var/jabberd/pid/
```
The above directory is the default location for Jabberd PID files.

You may also choose to create a directory for Jabberd logs.

## *O Optional: Log Directory*

If you wish, create a separate directory for Jabberd logs, and set ownership to your jabber user:

```
 mkdir −p /usr/local/var/jabberd/log/
 chown −R jabber:jabber /usr/local/var/jabberd/log
```
*N Note: Log Files Default to Syslog*

Note that Jabberd writes messages to syslog by default. In order to force Jabberd to write its logs to the directory above, the component XML files must be edited to specifiy the directory created above.

## <span id="page-8-0"></span>**2.4. Install Prerequisites**

Jabberd 2 has four prerequisites:

- [OpenSSL \(version 0.9.6b or higher\)](http://www.openssl.org/)
- [Libidn \(version 0.3.0 or higher\)](http://www.gnu.org/software/libidn/)
- Data Storage Package
- Authentication Package

Technically, Jabberd 2 can be installed without OpenSSL or Libidn; however, it is *strongly* recommended that these packages be installed prior to installing Jabberd. Jabberd 2 also requires data packages for application and authentication; however, a single package, such as MySQL, can be used to satisfy requirements for both data storage and authentication.

### **2.4.1. OpenSSL**

OpenSSL provides encrypted client to server and server to server communication for Jabber. The XMPP Protocol requires that Jabber servers support TLS (Transport Security Layer). TLS is the successor to SSL.

### *N Note: Minimum OpenSSL Version*

Jabberd 2 relies on OpenSSL versions 0.9.6b or higher.

*I Important: OpenSSL Upgrade Issues*

If you upgrade OpenSSL, you may need to recompile installed software that currently relies on an older version of OpenSSL. This warning is provided because many utilities rely on OpenSSL, and these may cease to function after OpenSSL is upgraded. Caution is recommended when upgrading OpenSSL, and detailed instructions for upgrading OpenSSL are beyond the scope of this manual.

See th[e OpenSSL](http://www.openssl.org/) site for more information. OpenSSL downloads can be found on the [OpenSSL Source](http://www.openssl.org/source) page. Instructions for installing OpenSSL for Jabberd 2 are included in the appendix to this guide. See [Installing](#page-69-0) [OpenSSL for Jabberd 2.](#page-69-0)

## **2.4.2 Libidn**

Libidn provides necessary string manipulation functionality for Jabberd 2. Prior to Jabberd 2 stable 3, libidn was included with the Jabberd 2 distribution; however, a licensing conflict makes it necessary that libidn be installed separately.

*N Note Minimum libidn Version*

Jabberd 2 relies on libidn version 0.3.0 or higher.

See th[e Libidn](http://www.gnu.org/software/libidn/) site for more information. Libidn downloads can be found on the [Libidn Source](http://www.gnu.org/software/libidn/#downloading) page. Instructions for installing libidn are included in the appendix to this guide. See [Installing Libidn for Jabberd 2.](#page-74-0)

## **2.4.3. Data Storage Package**

Jabberd 2 has better database integration than was previously supported, and Jabberd 2 can use one of three free databases to provide data storage:

- [MySQL](http://www.mysql.com)
- [Berkeley DB \(4.1.24 or higher\)](http://www.sleepycat.com)
- PostgreSOL

MySQL is the recommended and default data store. A file may be used for storing Jabberd 2 data; however, this is not recommended.

## *N Note: MySQL and Unicode Support*

MySQL versions 4.1 and above support Unicode (UCS−2 and UTF8) character encoding. If your installation requires support for multiple alphabet encodings, and you wish to use MySQL, choose a version 4.1 or above.

If you have one of these databases installed, you may configure it to work with Jabberd. Otherwise, you should choose one of these databases and install it prior to continuing with Jabberd installation. MySQL is the recommended database; however, Berkeley DB requires the least installation and administration effort. Thus, Berkeley DB may be ideal for an installation with a relatively small number of users.

*I Important: MySQL Requires Development Libraries and Headers*

Note that Jabberd requires more than a minimal MySQL installation. In addition to the basic MySQL installation, Jabberd requires that the development libraries and headers be installed. Either perform a *Max* installation as listed on the [MySQL Downloads](http://www.mysql.com/downloads/mysql-4.0.html) page, or install *Server*, *Client Programs*, *Libraries and header files*, and *Dynamic client libraries* separately. It may be necessary to uninstall your current MySQL installation in order to install the additional libraries.

Appendices to this document contain instructions for installing either MySQL or Berkeley DB for Jabberd 2. See Installing Berkeley DB for Jabberd 2 or Installing MySOL for Jabberd 2.

## **2.4.4. Authentication Package**

Jabberd 2 can use one of five free third−party authentication data packages to handle user authentication:

- [MySQL](http://www.mysql.com)
- [Berkeley DB \(version 4.1.24 or higher\)](http://www.sleepycat.com)
- PostgreSOL
- [OpenLDAP \(version 2.1.0 or higher\)](http://www.openldap.org/)
- [PAM](http://www.kernel.org/pub/linux/libs/pam/)

Note that the three supported application data packages can also be used to manage authentication information. Therefore, installing one of MySQL, Berkeley DB or PostgreSQL satisfies both Jabberd data package requirements. A file may be used to store authentication data; however, this is not recommended. The recommended and default package is MySQL.

If you have one of the above five authentication data packages installed, you may configure it for use with Jabberd 2. If not, you should install one or more of the above five packages.

Appendices to this document contain instructions for installing either MySQL or Berkeley DB for Jabberd 2. See Installing Berkeley DB for Jabberd 2 or Installing MySQL for Jabberd 2.

[Back](#page-2-0) [Up](#page-0-0) [Next](#page-10-0)

# <span id="page-10-0"></span>**3. Install Jabberd 2**

This section describes how to build and install Jabberd 2.

# <span id="page-10-1"></span>**3.1. Download Jabberd 2**

*F Required File*

Download the file jabberd−2.0sn.tar.gz from th[e Jabber Studio](http://jabberd.jabberstudio.org/2/), where "n" is the latest stable version of Jabberd 2.

Download the file referenced above into a directory in /home for building the installation files. At the time of writing, Jabberd 2 stable release 3 is the latest version and is used in the examples below.

# <span id="page-10-2"></span>**3.2. Extract Jabberd Installation Files**

Change to the directory where you downloaded the file above and then extract the Jabberd 2 files by running the command:

tar −zxvf jabberd−2.0s3.tar.gz

# <span id="page-10-3"></span>**3.3. Configure the Jabberd Build**

|| TODO: Try to rewrite config instructions to make them clearer. Maybe push some of the special configurations to the FAQ ||

Change to the directory created above:

cd jabberd−2.0s3

*O Optional: View Configuration Options*

Prior to configuring Jabberd, you can view all configuration options by running the command:

./configure −−help

This will provide a listing and syntax for setting configuration options. For example, you may choose to install Jabberd into a specific directory by using the −−prefix=PREFIX option. By providing a PREFIX path, all Jabberd files will be installed under this directory. This may be useful if you are testing a new Jabberd installation. Another useful option is −−enable−debug. This option allows Jabberd to provide detailed debugging information; however, it should be used carefully on production systems.

*I Important: Configuration Options Have Changed with Stable Release 3*

Jabberd 2 stable 3 introduced changes in the parameters for the configuration script. The information below pertains to Jabberd 2 stable 3 and above.

*I Important: Use Explicit Options for OpenSSL and Libidn*

It is recommended that Jabberd 2 be configured with explicit options for OpenSSL and Libidn. These packages are technically optional. Therefore, configure may build Jabberd 2 without them if their libraries and headers are not found when configure us run.

*P Parameters: Application Data Package and Authentication Data Package*

The authentication and storage packages should be specified with the −−enable− option. Options are −−enable−mysql, −−enable−pgsql, −−enable−db, −−enable−pam or −−enable−ldap. Although −−enable−mysql is the default, it is recommended that this be specified if MySQL is to be used. For example, this command would be used to enable MySQL as the *authentication* and *storage* package without debugging support:

./configure −−enable−mysql −−enable−ssl −−enable−idn

The following command would be used to configure Jabberd to use Berkeley DB for both storage and authentication and to enable debugging:

./configure −−enable−db −−enable−debug −−enable−ssl −−enable−idn

If your one of the Jabberd prerequisites is installed in a nonstandard location, you will need to specify this location when you run configure. Specify alternate header paths with the

−−with−extra−include−path option and alternate library paths with the −with−extra−library−path option. Multiple paths, separated by a colon, may be specified. For example, if OpenSSL and MySQL were installed under /usr/local, you might configure with the command:

```
 ./configure −−enable−pgsql −−enable−ssl −−enable−idn \
 −−with extra−include−path=/usr/local/include:/usr/local/include/mysql \
 −−with−extra−library−path=/usr/local/lib:/usr/local/lib/mysql
```
## *I Important: Incorrect Parameters Are Ignored*

Jabberd ignores incorrect configuration parameters. Thus, an incorrectly entered configuration parameter might lead to a successful, however incorrect, Jabberd configuration. Run ./configure −−help if in doubt.

*I Important: Redhat 9 Configuration*

Building Jabberd 2 on Redhat 9 requires special configuration because Redhat 9 ships with its own version of Kerberos. For more details, see the [FAQ](#page-106-0) about Redhat 9.

If you wish to use the default configuration, simply run the configuration command:

./configure

This will configure Jabberd to use MySQL and to install to  $/\text{usr}/\text{local}$ . If you receive errors, you may wish to check the [FAQ](#page-102-0) where you will find several system–specific work arounds.

## <span id="page-12-0"></span>**3.4. Build Jabberd**

Build Jabberd by running the command:

make

## <span id="page-12-1"></span>**3.5. Install Jabberd**

Switch to the super−user:

 $S11$ 

Run make install:

make install

# <span id="page-12-2"></span>**3.6. Default File Locations**

Your Jabberd 2 installation is complete. Below is a listing of file locations for the default installation:

 /usr/local/etc/jabberd Jabberd Configuration Files /usr/local/bin Jabberd Binaries (jabberd, c2s, resolver, router, s2s, sm)

# <span id="page-12-3"></span>**3.7. Set Ownership of Configuration Files**

Jabberd configuration files contain passwords; therefore, you should set ownership and permissions on these files so that they are only readable by your jabber user and writable by root only. Using the location of your configuration files and your jabber user, set ownership of these files:

chown −R root:jabber /usr/local/etc/jabberd/\*

Then, set permissions on these files so that others can neither read from− or write to them:

chmod −R 640 /usr/local/etc/jabberd/\*

Now, only your jabber user and super−user will be able to read and edit your configuration files.

*O Optional: Create Symlink for Configuration Files*

If you used the default file locations when installing Jabberd, you may wish to create a symlink (as superuser) in /etc for the configuration files. This will make it easier to find and edit them:

ln −s /usr/local/etc/jabberd/ /etc/jabberd

Jabberd 2 is now installed. Continue to the next section to being configuring your installation.

[Back](#page-5-2) [Up](#page-0-0) [Next](#page-12-4)

# <span id="page-12-4"></span>**4. Basic Configuration**

This section provides a quick road map for the most basic configuration and testing of your Jabberd 2 installation. Basic setup for Jabberd 2 consists of these three steps:

- 1. [Set Host Name \(sm.xml and c2s.xml\)](#page-13-0)
- 2. [Provision and Configure for Storage and Authentication Package\(s\)](#page-14-0)
- 3. [Test Server](#page-26-0)

Jabberd 2 is configured via its six XML files. For default installations, these configuration files can be found in /usr/local/etc/jabberd/, and they are accessible from /etc/jabberd if you created the symlink for this directory. Note that this section is easier to complete if you gather the required information in [Section 2](#page-5-3) beforehand.

# <span id="page-13-0"></span>**4.1. Set Host Name in sm.xml and c2s.xml**

The first step in basic configuration consists of setting the hostname in  $\text{sm}$ .  $\text{cm}$  and  $\text{c}2\text{s}$ .  $\text{cm}$ .

## *P Parameter: Hostname*

Your server hostname (network ID) must be set in both  $c2s$ . xml and sm. xml so that the ID provides a network resolvable reference for your server. In  $c2s$ , xml this ID is found under the heading labeled Local network configuration (approx. line 63), and in  $\text{sm}$ .  $\text{cm}$  this ID is found under Session manager configuration (line 1). Edit sm.xml and c2s.xml so that this ID references your server.

In sm.xml :

```
 <!−− Session manager configuration −−>
<sm> <!−− Our ID on the network. Users will have this as the domain part of
        their JID. If you want your server to be accessible from other
        Jabber servers, this ID must be resolvable by DNS.s
        (default: localhost) −−>
   <id>somemachine.somedomain.com</id>
```
In c2s.xml :

```
 <!−− Local network configuration −−>
 <local>
   <!−− Who we identify ourselves as. This should correspond to the
        ID (host) that the session manager thinks it is. You can
        specify more than one to support virtual hosts, as long as you
        have additional session manager instances on the network to
        handle those hosts. The realm attribute specifies the auth/reg
        or SASL authentication realm for the host. If the attribute is
        not specified, the realm will be selected by the SASL
        mechanism, or will be the same as the ID itself. Be aware that
        users are assigned to a realm, not a host, so two hosts in the
        same realm will have the same users.
        If no realm is specified, it will be set to be the same as the
       ID --> <id>somemachine.somedomain.com</id>
```
As the c2s. xml file notes, this is the hostname that will be appended to your user names to create Jabber ID's, and it must be resolvable via DNS for Jabberd to be accessible via the Internet.

*N Note*

You may use just a domain name (somedomain.com) for your Jabberd 2 network ID if your DNS is configured properly to resolve that ID to your server. Se[e Section 5.7.](#page-32-1) for information about setting up DNS SRV records for Jabberd 2.

# <span id="page-14-0"></span>**4.2. Provision and Configure for Storage and Authentication Package(s)**

Getting Jabberd 2 to work with your choice of external *storage* and *authentication* packages involves these steps:

- 1. Provision external package(s) to work with Jabberd 2
- 2. Configure sm.xml for your choice of *storage* package
- 3. Configure c2s.xml for your choice of *authentication* package

Most Jabberd 2 installations rely on a single package, such as MySQL, to provide both *storage* and *authentication* services. If your installation relies on a single package, you will need to configure this package for Jabberd 2 and then enter similar connection details in both  $\text{sm}$ ,  $\text{cm}$  and  $\text{c}$  2s,  $\text{cm}$ .

## *P Parameters: Data Storage and Authentication Packages*

Follow the guide to complete relevant subsections for your choice(s) of *storage* and *authentication* packages. (Berkeley DB, MySQL or PostgreSQL for storage. Berkeley DB, MySQL, PostgreSQL, PAM or OpenLDAP for authentication.)

Start by jumping to your selection of external *storage* package:

- [Provisioning and Configuring for Berkeley DB](#page-14-1)
- [Provisioning and Configuring for MySQL](#page-16-0)
- [Provisioning and Configuring for PostgreSQL](#page-18-0)

You will then be guided to continue on to provision (if necessary) and configure your *authentication* package. Once your external packages are prepared, and Jabberd is configured to use them, you will guided to [Server](#page-26-0) [Testing](#page-26-0).

 $Back$   $Up$  [Next](#page-14-1)

# <span id="page-14-1"></span>**4.3. Provision and Configure for Berkeley Berkeley DB**

[Berkeley DB](http://www.sleepycat.com) provides the easiest means to getting your Jabberd 2 server up and running quickly. Jabberd 2 requires a minimum version of 4.1.24 or higher.

# **4.3.1. Provisioning Berkeley DB**

Complete this section if you are using Berkeley DB for storage and/or authorization. Provisioning your system to use Berkeley DB is quite simple. Berkeley DB only needs a directory in which to store data files, and this directory should be owned by the jabber user and group.

*P Parameter: Data Directory*

Create a directory and set permissions (using the user and group created above) for Berkeley DB. (as superuser):

 mkdir −p /usr/local/var/jabberd/db chown −R jabber:jabber /usr/local/var/jabberd

Berkeley DB is now ready to be used with Jabberd.

## **4.3.2. Configure for Storage using Berkeley DB (sm.xml)**

Complete this section if you are using Berkeley DB for storage. Jabberd 2 requires minimal configuration to use Berkeley DB for backend storage. Simply set the driver to use and specify the location for the database.

In sm.xml under the section labeled Storage database configuration, edit the driver to use db (Berkeley DB):

```
 <!−− Storage database configuration −−>
   <storage>
     <!−− By default, we use the MySQL driver for all storage −−>
     <driver>db</driver>
```
### *P Parameter: Data Directory*

In sm.xml under the section labeled Berkeley DB driver configuration, set the path (created in section 4.3.1. above) for your database:

```
 <!−− Berkeley DB driver configuration −−>
 <db>
   <!−− Directory to store database files under −−>
   <path>/usr/local/var/jabberd/db</path>
   <!−− Synchronize the database to disk after each write. If you
        disable this, database accesses may be faster, but data may
        be lost if jabberd crashes. −−>
   <sync/>
 </db>
```
Jabberd 2 is now configured to use Berkeley DB for *storage*.

If you wish to use an *authentication* package other than Berkeley DB, jump to your selection of *authentication* package:

- [Provision and Configure for PAM](#page-21-0)
- [Provision and Configure for OpenLDAP](#page-23-0)

Otherwise, continue on to 4.3.3. directly below to finish your Jabberd 2 configuration.

### **4.3.3. Configure for Authentication using Berkeley DB (c2s.xml)**

Complete this section if you are using Berkeley DB for authentication. Jabberd 2 authentication configuration for Berkeley DB is the same as above, except that the information is contained in  $c2s$ .  $xml$ .

In c2s.xml under the section labeled Authentication/registration database configuration, edit the module to use db (Berkeley DB):

```
 <!−− Authentication/registration database configuration −−>
 <authreg>
   <!−− Backend module to use −−>
   <module>db</module>
```
#### *P Parameter: Data Directory*

In c2s.xml under the section labeled Berkeley DB module configuration, set the path (created in section 4.3.1. above) for your database:

```
 <!−− Berkeley DB module configuration −−>
 <db>
  <!−− Directory to store database files under −−>
   <path>/usr/local/var/jabberd/db</path>
   <!−− Synchronize the database to disk after each write. If you
        disable this, database accesses may be faster, but data may
        be lost if jabberd crashes. −−>
  <sync/>
\langle db>
```
Your Jabberd 2 configuration for storage and authentication is now complete. Jump t[o Test Server](#page-26-0) to begin testing your server before moving on other configuration tasks, such as configuring SSL, i[n Section 5](#page-27-0).

[Back](#page-12-4) | [Up](#page-12-4) | [Next](#page-16-0)

# <span id="page-16-0"></span>**4.4. Provision and Configure for MySQL**

[MySQL](http://www.mysql.com) is the default Jabberd 2 package for storage and authentication.

## **4.4.1. Provision for MySQL**

Complete this section if you are using MySQL for storage and/or authorization. In order to set up MySQL for Jabberd, you must run the setup script included in the Jabberd 2 distribution. After the script is run, you should create a user and then grant that user access to the database.

First, run the MySQL setup script. This script is located in '[Jabberd Source Files]/tools'. Switch to the tools directory and start the MySQL console (the MySQL server should already be running). Then, run the db−setup.mysql script from the MySQL console:

 mysql −u root −p mysql>\. db−setup.mysql

Now that a database for Jabberd exists in the MySQL data directory, create a MySQL user that Jabberd can use to connect to the MySQL server.

*P Parameter: MySQL User and Password*

From the MySQL console, run the SQL statement below, replacing secret with the password you have chosen for your Jabberd MySQL user:

 GRANT select,insert,delete,update ON jabberd2.\* to jabberd2@localhost IDENTIFIED by 'secret';

Note that the password secret is the default password used in the Jabberd configuration files for MySQL.

MySQL is now ready to be used with Jabberd.

```
N Note: Default MySQL Socket
```
Jabberd 2 stable 3 connects to the MySQL server socket at /tmp/mysql.sock. The default socket when installing MySQL from source is  $/\varphi$ xx $/$ lib/mysql/mysql.sock. You will need to create a symlink to  $/\text{tmp/mysgl}$ . sock if it does not exist:

ln −s /var/lib/mysql/mysql.sock /tmp/mysql.sock

If you are unsure as to where your MySQL server socket is, consult your MySQL configuration file (usually located in /etc/my.cnf or /etc/mysql/my.cnf).

## **4.4.2. Configure for Storage using MySQL (sm.xml)**

Complete this section if you are using MySQL for storage. Most installations using MySQL for storage will require only the setting of the driver, user and password.

In sm.xml under the section labeled Storage database configuration, make sure that the driver is to use mysql. (The driver should be set to mysql by default.):

```
 <!−− Storage database configuration −−>
  <storage>
     <!−− By default, we use the MySQL driver for all storage −−>
     <driver>mysql</driver>
```
## *P Parameter: MySQL User and Password*

In sm.xml under the section labeled MySQL driver configuration, replace secret with your MySQL password. Change the user if you are not using the default user (jabberd2):

```
 <!−− MySQL driver configuration −−>
 <mysql>
  <!−− Database server host and port −−>
   <host>localhost</host>
  <port>3306</port>
  <!−− Database name −−>
   <dbname>jabberd2</dbname>
  <!−− Database username and password −−>
   <user>jabberd2</user>
   <pass>secret</pass>
   <!−− Transaction support. If this is commented out, transactions
       will be disabled. This might make database accesses faster,
       but data may be lost if jabberd crashes.
       This will need to be disabled if you are using a MySQL
       earlier than v3.23.xx, as transaction support did not appear
       until this version. −−>
   <transactions/>
 </mysql>
```
Note that you should change the host setting only if your MySQL server is running on a different host. You should change the port setting only if your MySQL server is running on a non−standard port (port 3306 is the default for MySQL installations). The transaction support section is self−explanatory.

Jabberd 2 is now configured to use MySQL for *storage*.

If you wish to use an *authentication* package other than MySQL, jump to your selection of *authentication* package:

- [Provision and Configure for PAM](#page-21-0)
- [Provision and Configure for OpenLDAP](#page-23-0)

Otherwise, continue on to 4.4.3. directly below to finish your Jabberd 2 configuration.

# **4.4.3. Configure for Authentication using MySQL (c2s.xml)**

Complete this section if you are using MySQL for authentication. Jabberd 2 authentication configuration for MySQL is the same as above, except that the information is contained in  $c2s$ . xml.

*P Parameter: Authentication Data Package*

In c2s.xml under the section labeled Authentication/registration database configuration, make sure that the driver is to use mysql. (The driver should be set to mysql by default.):

```
 <!−− Authentication/registration database configuration −−>
 <authreg>
  <!−− Backend module to use −−>
   <module>mysql</module>
```
*P Parameter: MySQL User and Password*

In c2s.xml under the section labeled MySQL module configuration, replace secret with your MySQL password. Change the user if you are not using the default user (jabberd2):

```
 <!−− MySQL module configuration −−>
 <mysql>
  <!−− Database server host and port −−>
  <host>localhost</host>
  <port>3306</port>
   <!−− Database name −−>
   <dbname>jabberd2</dbname>
  <!−− Database username and password −−>
   <user>jabberd2</user>
   <pass>secret</pass>
 </mysql>
```
Note that you should change the host setting only if your MySQL server is running on a different host. You should change the port setting only if your MySQL server is running on a non−standard port (port 3306 is the default for MySQL installations).

Your Jabberd 2 configuration for storage and authentication is now complete. Jump t[o Test Server](#page-26-0) to begin testing your server before moving on other configuration tasks, such as configuring SSL, i[n Section 5](#page-27-0).

[Back](#page-14-1) [Up](#page-12-4) [Next](#page-18-0)

# <span id="page-18-0"></span>**4.5. Provision and Configure for PostgreSQL**

[PostgreSQL,](http://www.postgresql.org/) like MySQL provides a very manageable backend for storage and authentication. Unlike MySQL, PostgreSQL provides better unicode support.

# **4.5.1. Provision PostgreSQL**

Complete this section if you are using PostgreSQL for storage and/or authorization. In order to set up PostgreSQL for Jabberd, you must create a database, create a PostgreSQL user and then run the PostgreSQL

script included in the Jabberd 2 distribution.

Create the database for Jabberd. (The PostgreSQL server should already be running):

createdb −U postgres jabberd2

The command above will create a database from which you will be able to run the script for setting up the Jabberd PostgreSQL database.

*N Note: Unicode Support*

If you want to enable Unicode support for your PostgreSQL database, change the command above to the following:

createdb −U postgres −E UNICODE jabberd2

Now that your database is created, create a PostgreSQL user for the database.

*P Parameter: PostgreSQL User and Password*

To create your Jabberd database user, enter the command below:

createuser −P −U postgres jabberd2

This command will initiate an interactive user creation script. When prompted, enter the password that Jabberd will use to connect to your PostgreSQL database:

 Enter password for user "jabberd2": Enter it again: Shall the new user be allowed to create databases?  $(y/n)$  n Shall the new user be allowed to create more new users?  $(y/n)$  n CREATE USER

The CREATE USER statement indicates that the command was successful.

After your jabberd user is created, you are ready to run the the PostgreSQL setup script. This script is located in '[Jabberd Source Files]/tools'. Switch to the tools directory and start the PostgreSQL console as the jabberd2 user:

psql −U jabberd2 jabberd2

Then, run the db−setup.pgsql script from the PostgreSQL console:

jabberd2=>\i db−setup.pgsql

PostgreSQL is now ready to be used with Jabberd 2.

#### **4.5.2. Configure for Storage using PostgreSQL (sm.xml)**

Complete this section if you are using PostgreSQL for storage. Most installations using PostgreSQL for storage will require only the setting of the driver, user and password.

In sm.xml under the section labeled Storage database configuration, edit the driver to use pgsql (PostgreSQL):

```
 <!−− Storage database configuration −−>
  <storage>
    <!−− By default, we use the MySQL driver for all storage −−>
     <driver>pgsql</driver>
```
## *P Parameter: PostgreSQL User and Password*

In sm.xml under the section labeled PostgreSQL driver configuration, replace secret with your PostgreSQL password. Change the user if you are not using the default user (jabberd2):

```
 <!−− PostgreSQL driver configuration −−>
 <pgsql>
  <!−− Database server host and port −−>
   <host>localhost</host>
  <port>5432</port>
   <!−− Database name −−>
  <dbname>jabberd2</dbname>
  <!−− Database username and password −−>
  <user>jabberd2</user>
  <pass>secret</pass>
   <!−− Transaction support. If this is commented out, transactions
        will be disabled. This might make database accesses faster,
        but data may be lost if jabberd crashes. −−>
   <transactions/>
 </pgsql>
```
Note that you should change the host setting only if your PostgreSQL server is running on a different host. You should change the port setting only if your PostgreSQL server is running on a non−standard port (port 5432 is the default for PostgreSQL installations). The transaction support section is self−explanatory.

Jabberd 2 is now configured to use PostgreSQL for *storage*.

If you wish to use an *authentication* package other than PostgreSQL, jump to your selection of *authentication* package:

- [Provision and Configure for PAM](#page-21-0)
- [Provision and Configure for OpenLDAP](#page-23-0)

Otherwise, continue on to 4.5.3. directly below to finish your Jabberd 2 configuration.

## **4.5.3. Configure for Authentication using PostgreSQL (c2s.xml)**

Complete this section if you are using PostgreSQL for authentication. Jabberd 2 authentication configuration for PostgreSQL is the same as above, except that the information is contained in  $c2s$ .  $xml$ .

In c2s.xml under the section labeled Authentication/registration database configuration, edit the module to use pgsql (PostgreSQL):

```
 <!−− Authentication/registration database configuration −−>
 <authreg>
   <!−− Backend module to use −−>
   <module>pgsql</module>
```
*P Parameter: PostgreSQL User and Password*

In c2s.xml under the section labeled PostgreSQL module configuration, replace secret with your PostgreSQL password. Change the user if you are not using the default user (jabberd2):

```
 <!−− PostgreSQL module configuration −−>
 <pgsql>
   <!−− Database server host and port −−>
   <host>localhost</host>
   <port>5432</port>
   <!−− Database name −−>
   <dbname>jabberd2</dbname>
   <!−− Database username and password −−>
   <user>jabberd2</user>
   <pass>secret</pass>
 </pgsql>
```
Note that you should change the host setting only if your PostgreSQL server is running on a different host. You should change the port setting only if your PostgreSQL server is running on a non−standard port (port 5432 is the default for PostgreSQL installations).

Your Jabberd 2 configuration for storage and authentication is now complete. Jump t[o Test Server](#page-26-0) to begin testing your server before moving on other configuration tasks, such as configuring SSL, i[n Section 5](#page-27-0).

[Back](#page-16-0) [Up](#page-12-4) [Next](#page-21-0)

# <span id="page-21-0"></span>**4.6. Provision and Configure for PAM**

[PAM](http://www.kernel.org/pub/linux/libs/pam/) (Pluggable Authentication Modules for Linux) provides built in authentication support for Jabberd 2.

# **4.6.1. Provision for PAM**

Complete this section if you are using PAM for authorization. Authentication via PAM requires a valid PAM configuration file named jabberd. For many systems, this configuration file should be located under /etc/pam.d. Creation of Jabberd PAM configuration file is beyond the scope of this guide; however, a shortcut may be used to create this configuration file. Copy the system−auth configuration file to jabberd (as root):

cp /etc/pam.d/system−auth /etc/pam.d/jabberd

This will create a PAM configuration file that can be used by Jabberd2.

*I Important: PAM Authentication Requires PAM Database Access*

Jabberd authentication via PAM requires that Jabberd2 has access to the PAM database. For many systems, this database is the /etc/shadow file. Thus, Jabberd2 must be run as root, or the jabberd user must be granted read permissions for this file. Running the Jabberd2 server as root is not recommended.

### *N Note: Winbind Can Be Used to Integrate NT Authentication with PAM*

The Winbind package from the Samba project can be used to support Jabber authentication via Windows NT. With Winbind successfully installed and configured, configure Jabberd to use PAM for

authentication. Then create the jabberd PAM configuration file as below:

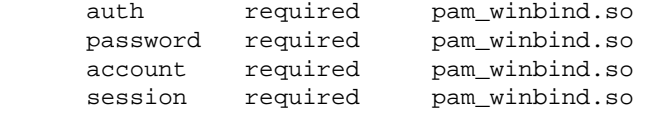

PAM is now ready to be used with Jabberd 2. Continue on to begin configuring Jabberd 2 to authenticate against PAM.

## **4.6.2. Configure for Authentication using PAM (c2s.xml)**

Complete this section if you are using PAM for authentication. Jabberd requires little configuration to use PAM.

In c2s.xml under the section labeled Authentication/registration database configuration, edit the module to use pam:

```
 <!−− Authentication/registration database configuration −−>
 <authreg>
   <!−− Backend module to use −−>
   <module>pam</module>
```
Users cannot create their own accounts when using PAM for authentication. Therefore, public account registration should be disabled, while auto−create should be enabled so that the session manager can create accounts the first time users log on.

In c2s.xml, look for the Registration configuration subsection under the Authentication/registration database configuration section. Commenting the enable tag as below will disable public registration:

```
 <!−− Registration configuration −−>
 <register>
   <!−− Account registration is enabled by default (provided the
        auth/reg module in use supports it). Comment this out to
        disable. −−>
   <!−− <enable/> −−>
```
In sm.xml under the section labeled User options (near the bottom of the file), uncomment the auto−create tag as below so that the session manager will create a new Jabberd2 account the first time a user logs on:

```
 <!−− User options −−>
 <user>
   <!−− By default, users must explicitly created before they can start
        a session. The creation process is usually triggered by a c2s
        component in response to a client registering a new user.
        Enableing this option will make it so that a user create will be
        triggered the first time a non−existant user attempts to start
        a session. This is useful if you already have users in an
        external authentication database (eg LDAP) and you don't want
        them to have to register. −−>
   <auto−create/>
```
Your Jabberd 2 configuration for storage and authentication is now complete (provided that you have provisioned and configured for a storage package). Jump to [Test Server](#page-26-0) to begin testing your server before moving on other configuration tasks, such as configuring SSL, in [Section 5.](#page-27-0)

 $\parallel$  TODO: note that PAM should use SSL/TLS  $\parallel$ 

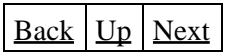

# <span id="page-23-0"></span>**4.7. Provision and Configure for OpenLDAP**

[OpenLDAP](http://www.openldap.org/) provides authentication support that is distributable across platforms and geography. Jabberd 2 requires a minimum version of OpenLDAP 2.1.0.

# **4.7.1. Provision for OpenLDAP**

Complete this section if you are using OpenLDAP authorization. Your OpenLDAP installation should not require special configuration for Jabberd 2; however, at the time of writing (Jabberd 2 stable release 3), there is an important issue regarding Jabberd connection with OpenLDAP v3 servers. Jabberd 2 currently uses v2 syntax. By default, OpenLDAP v3 servers require v3 syntax.

There is a workaround for this issue. Add the following statement to your slapd.conf file, and restart your slapd daemon:

allow bind\_v2

This statement will allow your Jabberd 2 server to connect to your OpenLDAP v3 server.

## **4.7.2. Configure for Authentication using OpenLDAP (c2s.xml)**

Complete this section if you are using OpenLDAP for authentication. OpenLDAP configuration is more detailed because configuration requires host and connection settings in addition to query settings.

In c2s.xml under the section labeled Authentication/registration database configuration, edit the driver to use ldap (OpenLDAP):

```
 <!−− Authentication/registration database configuration −−>
 <authreg>
   <!−− Backend module to use −−>
   <module>ldap<module>
```
## *P Parameter: LDAP Connection Settings*

The first part of the LDAP module configuration in c2s.xml deals with the settings required to connect to your OpenLDAP server. The host must either be a hostname resolvable by the server or the IP address of the OpenLDAP server. Port 389 is the default port for OpenLDAP servers, so in most cases, port should be left as is. The v3 tag specifies whether your OpenLDAP server is v3. Uncomment this tag if it is. Leave the v3 tag commented for OpenLDAP v2 servers. Lastly, uncomment either the starttls or ssl tag if your server supports encryption (see notes below):

 <!−− LDAP module configuration −−> <ldap>

```
 <!−− LDAP server host and port (default: 389) −−>
 <host>ldap.example.com</host>
 <port>389</port>
 <!−− Use LDAP v3 if possible. If disabled, v2 will be used.
      Encryption options are only available if v3 is enabled. −−>
\lt ! --<v3/>
 −−>
 <!−− Encryption. If enabled, this will create an encrypted channel
      to the LDAP server using the LDAP STARTTLS mechanism. −−>
\leq! --
 <starttls/>
 −−>
 <!−− Encryption. If enabled, this will create an encrypted channel
      to the server using the old−style "ldaps://" mechanism. It is
     recommended that you use <starttls/> instead of this. −−>
\leq! --
<sub>ssl/</sub></sub>
 −−>
```
## *I Important: Passwords are Transmitted in Clear Text*

The current release of Jabberd 2 (stable 3) requires that plain text passwords be used when authenticating via OpenLDAP. Therefore, it is extremely important that you enable encryption. As noted above, encryption options are available only for connection with OpenLDAP v3 servers.

|| TODO: note that PAM should use SSL/TLS ||

#### *N Note: Encryption Options*

The author has had success using Jabberd 2 and STARTTLS with a recent version of the OpenLDAP server. STARTTLS runs over the standard port (389), so all that needs to be done to enable STARTTLS is to uncomment the  $\nu$ 3 and starttls tags. On the other hand, the author has not had success using SSL encryption between Jabberd 2 and OpenLDAP. To set up SSL, you should specify the OpenLDAP SSL hostname (if different from the non−SSL hostname). This is often something like ldaps.example.com. More importantly, you should specify the SSL port. The standard SSL port (LDAPS) for OpenLDAP is 636. Lastly, you should uncomment the ssl tag.

## *P Parameter: OpenLDAP User and Password*

The next part of the OpenLDAP configuration handles the user and password for queries on the OpenLDAP server. A user and password are required *only* if your OpenLDAP server does *not* permit anonymous binding (authentication) for the required searches. Uncomment this section if your OpenLDAP server requires authentication for connection. Note that the binddn is the full RDN (relative distinguished name) for the user. This may be something like cn=admin,ou=people,dc=example,dc=com :

```
 <!−− DN to bind as for searches. If unspecified, the searches
     will be done anonymously. −−>
\lt! - <binddn>cn=Directory Manager</binddn>
 <bindpw>secret</bindpw>
 −−>
```
### *P Parameter: LDAP Query Settings*

Lastly, the user ID and base DN must be set for OpenLDAP queries. User ID is specified by the uidattr tags. This ID should be the attribute by which your users are uniquely identified under the specified base DN (distinguished name). In other words, when querying against the specified base DN, the specified uidattr should uniquely identify each user. The basedn attribute specifies the

base against which queries are run. This can be the topmost DN of the OpenLDAP server, such as dc=example,dc=com or it can be an RDN below which the user entries are found, such as ou=people,ou=sales,dc=example,dc=com. Using a lower level RDN is likely to speed OpenLDAP queries. Lastly, if your configuration requires multiple realms, you can specify a base DN for each by using the realm attribute of the basedn tag. Note that if you are not using multiple realms, you need only to specify a single basedn without the realm attribute:

```
 <!−− LDAP attribute that holds the user ID (default: uid) −−>
   <uidattr>uid</uidattr>
   <!−− base DN of the tree. You should specify a DN for each
        authentication realm declared in the <local/> section above,
        by using the realm attribute. −−>
   <basedn realm='company'>o=Company.com</basedn>
   <basedn>o=Example Corp.</basedn>
 </ldap>
```
Below is an obfuscated view of the author's working OpenLDAP configuration:

```
 <!−− LDAP module configuration −−>
 <ldap>
   <!−− LDAP server host and port (default: 389) −−>
   <host>ldap.mydomain.org</host>
   <port>389</port>
   <!−− Use LDAP v3 if possible. If disabled, v2 will be used.
        Encryption options are only available if v3 is enabled. −−>
  <v3/>
   <!−− Encryption. If enabled, this will create an encrypted channel
        to the LDAP server using the LDAP STARTTLS mechanism. −−>
   <starttls/>
   <!−− Encryption. If enabled, this will create an encrypted channel
        to the server using the old−style "ldaps://" mechanism. It is
        recommended that you use <starttls/> instead of this. −−>
  <! -<ssl/> −−>
   <!−− DN to bind as for searches. If unspecified, the searches
        will be done anonymously. −−>
  \lt \vdash - <binddn>cn=admin,dc=mydomain,dc=org</binddn>
   <bindpw>snip</bindpw>
   −−> 
   <!−− LDAP attribute that holds the user ID (default: uid) −−>
   <uidattr>uid</uidattr>
   <!−− base DN of the tree. You should specify a DN for each
        authentication realm declared in the <local/> section above,
        by using the realm attribute. −−>
   <basedn>ou=people,ou=design,dc=mydomain,dc=org</basedn>
 </ldap>
```
Users cannot create their own accounts when using OpenLDAP for authentication. Therefore, public account registration should be disabled, while auto−create should be enabled so that the session manager can create accounts the first time users log on.

In c2s.xml, look for the Registration configuration subsection under the Authentication/registration database configuration section. Commenting the enable tag as below will disable public registration:

```
 <!−− Registration configuration −−>
 <register>
   <!−− Account registration is enabled by default (provided the
        auth/reg module in use supports it). Comment this out to
        disable. −−>
   <!−− <enable/> −−>
```
In sm.xml under the section labeled User options (near the bottom of the file), uncomment the auto−create tag as below so that the session manager will create a new Jabberd2 account the first time a user logs on:

```
 <!−− User options −−>
\langleuser>
   <!−− By default, users must explicitly created before they can start
        a session. The creation process is usually triggered by a c2s
        component in response to a client registering a new user.
        Enableing this option will make it so that a user create will be
        triggered the first time a non−existant user attempts to start
        a session. This is useful if you already have users in an
        external authentication database (eg LDAP) and you don't want
        them to have to register. −−>
   <auto−create/>
```
Your Jabberd 2 configuration for storage and authentication is now complete (provided that you have provisioned and configured for a storage package). Jump to the next section[, Test Server,](#page-26-0) to begin testing your server before moving on other configuration tasks, such as configuring SSL, i[n Section 5](#page-27-0).

[Back](#page-21-0) [Up](#page-12-4) [Next](#page-26-0)

# <span id="page-26-0"></span>**4.8. Test Server**

After setting the hostname, provisioning external package(s), and configuring Jabberd to use your external package(s), your server is ready for testing.

```
C Checkpoint: Start Your Server
```
You should be able to start and test your Jabberd 2 server by using the Jabberd 2 startup script (as your jabber user):

 su su jabber cd /usr/local/bin ./jabberd *N Note: Troubleshooting*

If Jabberd does not start, make sure that any previous instances have stopped. These instances include all the Jabberd runtime components (jabberd, router, resolver, sm, s2s and c2s). Note that your jabber user (if created according to section 2.) may not have default PATH's; therefore, you should cd to the /usr/local/bin directory and run jabberd as above. Check that your chosen data package servers are running (except Berkeley DB, which does not require starting). Check your syslog for error messages. If your server fails to start, you can start Jabberd 2 with the debug option (note that this requires building Jabberd 2 with the debug option see [Section 3.3](#page-10-3)):

## /usr/local/bin/jabberd −D

*I Important: Jabberd 2 Should Not Be Run as Superuser*

As with all daemons, Jabberd 2 should not be run as superuser. Running Jabberd 2 as super−user not only risks damage to the system, but also running as super−user may create file permission problems.

*N Note: Public Registration*

Public registration for new users is enabled in Jabberd2 by default. Thus, when testing your server, you can create a new user by logging on as a new user.

*C Checkpoint: Connect from a Machine on the Same Network*

Once you have verified that your server is starting correctly, try connecting from a machine on the same network. In a Jabber client, enter a JID (Jabber ID) that uses the ID you set in  $\text{sm}$ ,  $\text{cm}$  in [Section 4.1,](#page-13-0) and try to connect to your server.

## *C Checkpoint: Connect from Client on Remote Network*

If you are able to connect to your server on the same network, use a Jabber client to connect to it from a remote network. This will test that id is set properly and that the machine name is resolvable via DNS.

Your Jabberd 2 server is now ready to use. Continue t[o Common Configuration Tasks](#page-27-0) detailed configuration options, such as enabling SSL connections.

[Back](#page-23-0) [Up](#page-12-4) [Next](#page-27-0)

# <span id="page-27-0"></span>**5. Common Configuration Tasks**

Before delving into detailed Jabberd configuration, this section attempts to provide a guide for the most common Jabberd configuration tasks:

- [Configuring Firewall for Internet Access](#page-28-0)
- [Configuring Jabberd 2 for SSL](#page-28-1)
- [Changing Router Password](#page-30-0)
- [Creating an Administrative User](#page-31-0)
- [Disabling Public Registration](#page-31-1)
- [Enabling User Password Change](#page-32-0)
- [Setting DNS SRV Records](#page-32-1)
- [Using Jabberd 1.4 to Connect to Legacy Services](#page-33-0)
- [Using JCR to Connect to Legacy Services](#page-37-0)
- [Setting up a JUD Using Users−Agent](#page-39-0)
- [Integrating Users−Agent with vCard Data \(private servers only\)](#page-44-0)

Note that there are two options for connecting Jabberd 1.4 legacy services to your Jabberd 2 installation. Jabberd 2 can connect to services, such as conferencing and gateways, running within a Jabberd 1.4 process. Additionally, a component wrapper called JCR has been released, and this wrapper allows a Jabber 1.4

component (written in C) to be compiled and run as Jabberd 2 service. At the time of writing, JCR has been tested with MU Conferencing only.

# <span id="page-28-0"></span>**5.1. Configuring Firewall for Internet Access**

Although firewall configuration is beyond the scope of this guide, administrators should be aware of the TCP ports that need to be enabled for Internet access:

- port 5222 *non−SSL client communication*
- port 5223 *SSL client communication*
- port 5269 *server to server communication*

TCP ports should be enabled as above and according to your configuration if your Jabberd 2 installation is to access the Internet.

# <span id="page-28-1"></span>**5.2. Configuring Jabberd 2 for SSL Connections**

Jabberd 2 is designed to provide for STARTTLS and SSL connections not only between Jabber clients and the server, but also between the Jabberd server components (sm, resolver, s2s and c2s) and the Jabberd router. A single SSL certificate may be used for these two functions (Jabber client to Jabberd and Jabberd component to router), or two separate keys may be used. See the appendix, [Generating a Self−Signed SSL](#page-75-0) [Certificate](#page-75-0) for instructions about how to create your own self−signed certificate for use by Jabberd 2.

## *N Note: Self−Signed Certificates Not Trusted*

Note that self−signed certificates are not automatically trusted by Jabber clients because there is no chain of authority against which to verify authenticity. Nevertheless, creating a self−signed certificate not only will allow your Jabber users to communicate over a secure channel (possibly with warnings displayed by the client), but also such a certificate will provide for secure communication among the five Jabberd components (router, sm, resolver, s2s and c2s).

*N Note: Adding Certificates to the PSI Jabber Client*

I have written a shell script that retrieves and adds a self−signed certificate to the PSI client certificate store. It is available here in the tools folder.

## **5.2.1. Assigning a Certificate for Use by Jabber Clients**

The SSL key for Jabber clients is located in  $c2s$ .xml. Note that  $c2s$ .xml contains the location of the SSL key used by Jabber clients in addition to the location of the SSL key used for c2s to router communications.

## *P Parameter: SSL Key Location*

Uncomment the pemfile (your SSL key) location under the section labeled Local network configuration, and edit it for the location of your SSL key. Note that if your PEM file is in the default location of /usr/local/etc/jabberd/server.pem, you need only uncomment this section as below:

 <!−− File containing a SSL certificate and private key for client connections. If this is commented out, clients will not be offered the STARTTLS stream extension −−>

```
 <pemfile>/usr/local/etc/jabberd/server.pem</pemfile>
```
The change above will enable STARTTLS on port 5222. Older Jabber clients use port 5223 for SSL enabled communications. If you wish to support SSL on port 5223, uncomment the ssl−port tags:

```
 <ssl−port>5223</ssl−port>
```
Your server is now ready for STARTTLS/SSL connections. You need only restart the C2S component for the SSL change to take effect.

*N Note: Disabling Non−STARTTLS Communication* To require STARTTLS communications, uncomment the require−starttls tag as below:

```
 <!−− Require STARTTLS. If this is enabled, clients must do STARTTLS
      before they can authenticate. Until the stream is encrypted,
      all packets will be dropped. −−>
 <require−starttls/>
```
#### **5.2.2. Assigning a Certificate for Use by Jabberd Components**

Each of the five Jabberd components has its own configuration for encrypted component−to−router communications. Thus, these five configuration files must be edited to provide secure communication among Jabberd components:

```
 router.xml
 sm.xml
 resolver.xml
 s2s.xml
 c2s.xml
```
*P Parameter: SSL Key Location*

In each of the files above, uncomment the pemfile tag for router communications. In the router.xml file, the pemfile is specified under the section labeled Local network configuration. In each of the the remaining four configuration files above, the pemfile location is specified under the section labeled Router connection configuration. Uncomment this section and edit it to point to the location of your SSL key. For example, you would edit c2s.xml as below if you are using the default location for your SSL key:

```
 <!−− Router connection configuration −−>
 <router>
  <!−− IP/port the router is waiting for connections on −−>
  <ip>127.0.0.1</ip> <!−− default: 127.0.0.1 −−>
  <port>5347</port> <!−− default: 5347 −−>
  <!−− Username/password to authenticate as −−>
  <user>jabberd</user> <!−− default: jabberd −−>
  <pass>secret</pass> <!−− default: secret −−>
  <!−− File containing a SSL certificate and private key to use when
       setting up an encrypted channel with the router. If this is
       commented out, or the file can't be read, no attempt will be
       made to establish an encrypted channel with the router. −−>
```
<pemfile>/usr/local/etc/jabberd/server.pem</pemfile>

Restart your Jabberd server for the change to take effect.

|| TODO: change infor about disabling non−ssl comms. Add info about requiring TLS ||

# <span id="page-30-0"></span>**5.3. Changing Router Password**

The Jabberd configuration files contain passwords used to connect to the *router* component because communications between components and the router occur by XML over TCP/IP. These passwords help to ensure that only your installed components can communicate with the *router*. The configuration file, router−users.xml, contains ID's and password(s) for components that are allowed to connect to the router. By default, the ID is jabberd and the password is secret.

Additionally, each of the components (except the *router*) has a user ID and password specified in its configuration file. This is the ID and password combination that the respective component uses to connect with the router. Thus, for a component to be able to connect to the router, the component must have a user and password pair specified in its configuration file, and that pair must match an ID and password pair in router−users.xml.

To improve security for your Jabberd installation, you should change the password. This involves changing the password in router−users.xml and then in sm.xml, resolver.xml, s2s.xml and c2s.xml.

## *P Parameter: Router User and Password*

In order to change the password used for authentication by the router, first change the password in router−users.xml as below (replacing newpass with your new password):

```
 <users>
   <user>
     <name>jabberd</name>
     <secret>newpass</secret>
   </user>
 </users>
```
Then, change the password in each of  $sm.xml$ , resolver. xml, s2s. xml and c2s. xml. In each of these files there are tags for the *router user* in the router section. Change the password as below (replacing newpass with your new password):

```
 <!−− Router connection configuration −−>
      <router>
        <!−− IP/port the router is waiting for connections on −−>
        <ip>127.0.0.1</ip> <!−− default: 127.0.0.1 −−>
        <port>5347</port> <!−− default: 5347 −−>
        <!−− Username/password to authenticate as −−>
 <user>jabberd</user> <!−− default: jabberd −−>
 <pass>newpass</pass> <!−− default: secret −−>
```
Restart your Jabberd server for the change to take effect.

### *N Note: Multiple Passwords Allowed*

Note that you can assign a user and ID for each of the components if you wish.

*N Note:* router.xml *Must Be Edited If User Is Changed*

Note that the above edits describe how to change the router password only. If the user name in router−users.xml is changed, then the user listed in the acl section of router.xml must also be changed:

<!−− Access control information −−>

```
 <aci>
  <!−− The usernames listed here will get access to all restricted
        functions, regardless of restrictions further down −−>
   <acl type='all'>
     <user>jabberd</user>
  \langle/acl\rangle
```
# <span id="page-31-0"></span>**5.4. Creating an Administrative User**

Settings for administrative users are contained in the aci section of  $\text{sm}$ .  $\text{cm}$ . By default, the administrative user is admin@localhost. In order to enable an administrative user that can be accessed remotely, change the jid to a user of your own choosing as below:

```
 <acl type='all'> 
   <jid>admin@lsomedomain.com</jid>
 </acl>
```
You will also need to create this user manually or from a Jabber client. When logged in, the administrative user will receive notices for user creation, and the administrative user will also be able to discover all online users, receive help requests, send MOTD's (messages of the day), etc.

Note that the user above is granted access to *all* administrative functions. You can assign specific administrative functions to users by specifying the  $ac1$  type. See the examples in the  $sm.xml$  file.

Restart your Jabberd server for the change to take effect.

## <span id="page-31-1"></span>**5.5. Disabling Public Registration**

By default, Jabberd allows public registration for all users, which is to say that any user who can connect to your server can create their own Jabberd user on your server. In order to prevent public registration, edit the c2s.xml configuration file.

Under the Authentication/registration database configuration section, look for the Registration configuration subsection. Commenting the enable tag as below will disable public registration:

```
 <!−− Authentication/registration database configuration −−>
 <authreg>
   <!−− Backend module to use −−>
   <module>mysql</module>
   <!−− Registration configuration −−>
   <register>
     <!−− Account registration is enabled by default (provided the
         auth/reg module in use supports it). Comment this out to
          disable. −−>
    \lt! - <enable/>
     −−>
```
Configurations using either PAM or OpenLDAP should disable public registration because Jabberd 2 does not support public registration via PAM or OpenLDAP.

## <span id="page-32-0"></span>**5.6. Enabling User Password Change**

User password changing is disabled by default in Jabberd 2. To allow your users to change their own passwords, uncomment the password tag in the authreg section in  $c2s$ .  $xml$  as below:

```
 <!−− Authentication/registration database configuration −−>
 <authreg>
  <!−− Backend module to use −−>
   <module>mysql</module>
   <!−− Registration configuration −−>
   <register>
     <!−− Account registration is enabled by default (provided the
          auth/reg module in use supports it). Comment this out to
          disable. −−>
     <enable/>
     <!−− Human−readable instructions to be returned to client when
          registration is requested. −−>
     <instructions>Enter a username and password to register with this server.</instructions>
     <!−− Password change only. When registration is disabled, it may
          still be useful to allow clients to change their password. If
          you want this, uncomment this when you disable registration. −−>
     <password/>
```
Note that this will have no effect when using PAM or OpenLDAP for authentication because these packages do not permit password changing via Jabberd. Restart your Jabberd server for the change to take effect.

### <span id="page-32-1"></span>**5.7. Setting DNS SRV Records**

Jabberd 2, in addition to other Jabber clients and servers, is able to use DNS SRV records for hostname resolution. DNS SRV records allow for delegation of services by port to other hosts. Thus, if you want your Jabber server to run on a host that is not the primary domain host, you would most likely want to set DNS SRV records to delegate Jabber client and server services to another host or hosts.

*N Note: SRV Records Required Only for Non−Primary Host*

Note that DNS SRV records are required only if your Jabberd server is running on a host other than the primary domain host and if you do not wish to include the host (machine) name in your Jabber ID. For example, if a DNS query for somedomain.com resolves host1.somedomain.com, and your Jabberd server is running on host1, SRV records would not be required.

#### **5.7.1. SRV Records for Jabberd**

There are 3 SRV records that can be created for a Jabberd installation:

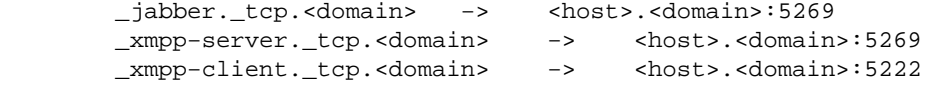

The first and second of these specify the host and the port for server−to−server (s2s) communications. There are two listings for this because the new XMPP protocol, regarding SRV records, is replacing the older Jabber standards. The third listing above specifies host and port for unencrypted client communications (c2s).

## **5.7.2. Creating SRV Records in [Bind](http://www.isc.org/products/BIND/)**

The following are examples for creating a set of SRV records for the BIND server:

```
 _jabber._tcp.some_domain.com. 86400 IN SRV 5 0 5269 host.some_domain.com.
 _xmpp−server._tcp.some_domain.com. 86400 IN SRV 5 0 5269 host.some_domain.com.
 _xmpp−client._tcp.some_domain.com. 86400 IN SRV 5 0 5222 host.some_domain.com.
```
Replace some\_domain.com with your domain name and host with the name of the host, and do not omit the "." after the domain name.

### **5.7.3. Creating SRV Records in [TinyDNS](http://cr.yp.to/djbdns/tinydns.html)**

TinyDNS does not have a format for SRV records; however, you can use Rob Mayoff's [TinyDNS Record](http://dqd.com/~mayoff/tools/djbdns/make-record.adp) [Maker](http://dqd.com/~mayoff/tools/djbdns/make-record.adp) to create TinyDNS SRV records. These TinyDNS SRV records were created for the host of host.some\_domain.com using a priority of 10 and a weight of '0':

> :\_jabber.\_tcp.some\_domain.com:33:\000\012\000\000\024\225\004host\013some\_domain\003c :\_xmpp-client.\_tcp.some\_domain.com:33:\000\012\000\000\024\146\004host\013some\_domain :\_xmpp-server.\_tcp.some\_domain.com:33:\000\012\000\000\024\225\004host\013some\_domain

Us[e TinyDNS Record Maker](http://dqd.com/~mayoff/tools/djbdns/make-record.adp) to create a set of records to be added to the TinyDNS data file.

#### **5.7.4. Testing SRV Records**

Once the your DNS server is properly updated, you should test the listings using Dig. For example, to test the entry of \_jabber. tcp.some\_domain.com, using the DNS server my.dns\_server.com, you would enter the command below:

dig @my.dns\_server.com \_jabber.\_tcp.some\_domain.com any +short

This should provide you with the data from your DNS SRV record:

10 0 5269 host.some\_domain.com.

## <span id="page-33-0"></span>**5.8. Using Jabberd 1.4 to Connect to Legacy Services**

This section describes how to use an existing Jabberd 1.4 installation to connect legacy Jabberd 1.4 services, such as gateways and transports, to Jabberd 2. See the next section for using the JCR component to connect to legacy services. Se[e Appendix 11](#page-92-0) for a primer on how Jabberd 2 can use a Jabberd 1.4x process to run a transport.

A familiarity with Jabberd 1.4. is assumed, as is a working Jabberd 1.4 installation. Jabberd 1.4 setup and configuration is beyond the scope of this document; however, many excellent resources exist, including the [Jadmin Archive](http://news.gmane.org/gmane.network.jabber.admin) and the [Jabberd 1.4x Administration Guide.](http://jabberd.jabberstudio.org/1.4/doc/#top)

Connecting Jabberd to a legacy service is similar to the means by which Jabberd 1.4 links to services; however there are several important differences when linking from Jabberd 2 to a Jabberd 1.4 service:

- The linked configuration file must have an [XDB section](#page-34-0)
- The linked configuration file must have a <u>log section</u>
- The linked configuration file must specify the [router IP address and port](#page-34-2)
- The linked configuration file and the router configuration file must share a [password](#page-35-0)

• The router.xml file must contain an [alias for the service](#page-35-1)

Additionally, a service namespace should exist in sm.xml if the component does not support discovery (disco). For example, MU Conference supports discovery, so no entry is required in sm.xml in order to make this service browsable. On the other hand, JUD (Jabber User Directory) does not support discovery; therefore, an entry would be required in sm.xml to make a JUD browsable by users. See sm.xml for examples.

The sub−sections below describe how to configure a David Sutton's MU Conference for Jabberd 1.4, and the example concludes with a working MU Conference configuration file. Se[e MU Conference](http://www.jabberstudio.org/projects/mu-conference/project/view.php) for downloads and more information about this component. MU Conference provides a multi−user chat room service for Jabberd.

## <span id="page-34-0"></span>**5.8.1. XDB Section**

When running a gateway or transport with Jabberd 1.4, the main Jabberd process handles XDB and logging functions. This is not the case when running such a component with Jabberd 2. Instead, the component should run in its own process, and the component should handle its own XDB and logging functions. That is to say that legacy components should be run in a process that is self−contained. Thus, if you have a component that is linked to a Jabberd 1.4. server, you should add an *XDB* section to the service configuration file:

```
 <xdb id="xdb">
   <host>conference.somedomain.com</host>
   <load>
     <xdb_file>/usr/local/jabber/xdb_file/xdb_file.so</xdb_file>
   </load>
   <xdb_file xmlns="jabber:config:xdb_file">
     <spool>/usr/local/var/spool/jabber</spool>
   </xdb_file>
 </xdb>
```
The *XDB* section above specifies the hostname, the XDB module to load, and the location to write the spool file(s).

## <span id="page-34-1"></span>**5.8.2. Log Section**

As noted above, the component configuration file must also contain a logging section. You might add a section like this to the configuration file for your linked component:

```
 <log id="muclog">
   <file>/usr/local/var/jabberd/log/muc.log</file>
   <host/>
   <logtype/>
   <format>%d: [%t] (%h): %s</format>
\langlelog>
```
In the case of an MU Conference gateway, I have specified the log above as muc.log. Each service should have a separate log file.

## <span id="page-34-2"></span>**5.8.3. Router IP Address and Port**

The linked component should specify the IP address and port that the *router* is listening on. The default port for the *router* is 5347, so the beginning of the id section of your linked file would look something like this:

```
 <service id="muclinker">
   <uplink/>
   <connect>
    <ip>192.168.0.2</ip> <!−− IP Address of Router here −−>
     <port>5347</port>
```
#### <span id="page-35-0"></span>**5.8.4. Shared Password**

The Jabberd 2 server uses a password for component connections. This password is similar to the *shared secret* that is used in Jabberd 1.4. Continuing with the example above, you should create a password for your legacy component to use. (In Jabberd 2, all legacy components share the same password with the *router*) This password, or secret, must be specified in your the configuration file for your linked component:

```
 <service id="muclinker">
   <uplink/>
   <connect>
     <ip>192.168.0.2</ip> <!−− IP Address of Router here −−>
     <port>5347</port>
     <secret>ComponentPass</secret>
   </connect>
 </service>
```
This secret must also be specified in your router.xml file. The secret is set in the section labeled 'local network configuration':

```
 <!−− Local network configuration −−>
 <local>
  <!−− IP address to bind to (default: 0.0.0.0) −−>
  <ip>0.0.0.0</math> <!−− Port to bind to (default: 5347) −−>
   <port>5347</port>
   <!−− File containing the user table. This is where the router gets
       its component and secret information from for component
        authentication.−−>
   <users>/usr/local/etc/jabberd/router−users.xml</users>
   <!−− Shared secret used to identify legacy components (that is,
        "jabber:component:accept" components that authenticate using
        the "handshake" method). If this is commented out, support for
        legacy components will be disabled. −−>
   <secret>ComponentPass</secret>
```
Note that the password is specified with the secret tag in router.xml (as above), and not in the router−users.xml file.

#### <span id="page-35-1"></span>**5.8.5. Router Name Alias**

The router.xml file must also contain an alias for the linked component, and the router.xml file provides an example for uplinking an MSN transport. Add an alias section for the component to which you are linking. Continuing with the example above, this alias would be set as below in 'router.xml':

 <!−− Name aliases. Packets destined for the domain specified in the "name" attribute will be routed to the component that has currently bound the name in the "target" attribute (assuming it is online). This is usually only required for some kinds of legacy components (particularly jabberd 1.4 "uplink" components) −−>
```
 <aliases>
  <!−− Example for a msn transport running from a jabberd 1.4 uplink −−>
  \lt! - <alias name='msn.domain.com' target='msn−linker'/>
   −−>
   <alias name='conference.somedomain.com' target='muclinker'/>
 </aliases>
```
Note that the alias references the DNS−resolvable name for the component, and the target references the service id as specified in the linked component XML file (as shown in Sectio[n 5.5.4](#page-35-0)).

#### **5.8.6. Example: muc.xml**

A working muc.xml file for MU Conferencing appears below:

```
 <jabber>
   <service id="muclinker">
    <uplink/>
     <connect>
       <ip>192.168.0.2</ip> <!−− IP Address of Router here −−>
       <port>5347</port>
       <secret>ComponentPass</secret>
     </connect>
   </service>
   <service id="conference.somedomain.com">
     <load>
        <conference>/usr/local/jabber/mu−conference/src/mu−conference.so</conference>
     </load>
     <conference xmlns="jabber:config:conference">
      <sub>public</sub></sub>
       <vCard>
   <FN>Public Chatrooms</FN>
   <DESC>This service is for public chatrooms.</DESC>
       </vCard>
       <history>50</history>
       <logdir>/usr/local/var/jabberd/log/muc/</logdir>
       <sadmin>
   <user>admin@somedomain.com</user>
       </sadmin>
       <notice>
   <join>has become available</join>
   <leave>has left</leave>
  <rename>is now known as</rename>
       </notice>
     </conference>
   </service>
   <log id="muclog">
     <file>/usr/local/var/jabberd/log/muc.log</file>
     <host/>
```

```
 <logtype/>
   <format>%d: [%t] (%h): %s</format>
 </log>
 <xdb id="xdb">
   <host>conference.somedomain.com</host>
   <load>
     <xdb_file>/usr/local/jabber/xdb_file/xdb_file.so</xdb_file>
   </load>
   <xdb_file xmlns="jabber:config:xdb_file">
     <spool>/usr/local/var/spool/jabber</spool>
   </xdb_file>
 </xdb>
```

```
 </jabber>
```
*C Checkpoint: Test Your Legacy Component*

Once your legacy component is set up, you should start up the component by running it in a Jabberd 1.4 process using a command similar to this:

/usr/local/jabber/jabberd/jabberd −c /etc/jabber/muc.xml

The −c parameter specifies a configuration file for Jabberd 1.4. After you restart your Jabberd 2 server, your new (legacy) service should be running. In the case of MU Conference, you should be able to set up multi−user chat rooms via a compatible client, or via the script included with the tarball.

# **5.9. Using JCR to Connect to Jabberd 2 Components**

Given the newness of the Jabberd 2 server, there are few components designed for use specifically with the Jabberd 2 server. Nevertheless, Paul Curtis has written a component wrapper called the [Jabber Component](http://jabber.terrapin.com/JCR/) [Runtime](http://jabber.terrapin.com/JCR/) that is designed to run legacy components as Jabberd 2 services. The Jabber Runtime Component (JCR) allows C language components for Jabberd 1.4 to be run as standalone processes that connect to Jabberd 2. At the time of writing, only MU Conference and the Yahoo! transport have been tested with JCR. See [Appendix 11](#page-92-0) for a primer on how JCR works with Jabberd 2.

The JCR wrapper produces a binary file that runs the transport or service. Essentially, this binary file provides all the services that a separate Jabberd 1.4x process would provide for a transport or service. The INSTALL file of the JCR package provides instructions for use, and good instructions can also be found on th[e MU](http://mu-conference.jabberstudio.org/) [Conference](http://mu-conference.jabberstudio.org/) site.

The following is an example of the steps that one would take to create a JCR binary for the MU Conference service:

- [Download JCR and MU Conference](#page-38-0)
- [Build the JCR Library](#page-38-1)
- [Build the Component](#page-38-2)
- [Configure the Component](#page-38-3)
- [Start the Component](#page-39-0)

At the time of writing, JCR 0.2.4 and MU Conference 0.6.0 are the latest versions and are used in this example.

### <span id="page-38-0"></span>**5.9.1. Download JCR and MU Conference**

Download the latest JCR package from the [JCR Home Page](http://jabber.terrapin.com/JCR), and the latest MU Conference package from the [MU Conference Home Page](http://mu-conference.jabberstudio.org/) into a working directory. Then, untar the JCR package:

tar −xzvf jcr−0.2.4.tar.gz

JCR has one dependency, glib−2.0. You should check that this is installed on your system before building the JCR library.

### <span id="page-38-1"></span>**5.9.2. Build the JCR Library**

Build the JCR library files after entering the JCR directory:

 cd jcr−0.2.4 make

I and others have noted that the build process produces errors starting with the word TERROR\_. These errors did not prevent me from successfully using JCR.

### <span id="page-38-2"></span>**5.9.3. Build the Component**

Move the service package, in this case mu−conference−0.6.0.tar.gz, into the JCR directory, in this case jcr−0.2.4, and then untar the service package there:

 mv ../mu−conference−0.6.0.tar.gz ./ tar −xzvf mu−conference−0.6.0.tar.gz

Copy the JCR library files (main.c and jcomp.mk) to the src directory of the service:

```
 cp src/main.c mu−conference−0.6.0/src/
 cp src/jcomp.mk mu−conference−0.6.0/src/
```
Then cd to the src directory of the service and build the JCR component:

```
 cd mu−conference−0.6.0/src/
 make −f jcomp.mk
```
The build process should create a binary (in the mu−conference/src/ directory) called mu−conference. This binary provides the MU Conference service for Jabberd 2. Copy this binary to a bin directory, such as /usr/local/bin.

### <span id="page-38-3"></span>**5.9.4. Configure the Component**

The src directory of the JCR package contains an sample configuration file (muc\_conf.xml) for use with MU Conference. Copy this file to the directory where your Jabberd 2 configuration files exist, such as /etc/jabberd or /usr/local/etc/jabberd.

Edit muc\_conf.xml for your own installation. Within muc\_conf.xml, set the directories for spool, logdir (there are *2* log directories) and pidfile. These should be set to directories over which your jabber user has permissions. (Note that spool refers to the spool *directory*.) Set the host to a name that is resolvable by your clients. Set the ip to the IP address or hostname of your Jabber server. Set the secret to match the secret used to identify legacy components in your router.xml file (found in the local

section). You may also wish to set an administrator JID (sadmin).

Edit your router. xml file to provide an alias for this service. Under the Name aliases section, add an alias that identifies this service:

<alias name='conference.somedomain.com' target='linker'/>

Where conference.somedomain.com is the host specified in mu\_conf.xml, and linker is the name specified in mu\_conf.xml.

### <span id="page-39-0"></span>**5.9.5. Start the Component**

Restart your Jabberd 2 server for the change to take effect, and then start the mu−conference binary:

```
 su jabber
 /usr/local/bin/mu−conference −c /etc/jabberd/muc−conf.xml
```
Your Jabber users should now be able to browse the Public Chatrooms service, and they should be able to create and use group chatrooms. The mu−conference binary does not detach from the terminal when started. You may wish to use [Daemon Tools](#page-79-0) to start mu−conference on boot.

## **5.10. Setting up a JUD Using Users−Agent**

Ryan Eatmon has updated his Users−Agent JUD (Jabber User Directory) package to work with Jabberd 2, and with some valuable help from John Hamill, I was able to get it running with my Jabberd 2 installation. Users−Agent is a Perl−based JUD that relies on MySQL for storage. Users−Agent is the JUD currently running on Jabber.org.

*N Note: JUD and vCard Data are Not the Same Thing*

A JUD provides users with a searchable database from which they can locate contacts. A JUD is *not* a database of vCard data. vCard data is separate from a JUD database, so you should not expect that upon setting up a JUD that it will contain existing vCard data. Instead, users must provide data to the JUD by registering to it.

*N Note: Fljud Provides LDAP and JUD Integration*

If you are using OpenLDAP for authentication, you may wish to look at th[e Fljud](http://binary-ape.sourceforge.net/) product. Fljud integrates a JUD with LDAP data.

I have documented the steps I followed to get Users−Agent up and running; however, I would be interested to hear how these steps work for others. A running Users−Agent package consists of three elements:

- users−agent (Perl script)
- config.xml (configuration file)
- JUD (MySQL database)

The users−agent script is the running program that provides the JUD service. The users−agent script relies on the config.xml file for configuration. The config.xml file must be in the same path from which users−agent is run or the −c option must be used to specify the location of config−xml. users−agent stores all data in a MySQL database named JUD. The package comes with a script named createDB that sets up the JUD database.

Setup of Users−Agent consists of these 7 steps, which are detailed below:

- 1. [Install Required Perl Modules](#page-40-0)
- 2. [Download and Install Users−Agent](#page-40-1)
- 3. [Create JUD Database](#page-41-0)
- 4. [Set JUD Database Permissions](#page-41-1)
- 5. [Configure config.xml](#page-42-0)
- 6. [Test users−agent](#page-43-0)
- 7. [Set Users−Agent to Start with Jabberd 2](#page-43-1)

The steps may seem complex; however, installation is actually straightforward, and I have tried to provide as much detail as possible.

### <span id="page-40-0"></span>**5.10.1. Install Required Perl Modules**

Users−Agent relies on these three Perl modules:

 Net::Jabber v1.30 XML::Stream v1.18 **DBT** 

For more information about these modules, see the [CPAN](http://www.cpan.org) site. The easiest way to install these, along with any dependencies, is to use Perl's [CPAN.pm](http://search.cpan.org/~andk/CPAN-1.76/lib/CPAN.pm) install tool. To install the Perl modules, enter the cpan shell by running this command (as super−user):

perl −MCPAN −e shell

If this is the first time you have used the cpan shell, you will enter an interactive setup script. Once finished, you will be ready to install the packages above (while still in the cpan shell):

```
 cpan> install Net::Jabber
 cpan> install XML::Stream
 cpan> install DBI
```
Once these are installed, you are ready to install Users−Agent. If you ever need to install additional Perl modules, you can enter the cpan shell by using the command above (perl –MCPAN –e shell).

### <span id="page-40-1"></span>**5.10.2. Download and Install Users−Agent**

Choose a directory where you would like to install Users−Agent. In the example below, User−Agent is installed under /etc/jabberd.

From your chosen directory, download the latest release of [Users−Agent](http://www.jabberstudio.org/projects/users-agent/releases/) package from [Jabberstudio.org](http://www.jabberstudio.org/). Users−Agent 1.1 is the current release and is used in the examples below.

Untar the Users−Agent package, and then switch to the directory just created:

 tar −zxvf users−agent−1.1.tar.gz cd users−agent−1.1

Users−Agent is now installed.

### <span id="page-41-0"></span>**5.10.3. Create JUD Database**

The Users–Agent package contains a createDB script that will create the MySQL JUD database. This script needs to temporary access an existing MySQL database as the means to connect to MySQL and install the JUD database. The easiest way to grant it access is to temporarily disable your MySQL root password by running this command:

mysqladmin −u root −p password ""

Alternately, you may edit the createDB script so that lines 13 and 17 contain your MySQL root password (enter it between the empty quotes). However, if you do not disable your MySQL root password, you must also export the DBI\_DRIVER environment variable prior to running createDB. The DBI\_DRIVER variable should be set to a value of dbi:  $mysql:test:localhost, where test is a working MySQL$ database.

Once you have disabled your MySQL root password (or edited createDB and set the DBI\_DRIVER variable), run the script to create your JUD database:

```
 ./createDB
```
After you create the database, you should reset your MySQL root password:

```
 mysqladmin −u root password "oldrootpassword"
```
Then, you can check that the database was created by entering the mysql console:

```
 mysql −u root −p
 mysql> show databases;
 +−−−−−−−−−−+
 | Database |
 +−−−−−−−−−−+
 | JUD |
 | jabberd2 |
 | mysql |
 | test |
 +−−−−−−−−−−+
 4 rows in set (0.00 sec)
```
The JUD database is now setup.

### <span id="page-41-1"></span>**5.10.4. Set JUD Database Permissions**

After the JUD database is created, permissions need to be granted to it. If you are using MySQL for Jabberd 2 authentication or storage, you already have a MySQL user that can be used for the JUD database. If this is the case, enter the MySQL console and run this SQL statement to grant the MySQL user jabberd2 permissions to the JUD database (replace jabberd2 if you are not using the default MySQL user):

```
 mysql −u root −p
 mysql> use JUD;
 mysql> GRANT ALL PRIVILEGES ON *.* TO 'jabberd2'@'localhost' WITH GRANT OPTION;
```
If you are using MySQL with Jabberd 2 and cannot remember the name for your MySQL user, open sm.xml or c2s.xml and scan down below MySQL driver configuration, where you will find the user and

password (pass) that you are using to connect with Jabberd 2.

If you are *not* using MySQL for authentication or storage, you should run a slightly different SQL statement that will create a new MySQL user and password that users−agent will use to connect to MySQL (replace secret\_password with a the password you wish to use for this MySQL user):

```
 mysql −u root −p
 mysql> use JUD;
 mysql> GRANT ALL PRIVILEGES ON *.* TO 'jabberd2'@'localhost'
     −> IDENTIFIED BY 'secret_password' WITH GRANT OPTION;
```
Once you have granted permissions, you can test them by using your jabberd2 user to start the MySQL console. You will need your jabberd2 MySQL password (created immediately above or found in sm.xml) to start the console:

```
 mysql −u jabberd2 −p
 mysql> use JUD;
 mysql> select * from jud;
```
You should receive output something like: Empty set (0.01 sec). Your JUD database is now ready for use by users−agent.

### <span id="page-42-0"></span>**5.10.5. Configure config.xml**

Users−Agent relies on config.xml for configuration. Open config.xml in a text editor. To get Users−Agent running, I edited the values between these 6 tags:

```
 <hostname>
 <port>
 <secret>
 <name>
 <username>
 <password>
```
- 1. Edit the hostname value to provide the hostname of your Jabberd 2 server. This should match the id at the top of sm.xml.
- 2. Edit port to provide the port number that the Jabberd 2 router is listening on. By default, this would be 5347.
- Edit secret to provide the shared secret that the Jabberd 2 router uses to connect to legacy 3. components. The shared secret you are currently using can be found in router.xml near the top. Look for the secret tag pair under the section labeled Local Network configuration.
- Edit name to provide the hostname for the Users−Agent. This hostname is usually something like 4. users.somedomain.com, users.jabber.somedomain.com, jud.somedomain.com, etc. This hostname *must* be resolvable via DNS if your clients are to access it over the Internet.
- 5. Edit username to provide the MySQL user (from step 5.10.4.). For default installations, the username will be jabberd2.
- Edit password to provide the MySQL user password (from step 5.10.4.). Again, this password can 6. be found in sm.xml or c2s.xml if you are already using MySQL with Jabberd 2.

users−agent is now configured for use.

### <span id="page-43-0"></span>**5.10.6. Test users−agent**

You should now be ready to start and test users−agent. Make sure that your Jabberd 2 and MySQL servers are running. Then, start users−agent :

 su jabber ./users−agent

Users−Agent should start up without returning any errors, and it should not exit. Users−Agent does not put itself into the background, so it should remain running in the terminal.

Log into your server from a Jabber client. With users−agent running, you should be able to see Users−Agent as an available service. How your client displays this depends on the client. The Users−Agent service should offer both Register and Search options.

Your JUD database is empty, so you will need to register some users to test it. From your Jabber client, select Register (this is usually a right−click option in Jabber clients). You should be presented with the option of registering for this service along with a form into which you can enter personal information.

## *I Important: Choice of Client Affects Use of Agent*

During testing, I was not able to get Users−Agent to perform consistently across test clients. For Linux, PSI seemed to respond the best; however, PSI does not display a registration form the first time a user attempts to register. The user must register once and then re−register to add any data. On Windows, JAJC and Exodus performed the best; however, JAJC, did not provide register and search options when right−clicking on the Users−Agent. Selecting Discovery (info) did provide these options in JAJC. Exodus performed the best of all the clients I tested (PSI, Gabber, Gnome−Gabber, Kopete, Exodus, JAJC and Neos).

Now, you should be able to actually search the Users−Agent. From your client, return to this service and select Search. You should be presented with a search form.

## *I Important: Users−Agent Supports Partial Matching*

Users−Agent supports partial matching for searches. Wildcards are not needed and are not used.

You should be able to search for the user you just registered by searching on the first letter of any of the fields entered into the registration form.

## <span id="page-43-1"></span>**5.10.7. Set Users−Agent to Start with Jabberd 2**

Once you have Users−Agent configured and running, you may wish to add it to your RC script to start and stop it with Jabberd 2, or you may choose to us[e Daemon Tools](#page-79-0) to monitor it.

## *I Important: User−Agent Dies if it Cannot Connect to Router*

users−agent will die if it cannot connect to the router component. This means that if your Jabberd 2 server is stopped or dies, users−agent will die and therefore need restarting. You may wish to use [Daemon Tools](#page-79-0) to make sure that users−agent is always restarted if it cannot connect to the router.

# **5.11. Integrating Users−Agent with vCard Data (private servers only)**

I have written a patch for Users−Agent that sets Jabberd 2 vCard data as the data source for Users−Agent. Once applied, Users−Agent uses the Jabberd vCard table for searches and registration. Thus, user updates to their own vCards are reflected in Users−Agent JUD searches. Users are able to update their vCard data in the normal way, or they can update the fields captured by Users−Agent (first name, last name, nickname and email) through the Users−Agent registration procedure.

*I Important: JUD and vCard Data SHOULD NOT Be Integrated on Public Servers*

This patch is intended for *private Jabberd 2 servers only*. On public servers, vCards represent personal information over which the user has complete control. A user is able to allow another user to view personal vCard data by either authorizing that user, or by manually registering to the JUD.

This patch *is* intended for private Jabberd 2 servers, such as may be used by corporations or education institutions. For these setups, it is often convenient for each user to be able to search a list of all users. Note, however, that even after this patch is applied, each user must create a vCard entry to become visible in the Users−Agent JUD.

*I Important: Patch Not Tested Under Heavy Load*

This patch has not been tested under heavy load.

In order to apply the patch, first get Users−Agent running as in Section 5.10. Then, download the users−agent.vcard.patch into the directory where your users−agent file is installed. Apply the patch with this command:

patch −p0 < users−agent.vcard.patch

Edit config.xml so that dbname is the name of your Jabberd 2 MySQL database (usually jabberd2). Edit the username and password if necessary. Restart users−agent, and it should now be connecting to Jabberd 2 vCard data.

[Back](#page-12-0) [Up](#page-0-0) [Next](#page-44-0)

# <span id="page-44-0"></span>**6. Common Administrative Tasks**

This section attempts to provide a guide for the most common day−to−day Jabberd administrative tasks, including user management.

- [Starting and Stopping Jabberd 2](#page-45-0)
- [Converting from Jabberd 1.4](#page-45-1)
- [Adding Users](#page-46-0)
- [Removing Users](#page-46-1)
- [Sending MOTD's and Messages to All Online Users](#page-47-0)

Detailed configuration information begins in the next section.

# <span id="page-45-0"></span>**6.1. Starting and Stopping Jabberd 2**

This section describes how to start and stop the Jabberd 2 binaries. See [Appendix 7](#page-78-0) for running Jabberd 2 with an RC script or [Appendix 8](#page-79-0) for running Jabberd 2 using Daemontools.

## **6.1.1. Starting Jabberd 2**

The jabberd start script starts the Jabberd 2 server. This script is installed in the same directory with the Jabberd 2 binaries (/usr/local/jabberd by default). To start the server, switch to the jabber user and run the start script:

 su jabber /usr/local/bin/jabberd

The script handles the starting of the five Jabberd 2 binaries. The script assigns the relevant configuration file (located in /usr/local/etc/jabberd by default) for each Jabberd 2 binary.

## **6.1.2. Stopping Jabberd 2**

There is currently no shutdown script for Jabberd 2; therefore, the five Jabberd 2 processes must be killed manually in order to shut the server down. To stop the server, kill the following processes (either as root or the jabber user):

 router resolver sm c2s s2s

Stopping one of the processes above may cause another to die; however, *it is important to make sure that all Jabberd 2 proccesses have died before attempting a restart*. A single running process may prevent the server from restarting.

# <span id="page-45-1"></span>**6.2. Converting from Jabberd 1.4**

Robert Norris, the primary Jabberd developer, has created a Perl script that migrates Jabberd 1.4 data to either MySQL or PostgreSQL. Specifically, the script migrates only authentication information and rosters. The [migrate.pl](http://www.jabberstudio.org/cgi-bin/viewcvs.cgi/jabberd2/tools/migrate.pl#dirlist) script is currently available from CVS on jabberstudio.org; however, it will be released with the next Jabberd 2 release.

Essentially, the script works as a service that connects to an existing Jabberd 1.4 installation, and it exports to an existing Jabberd 2 database. It has several dependencies (as listed in the script):

- XML::Stream 1.17 or higher (from JabberStudio)
- Net::Jabber 1.29 or higher (from JabberStudio)
- Digest::SHA1
- DBI
- DBD::Pg or DBD::mysql

The <u>migrate pl</u> file contains complete instructions for use.

# <span id="page-46-0"></span>**6.3. Adding Users**

At the time of writing, there are no scripts for adding users; however, users can be added easily to a MySQL or PostgreSQL database. This section describes how to add a user to a MySQL database. Adding a user to PostgreSQL, would be similar. This section assumes that public registration has been disabled (see [Section](#page-31-0) [5.5\)](#page-31-0).

*N Note*

Jabberd 2 does not provide a facility for adding users to− or removing users from a Berkeley DB authentication store.

## **6.3.1. Enabling Auto−Create**

The user section of sm.xml contains a tag named auto−create, and enabling this tag causes a user to be created in the storage package the first time a user logs on if that user does not yet exist in that database. With this tag enabled, users can be manually added to the authentication (authreg) database, and when each user logs in for the first time, Jabberd will create rosters, templates, etc. for that user. Specifically, the auto−create tag causes the user−create chain to be called when a new user logs in for the first time.

Auto−create is disabled by default. To enable it, uncomment the auto−create tag in the user section of the sm.xml file. This tag is near the end of the sm.xml file.

## **6.3.2. Creating Users from MySQL Console**

Now that auto−create is enabled, you can create a user from the MySQL console.

Log onto the MySQL console as the Jabberd user:

mysql −u jabberd2 −p

From the MySQL console, Switch to the jabberd2 database:

```
 mysql> use jabberd2
```
From the MySQL console, Insert a row into the authreg table. The row should contain values for username, realm and password :

 mysql> insert into authreg (username, realm, password) −> values ('myusername', 'somedomain.com', 'mypassword');

Change the value of somedomain.com to match your configuration. In most cases, the realm will be the same as the ID of the Jabber server. Change myusername and mypassword to the name and password for your new user.

Your new user will now be able to log on using a Jabber client.

# <span id="page-46-1"></span>**6.4. Removing Users**

The MySQL console can be used to delete users from a MySQL authentication database (authreg). Enter this command to delete a user:

mysql> delete from authreg where username='the\_user\_name';

Note that deleting the user from the authreg table will not delete additional user data, such as rosters; however, once the user has been deleted from the authreg table, the user will no longer be able to log on to the Jabberd server.

# <span id="page-47-0"></span>**6.5. Sending MOTD's and Messages to All Online Users**

Sending MOTD's (Messages of the Day) and messages to all online users must be done from an administrative account with broadcast privileges. See [Section 5.4](#page-31-1) for information about how to assign these privileges. Once an account has broadcast privileges, these messages can be sent from a Jabber client. Add the following contacts to the administrative account you have created:

```
 somedomain.com/announce
 somedomain.com/announce/online
```
Sending a message to somedomain.com/announce will send a Jabber MOTD to all users on the domain. Offline users will receive the message the next time they log on. Sending a message to somedomain.com/announce/online sends a message only to online users. Note that if your Jabber client does not provide explicit support for MOTD's, you can add a contact with the JID's above, and use that contact to send MOTD's.

[Back](#page-27-0) [Up](#page-0-0) [Next](#page-47-1)

# <span id="page-47-1"></span>**7. Router.xml Configuration**

The router.xml file provides configuration for the *router* component, which is the backbone of the Jabberd server. The router component accepts connections from other components, and it passes XML packets between them. The router.xml file contains these primary sections:

- ID, PID and Logging
- Network
- Input/Output Control
- Aliases
- Feature access controls

As readers are probably aware, the Jabberd XML files are self−documenting. This and subsequent configuration sections attempt merely to provide an overview of the structure of these files in addition to tips not found in the files themselves.

# **7.1. ID, PID and Logging**

The first three subsections of router. xml handle basic housekeeping items. For nearly all installations, the id section should be kept as default (router). The pid section specifies where the *router* component should write its process ID. If you do not need to be able to read the process ID from outside of Jabberd, you may comment this section out. For example, if you were to use D.J. Bernstein's DaemonTools to run Jabberd, you would comment the pid section.

Jabberd logging defaults to the syslog. If you prefer the router to write to its own log file, change the log type to file, and specify a location for the log.

# **7.2. Network**

The local subsection handles network and connection settings for the *router*. The ip and port tags specify the network settings.

*N Note:* 0.0.0.0 *Specifies All Available IP's*

Note that in all of the Jabberd XML files, an IP address specified as 0.0.0.0 specifies that the component should listen on all available IP addresses. 0.0.0.0 is the default setting for IP addresses, and keeping this default setting should be fine for most installations.

The users tag specifies the file containing user ID's and passwords for users that can access the *router*. See the next section for a description of this file.

The secret tags specify a shared secret for legacy services. Legacy services are authenticated via this shared secret, as opposed to being authenticated against the user list in the router−users.xml file. This *secret* is tantamount to the shared secret specified for Jabberd 1.4 linked configuration files. See [Section 5.8](#page-33-0) [and 5.9](#page-33-0) for information on setting up legacy services.

The pemfile location specifies the location of the certificate and private key for client communications. Note that in this instance, *client* refers to clients of the *router*, and not end−user Jabber clients. That is to say, the *pemfile* specified here is used to secure communications between other Jabberd components and the *router* itself. Se[e Section 5.2](#page-28-0) an[d Appendix: Generating A Self−Signed SSL Key](#page-75-0) for more information about setting up SSL on Jabberd. Commenting this section has the effect of disabling SSL communication between Jabberd components.

# **7.3. Input/Output Control**

The  $\frac{1}{\circ}$  section controls the following input/output options:

- Connection Limiting
- Rate Limiting
- IP Access Control

Note that the default settings for these subsections should be fine for most installations.

## **7.3.1. Connection Limiting**

Jabberd sets a limit on the number of connections via the max\_fds (maximum file descriptors) setting. Jabberd uses a file descriptor for each connection. Thus, setting a maximum number of file descriptors for the router has the effect of limiting the number of concurrent connections for the Jabberd server. As the router.xml file notes, the *router* itself can use up to 4 connections (with other Jabberd components); therefore, the maximum number of file descriptors set here is actually slightly greater than the number of potential concurrent connections.

## **7.3.2. Rate Limiting**

The limits subsection dictates throttling for individual connections. This section is tantamount to a simplified *karma* setup as found in Jabberd 1.4. The default for both bytes and connects is 0. Thus, these limits are disabled by default. Administrators of servers under heavy load may wish to set limits here to prevent users from controlling excessive server resources. The router.xml file contains examples for setting rate limiting on connections.

### **7.3.3. IP Access Control**

The access subsection specifies IP addresses that should be allowed or denied access to the *router*. IP addresses denied access to the *router* cannot have their packets handled and are thus denied access to Jabberd server functions.

|| QUESTION: Is the above statement actually correct? ||

The order subsection specifies the order of rule checking (checking of allow rules then deny rules versus checking of deny rules then allow rules). IP restrictions are set using either an allow or a deny tag below the order within the access subsection. Omission of both a deny and allow rule causes all connections to be accepted as is the default setting.

## **7.4. Aliases**

The aliases section provides support for linked legacy services, such as MU Conference and JUD. These legacy services connect directly to the *router* via linked configuration. Each alias specifies the resolvable name for the component and the target specifies the service id as specified in the linked component XML file. Se[e Section 6.5](#page-44-0) for more information about linking legacy services.

# **7.5. Feature Access Controls**

The aci section specifies the type of access for each user specified in router-users.xml. By default, the jabberd user is granted all access because the other Jabberd components connect to the *router* as the Jabberd user. Of special note in this section is the example of a user with the 'acl type = 'log''. Such a user would be able to receive all packets that pass through the router, and thus, all packets handled by the Jabberd server.

Although Jabberd does not have a facility for logging all packets, such a facility could be easily provided by specifying a user with 'acl = 'log'' permissions and creating a component that would connect to the router as this user. Such a component would then be able to log all Jabberd packets.

[Back](#page-44-0) [Up](#page-0-0) [Next](#page-49-0)

# <span id="page-49-0"></span>**8. Router−users.xml Configuration**

The sole purpose of the router−users.xml file is to provide a list of user and password pair(s) for authentication by the *router*. The default user (jabberd) is the user against which the other Jabberd components (*sm*, *resolver*, *s2s* and *c2s*) authenticate.

The router−users.xml file probably does not deserve its own section, *except to encourage strongly that all Jabberd administrators change the default password on production servers*. Using the default password (secret) leaves your Jabberd installation open to easy attack by malicious crackers.

Once the default password in router−users.xml is changed, the corresponding passwords must be changed in the following files:

 sm.xml resolver.xml s2s.xml

c2s.xml

These passwords are found in the sections labeled Router connection configuration near the top of the above listed files.

[Back](#page-47-1) [Up](#page-0-0) [Next](#page-50-0)

# <span id="page-50-0"></span>**9. Sm.xml Configuration**

The sm.xml file configures the *session manager* component of Jabberd 2. The *session manager* acts as a layer between the router and the externally available components s2s and c2s. The sm.xml file configures the following functions:

- [Jabberd Identification](#page-50-1)
- [Communication with the Router](#page-50-2)
- [Logging](#page-51-0)
- [Database Connection and Configuration](#page-51-1)
- [Access Control for Administrative Functions](#page-51-2)
- [Modules that Are Called during Sessions](#page-51-3)
- [Static Discovery Settings for Legacy Components](#page-51-4)
- [User Options](#page-51-5)

Below is an overview of the settings in the sm.xml file.

# <span id="page-50-1"></span>**9.1. Jabberd Identification**

The first two sections of sm.xml specify the ID on the network and the PID file to write. The id section is important because it is this ID that becomes appended to user names to form a JID (Jabber Identification). For most installations, id will be the hostname something like somedomain.com. This ID must be resolvable via DNS if the server is to communicate with other Jabber servers; therefore, it need not be resolvable for closed or local Jabberd systems. An IP address may be used as the 'id'; however, because an IP address is not resolvable via DNS, a system based on an IP address ID would not be able to communicate with other Jabber servers.

The pid section specifies the location of the PID file. This may be commented out if a PID file is not needed.

# <span id="page-50-2"></span>**9.2. Communication with the Router**

The router section controls communication with the *router* component. The default ip and port should be fine for most installations, although note that if the *session manager* is running on a separate server, an external IP address would be specified here.

The user and pass sub−sections specify the user name for connecting to the *router*. These must match against a pair specified in router−users.xml as explained in [Section 9.](#page-50-0) Basic security procedures dictate that the default password should be changed for production systems.

The pemfile section specifies the certificate and private key to be used for communication with the *router*. See [Section 5.2](#page-28-0) and Appendix: Generating A Self–Signed SSL Key for more information about setting up SSL on Jabberd. Commenting this section has the effect of disabling SSL communication between the *session* *manager* and *router*.

The retry section specifies how the *session manager* should try to reconnect to the *router* if the connection cannot be established during startup or if the connection is lost during operation. The default settings prevent the *session manager* from indefinitely attempting to reconnect if this connection cannot be made. These default settings will essentially cause the *session manager* to die if the router dies or is killed.

# <span id="page-51-0"></span>**9.3. Logging**

Jabberd logging defaults to the syslog. If you prefer the *session manager* to write its own log file, change the log type to file, and specify a location for the log.

# <span id="page-51-1"></span>**9.4. Database Connection and Configuration**

The *session manager* handles the database connection referred to in this guide as the *application data package* (as opposed to the *authentication data package*). You need to edit only the sub−section applicable to your choice of *application data package* (MySQL, PostgreSQL or Berkeley DB). For database packages running on the same server as the *session manager* you should need to edit only the password used to connect to the database (this is not necessary for Berkeley DB). Change the host for databases running on separate machines. Note that the default password (secret) should not be used on production machines.

# <span id="page-51-2"></span>**9.5. Access Control for Administrative Functions**

The acl section controls which users have access to administrative functions. Among these functions are broadcast, messages and discovery. Note that specification of an administrative user in this section does not cause that user to be created in the authentication (*authreg*) database. Thus, you must register a user separately[. Section 7.4](#page-47-1) describes how to use an administrative account to send messages to all users.

Administrative functions currently have only minimal support in Jabber clients; however, th[e JAJC](http://jajc.ksn.ru/) client for Windows supports the administration functions discovery of online users and messages to online users.

# <span id="page-51-3"></span>**9.6. Modules that Are Called during Sessions**

The modules section controls module chains that are called by specific events. Events are defined in terms of receipt or delivery of a type of packet. These module chains should be edited only by experienced Jabberd administrators. Of note are the chains that are called during user creation (user−create) and user deletion (user−delete).

# <span id="page-51-4"></span>**9.7. Static Discovery Settings for Legacy Components**

The discovery section contains both standard service information for instant messaging (the identity sub–section) in addition to settings for static discovery settings for legacy components (the items sub−section). If your server is running legacy components, such as JUD, MU Conferencing, MSN−T or Aimtrans, you should complete an item sub−section if the component does not support *disco* (discovery). Follow the examples shown in this section to add an item for static discovery for your legacy components.

# <span id="page-51-5"></span>**9.8. User Options**

The user section specifies templates that should be added to a user's data store when the user is created, and this section also specifies whether non−existent user should be created when that user logs in. This option allows an administrator to add users to the authentication database (*authreg*) and then have those users be

created the first time they log in.

[Back](#page-49-0) [Up](#page-0-0) [Next](#page-52-0)

# <span id="page-52-0"></span>**10. Resolver.xml Configuration**

The resolver.xml file configures the router component which handles hostname resolution for the *s2s* (server to server) component. The resolver.xml file configures the following functions:

- [PID File](#page-52-1)
- [Communication with the Router](#page-52-2)
- [Logging](#page-52-3)

Configuration of the *resolver* is concerned primarily with how the *resolver* and *router* components communicate.

# <span id="page-52-1"></span>**10.1. PID File**

The pid section specifies the location of the PID file. This section may be commented if a PID file is not needed.

# <span id="page-52-2"></span>**10.2. Communication with the Router**

The router section controls communication with the *router* component. The default ip and port should be fine for most installations, although note that if the *resolver* is running on a separate server, an external IP address would be specified here.

The user and pass sub−sections specify the user name for connecting to the *router*. These must match against a pair specified in router−users.xml as explained in [Section 9.](#page-50-0) Basic security procedures dictate that the default password should be changed for production systems.

The pemfile section specifies the certificate and private key to be used for communication with the *router*. See [Section 5.2](#page-28-0) and Appendix: Generating A Self–Signed SSL Key for more information about setting up SSL on Jabberd. Commenting this section has the effect of disabling SSL communication between the *resolver* and *router*.

The retry section specifies how the *resolver* should try to reconnect to the *router* if the connection cannot be established during startup or if the connection is lost during operation. The default settings prevent the *resolver* from indefinitely attempting to reconnect if this connection cannot be made. These default settings will essentially cause the *resolver* to die if the router dies or is killed.

# <span id="page-52-3"></span>**10.3. Logging**

Jabberd logging defaults to the syslog. If you prefer the *resolver* to write its own log file, change the log type to file, and specify a location for the log.

<span id="page-52-4"></span>[Back](#page-50-0) [Up](#page-0-0) [Next](#page-52-4)

# **11. S2s.xml Configuration**

The s2s.xml file handles configuration for the server−to−server Jabberd component. The s2s.xml file provides network settings for this component in addition to settings for communicating with the router component:

- [PID File](#page-53-0)
- [Communication with the Router](#page-53-1)
- [Logging](#page-53-2)
- [Network Configuration](#page-53-3)
- [S2S Connection Checking](#page-54-0)

Below is an overview for the settings in the s2s.xml file.

# <span id="page-53-0"></span>**11.1. PID File**

The pid section specifies the location of the PID file. This section may be commented if a PID file is not needed.

# <span id="page-53-1"></span>**11.2. Communication with the Router**

The router section controls communication with the *router* component. The default ip and port should be fine for most installations, although note that if *s2s* is running on a separate server, an external IP address would be specified here.

The user and pass sub−sections specify the user name for connecting to the *router*. These must match against a pair specified in router−users.xml as explained in [Section 9.](#page-50-0) Basic security procedures dictate that the default password should be changed for production systems.

The pemfile section specifies the certificate and private key to be used for communication with the *router*. See [Section 5.2](#page-28-0) and Appendix: Generating A Self–Signed SSL Key for more information about setting up SSL on Jabberd. Commenting this section has the effect of disabling SSL communication between *s2s* and *router*.

The retry section specifies how *s2s* should try to reconnect to the *router* if the connection cannot be established during startup or if the connection is lost during operation. The default settings prevent *s2s* from indefinitely attempting to reconnect if this connection cannot be made. These default settings will essentially cause *s2s* to die if the router dies or is killed.

# <span id="page-53-2"></span>**11.3. Logging**

Jabberd logging defaults to the syslog. If you prefer *s2s* to write its own log file, change the log type to file, and specify a location for the log.

# <span id="page-53-3"></span>**11.4. Network Configuration**

The local section specifies network configuration for *s2s* in addition to the secret used for dialback keys. The default IP address and port should be fine for most installations (the 0.0.0.0 setting allows *s2s* to listen on all available IP addresses). The secret setting specifies the passphrase that *s2s* uses to generate dialback keys for other Jabber servers. The default setting of secret should be changed on production servers.

# <span id="page-54-0"></span>**11.5. S2S Connection Checking**

The check section handles checking of connections with other Jabber servers. By default, these checks are disabled (interval is set to 0). To enable checking, set an interval in seconds, and then set intervals for queue expiry, invalid route expiry and/or keep alives.

|| QUESTION: Under what conditions would connection checking be useful? ||

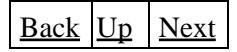

# <span id="page-54-1"></span>**12. c2s.xml Configuration**

The c2s.xml file configures the client−to−server Jabberd component. The *c2s* component handles communications with Jabber clients, and the settings in  $c2s$ .  $xml$  are primarily concerned with client communication:

- [PID File](#page-54-2)
- [Communication with the Router](#page-54-3)
- [Logging](#page-55-0)
- [Network Configuration](#page-55-1)
- [Input/Output Control](#page-55-2)
- Client Authentication and Registration
- Authentication Encryption

Below is an overview of the settings in the c2s.xml file.

# <span id="page-54-2"></span>**12.1. PID File**

The pid section specifies the location of the PID file. This section may be commented if a PID file is not needed.

## <span id="page-54-3"></span>**12.2. Communication with the Router**

The router section controls communication with the *router* component. The default ip and port should be fine for most installations, although note that if *c2s* is running on a separate server, an external IP address would be specified here.

The user and pass sub−sections specify the user name for connecting to the *router*. These must match against a pair specified in router−users.xml as explained in [Section 9.](#page-50-0) Basic security procedures dictate that the default password should be changed for production systems.

The pemfile section specifies the certificate and private key to be used for communication with the *router*. See [Section 6.3](#page-44-0) and [Appendix: Generating A Self−Signed SSL Key](#page-75-0) for more information about setting up SSL on Jabberd. Commenting this section has the effect of disabling SSL communication between *c2s* and *router*.

The retry section specifies how *c2s* should try to reconnect to the *router* if the connection cannot be established during startup or if the connection is lost during operation. The default settings prevent *c2s* from indefinitely attempting to reconnect if this connection cannot be made. These default settings will essentially cause *c2s* to die if the router dies or is killed.

# <span id="page-55-0"></span>**12.3. Logging**

Jabberd logging defaults to the syslog. If you prefer *c2s* to write its own log file, change the log type to file, and specify a location for the log.

# <span id="page-55-1"></span>**12.4. Network Configuration**

The local section specifies network configuration for *c2s*. For most installations, the id should be the same as the ID specified in sm.xml. The realm attribute can be used in cases where multiple jabber servers are relying on the same authentication database. This might be the case for a large company with several Jabber servers that authenticate via LDAP. The default IP address and port should be fine for most installations (the 0.0.0.0 setting allows *c2s* to listen on all available IP addresses).

The pemfile sub−section of the local section specifies the certificate and private key to be used for *client* communications. Se[e Section 5.2](#page-28-0) and [Appendix: Generating A Self−Signed SSL Key](#page-75-0) for more information about setting up SSL on Jabberd. Commenting this section has the effect of disabling SSL communication between Jabberd and clients. Note that this key pair does not need to be the same key pair used for internal Jabberd communications.

# <span id="page-55-2"></span>**12.5. Input/Output Control**

The  $\frac{i}{\infty}$  section controls the following input/output options:

- Connection Limiting
- Rate Limiting
- IP Access Control

Note that the default settings for these subsections should be fine for most installations.

## **12.5.1. Connection Limiting**

Jabberd sets a limit on the number of connections via the max\_fds (maximum file descriptors) setting. Jabberd uses a file descriptor for each connection. Thus, setting a maximum number of file descriptors for *c2s* has the effect of limiting the number of concurrent *client* connections for the Jabberd server. As the c2s. xml file notes, *c2s* itself can use up to 5 connections (with other Jabberd components); therefore, the maximum number of file descriptors set here is actually slightly greater than the number of potential concurrent connections.

## **12.5.2. Rate Limiting**

The limits subsection dictates throttling for individual connections. This section is tantamount to a simplified *karma* setup as found in Jabberd 1.4. The default for both bytes and connects is 0. Thus, these limits are disabled by default. Administrators of servers under heavy load may wish to set limits here to prevent users from controlling excessive server resources. The c2s.xml file contains examples for setting rate limiting on connections.

### **12.5.3. IP Access Control**

The access subsection specifies IP addresses that should be allowed or denied access to *c2s*. IP addresses denied access to *c2s* cannot have their packets handled and are thus denied access to Jabberd server functions.

The order subsection specifies the order of rule checking (checking of allow rules then deny rules versus checking of deny rules then allow rules). IP restrictions are set using either an allow or a deny tag below the order within the access subsection. Omission of both a deny and allow rule causes all connections to be accepted as is the default setting.

### **12.5.4. Client Connection Checking**

The check section handles checking of connections with other Jabber clients. By default, these checks are disabled (interval is set to 0). To enable checking, set an interval in seconds, and then set intervals for queue expiry, invalid route expiry and/or keep alives.

## **12.6. Client Authentication and Registration**

The authreg section controls aspects of client authentication and registration:

- Authentication Package
- Public Registration
- Password Change
- Authentication Mechanisms
- Authentication Package Configuration

These sub−sections are described below.

### **12.6.1. Authentication Package**

The module subsection specifies the authentication data package to use. Jabberd sets this module during build according to your configuration choice, and so you should not need to edit this unless you change the authentication data package after installing Jabberd.

### **12.6.2. Public Registration**

The enable subsection of register controls whether registration is publicly open for new users. Public registration is enabled by default. Comment the enable tag to disable public registration.

### **12.6.3. Password Change**

The password subsection of register specifies whether users can change their own passwords. Password change is disabled by default. As c2s.xml notes, it may be useful to enable password change if public user registration is disabled.

### **12.6.4. Authentication Mechanisms**

The mechanisms sub−section specifies which authentication encryption methods will be offered to clients. As c2s. xml notes, you should comment out any mechanisms that you do not want to offer.

### **12.6.5. Authentication Package Configuration**

The last sub−section of authreg controls connectivity with your authentication data package. The default settings should be fine for most installations unless your authentication data package is running on a separate server.

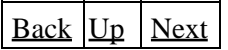

# <span id="page-57-0"></span>**13. Jabberd 2 Architecture (Draft)**

*N Note: This Section Is Work in Progress*

Note that this section is largely a work in process. Thus, information below should be regarded as draft documentation, and *not* as a finalized description of Jabberd 2 architecture. Essentially, I am adding to this section as I learn about Jabberd 2.

|| TODO: Add architecture introduction consisting of architecture feature list −or− just new feature list ||

## **13.1. Jabber Network Architecture**

Jabber, in the form of th[e XMPP](http://www.jabber.org/ietf/draft-ietf-xmpp-core-15.html) protocol, provides a protocol for messaging, and as such it provides a standardized platform for Jabber server communication:

- [Jabber Client to Jabber Server](#page-58-0)
- [Jabber Server to Jabber Server](#page-58-1)
- [Jabber Server to Foreign IM Gateway](#page-59-0)

Figures 13.1 and 13.2 below demonstrate how these three types of communication can occur.

*Figure 13.1.1. Jabber Deployment Diagram (High Level View)*\*:

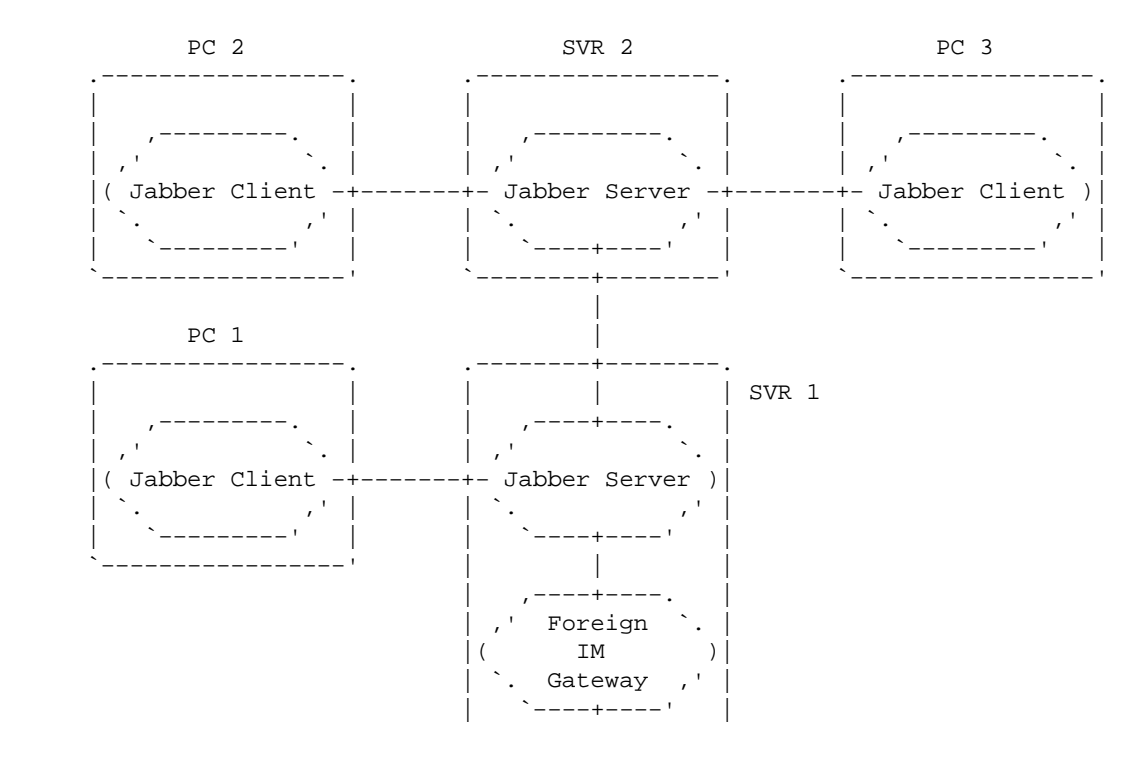

58/108

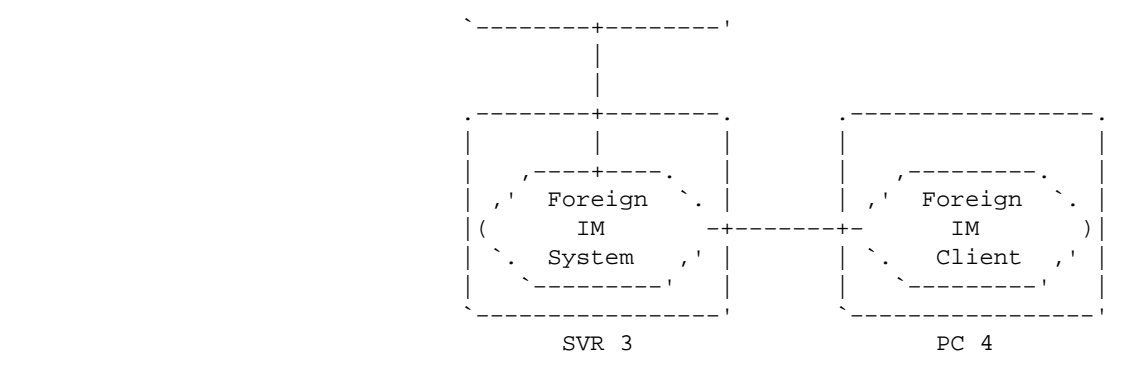

Figure 13.1. Adapted from [XMPP Core Draft](http://www.jabber.org/ietf)

*Figure 13.1.2. Key to Deployment Diagrams*:

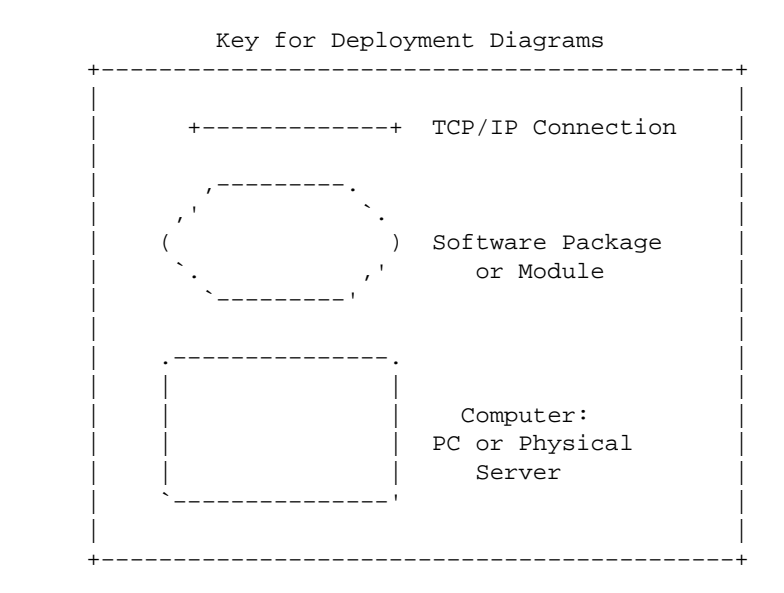

<span id="page-58-0"></span>**13.1.1. Jabber Client to Jabber Server**

In the diagram above, Jabber Clients on *PC 2* and *PC 3* are able to communicate via Jabber IM provided by *SVR 2*. Both clients have accounts on this server, and this part of the diagram, if taken by itself, would represent a *closed* or *private* Jabber system.

Note that a *Jabber Client* is not necessarily a user−based IM client. For example, the client running on *PC 3* might actually be part of a web server. In this manner, a user on *PC 1* might make updates to the web server by using a Jabber client.

## <span id="page-58-1"></span>**13.1.2. Jabber Server to Jabber Server**

Communication between *SVR 1* and *SVR 2* demonstrates how Jabber employs a distributed architecture. Clients on *PC 1* and *PC 2* are able to communicate with each other even though these clients have accounts on separate servers. These clients do not need to know anything about the remote servers. Instead, each client needs only to know the address of the client with which it wishes to communicate.

Jabber servers running on *SVR 1* and *SVR 2* rely on the Domain Name Service (DNS) for address lookup in order to communicate with each other. In this manner, the Jabber IM system resembles the email network architecture provided by POP and SMTP, the most widely used email protocols on the Internet. The ability to

resolve names of other jabber servers and to route messaging makes jabber unlike proprietary IM systems. Jabber does not rely on a centralized server farm. Thus, Jabber is easily scalable, and it can be used as a closed or open system.

### <span id="page-59-0"></span>**13.1.2. Jabber Server to Foreign IM Gateway**

In this diagram, *SVR 1* communicates with a *Foreign IM Gateway* running on the same machine. This gateway is able to communicate with a *Foreign IM System*, such as AOL, MSN, Yahoo or IRC. Connection with this communication gateway allows clients on *PC 1* and *PC 4* to communicate despite the fact that the user on *PC 1* is running Jabber client software, while the user on *PC 4* is running software, such as AIM, that uses a completely different messaging protocol.

The *foreign IM* example demonstrates the flexibility that Jabber provides. The XMPP protocols dictate set of XML−based communication standards. Therefore, a gateway for other protocols can be created, provided that the details of such a non−XMPP protocol are known.

## **13.2. Jabberd 2 Component Architecture**

### *N Note: Subsequent Documentation is Jabberd 2 Specific*

The preceding section provides an overview of how the Jabber architecture works. Other Jabber servers, in addition to Jabberd 2, provide the same services. However, the documentation in the subsequent sections deals with Jabberd 2 specifically.

The beauty of the Jabberd 2 architecture lies in the fact that its component architecture distributes services across five components, each of which communicates over TCP/IP:

- Router
- Server to Server (S2S)
- Resolver
- Session Manager (SM)
- Client to Server (C2S)

Jabberd 2 also relies on third−party components:

- Application Data Store
- Authentication Data Store
- Foreign IM Gateway(s)

Figure 13.2 shows how these components communicate and how they are generally located on a single physical server.

### *Figure 13.2. Jabberd Deployment Diagram (Component Level View)*:

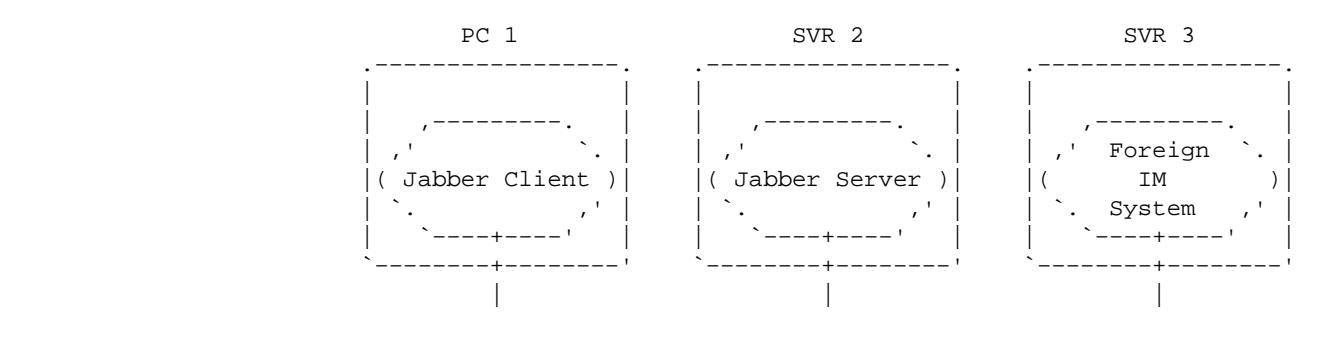

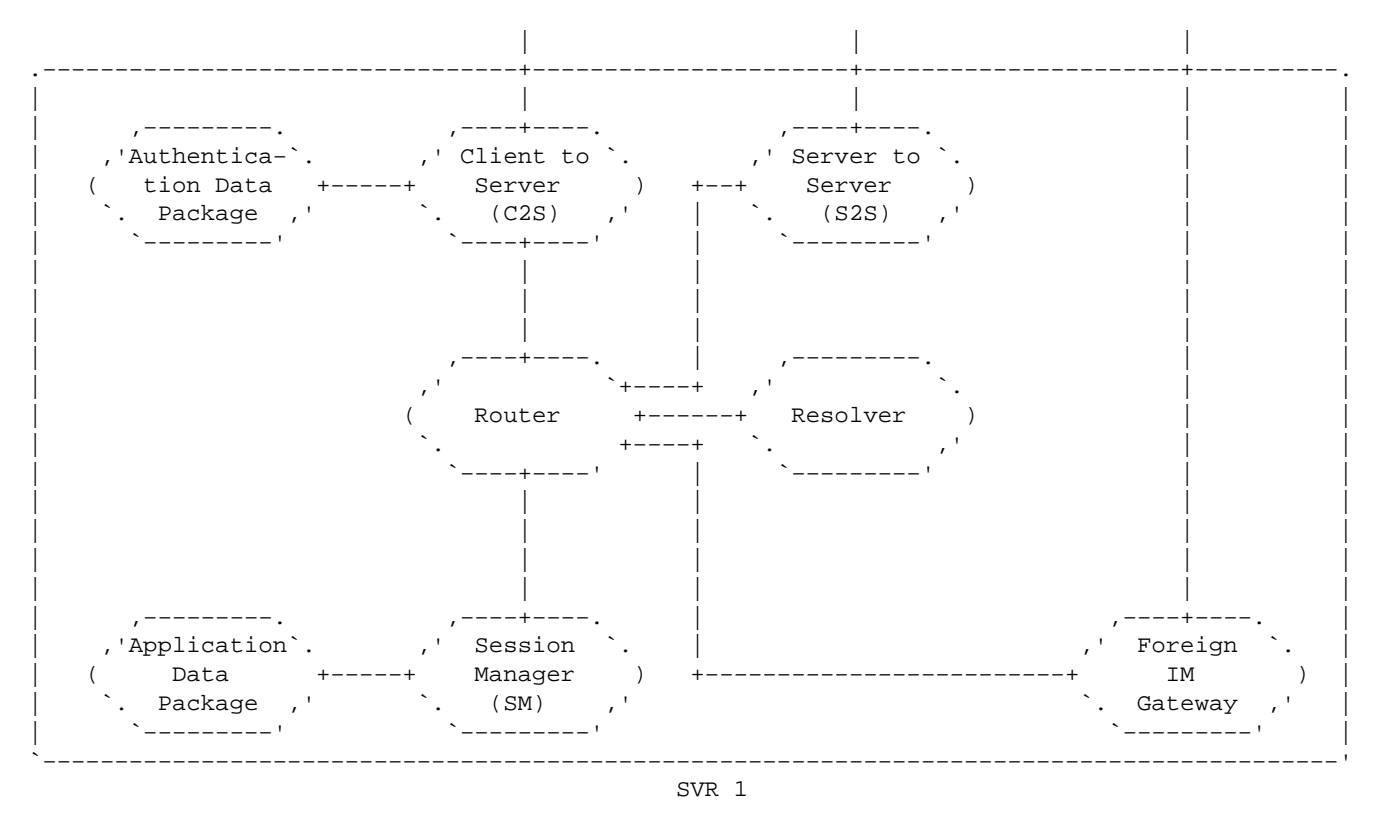

## *N Note: Jabberd 2 Relies on External Packages*

The diagram above shows all the components required for a functioning Jabberd 2 server in addition to one optional component, a *Foreign IM Gateway*. Foreign IM Gateways are not included with the Jabberd 2 distribution. Packages for authentication and application data are also not included with the Jabberd 2 Distribution. Instead, Jabberd 2 connects to third−party data and authentication packages that must be installed in order for Jabberd to function.

Figure 13.2.1 shows how Jabberd 2 distributes functions across five separate modules. Just as the data stores and gateway(s) may be located on separate machines, the Jabberd 2 components may be easily distributed across machines because each component consists of a configuration file and a binary executable that communicates via TCP/IP. This architecture allows the server to scale. When load on a Jabberd 2 server becomes high, component(s) can be moved to separate machines.

### **13.2.1. Router**

The *Router* is the backbone of the Jabberd server. It accepts connections from Jabberd components and passes XML packets between components.

### **13.2.2. S2S**

The *S2S* (Server to Server) component handles communications with external servers. *S2S* passes packets between other components and external servers, and it performs dialback to authenticate remote Jabber servers.

### **13.2.3. Resolver**

The *Resolver* acts in support of the *S2S* component. The *Resolver* resolves hostnames for *S2S* as part of dialback authentication.

## **13.2.4. SM**

The *SM* (Session Manager) component implements the bulk of the instant messaging features:

- Message passing
- Presence
- Rosters
- Subscriptions

The *SM* component connects to the "Application Data Package *(db) in order to provide persistant data storage. Additionally, the* SM *component handles the Jabber extensions of* disco *(discovery) and* privacy lists\*.

## **13.2.5. C2S**

The *C2S* (Client to Server) component handles communication with Jabber clients:

- Connects to Jabber clients
- Passes packets to the SM
- Authenticates clients
- Registers users
- Triggers activity with the SM

The *C2S* component connects to the *Authentication Data Package* (authreg) in order to register and authenticate users.

# **13.3. Jabberd 2 Module Decomposition**

|| TODO: Section TBD ||

# **13.4. Jabberd 2 Data Handling**

Jabberd employs data handling that allows for mapping to various data packages. The concept of a *collection* object lies at the core of Jabberd data handling. Each *collection* object has the attributes of *type* and *owner*. *Type* specifies what category of data is being handled, such as *queue*, *vcard* or *roster−items*. *Owner* specifies who owns the *collection*. For user−related data, *Owner* is a jabber ID (JID).

Each *collection* holds one or more data objects. Each of these data objects is a tuple consisting of a *key*, *value* and *type*. *Key* is a string that specifies the kind of data being held. *Value* is the data being held, and *type* is the is the data type, i.e. Boolean, integer, string, etc. The diagram below shows how these objects are related.

## *Figure 13.4. Jabberd Data Objects*:

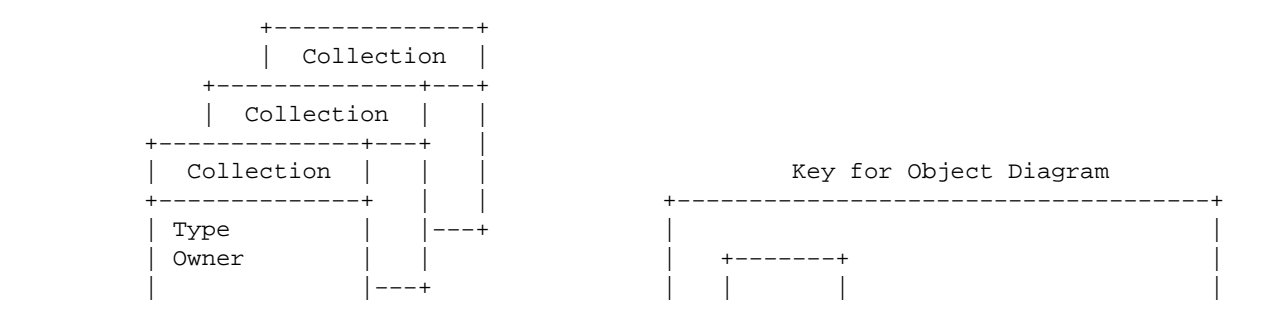

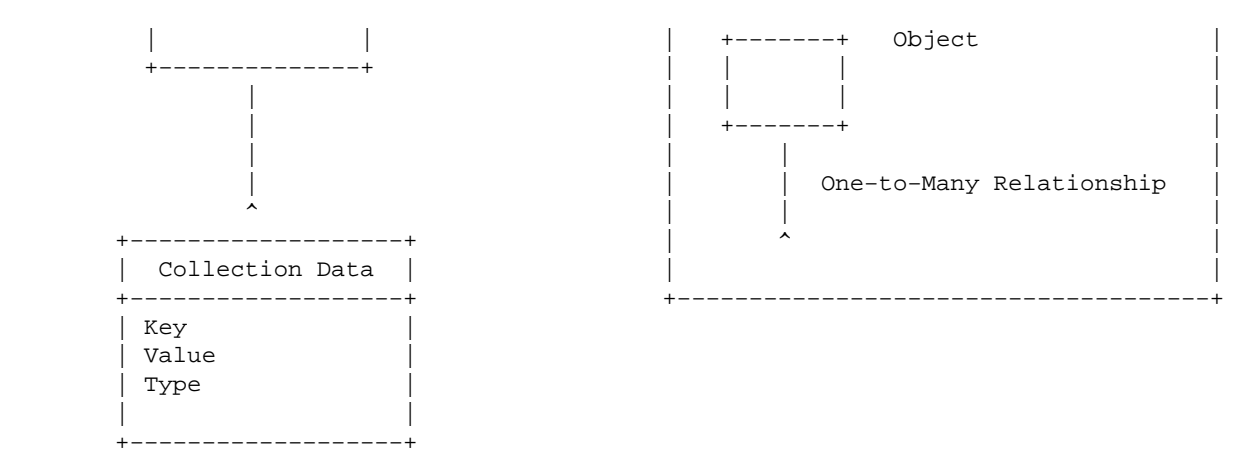

# **13.5. Jabberd 2 Data Structure (for MySQL)**

Jabberd Data handling becomes clearer as we see it applied to the MySQL data package. In the relational world, each *collection type* becomes a table, and each *collection data key* becomes a table field. Thus, each row consists of a *collection owner* (JID) plus one or more data fields.

## **13.5.1 Table List (for MySQL).**

The following is a list of MySQL tables for a deployment that uses Jabberd for both its authentication and its application data package (*authreg* and *db*, respectively):

```
active
        Stores date/time upon which each account first became active.
authreg
        Contains authentication information, including username, realm and password.
disco−items
        Stores persistent discovery information so that it is available for offline retrieval.
logout
        Stores JID and timestamp for most recent user log out.
motd−message
        Stores message of the day (MOTD) in XML format.
motd−times
        Records JID's and timestamps for receipt of MOTD.
privacy−default
        Stores the name of the current list in use for a user so it can be made active on startup.
privacy−items
        Stores user privacy lists (blacklists/whitelists).
private
        Provides private XML storage for uses such as user preferences or bookmarks.
queue
        Stores queued messages in XML format.
roster−groups
        Stores user roster items only for those roster items that have an assigned group.
roster−items
        Stores user roster items, including authorization status.
vacation−settings
        Handles vacation settings, including start, end and message.
vcard
```
Stores vcard information.

Each of the above tables represents a *collection type* in Jabberd. Note that the *authreg* table handles the authentication aspect for Jabberd when MySQL is used as the authentication data package.

## **13.5.2. Table Descriptions (for MySQL).**

Descriptions for the Jabberd tables (as they exist in MySQL) appear in the diagram below:

# *Figure 13.5.2. Jabberd Table Descriptions*:

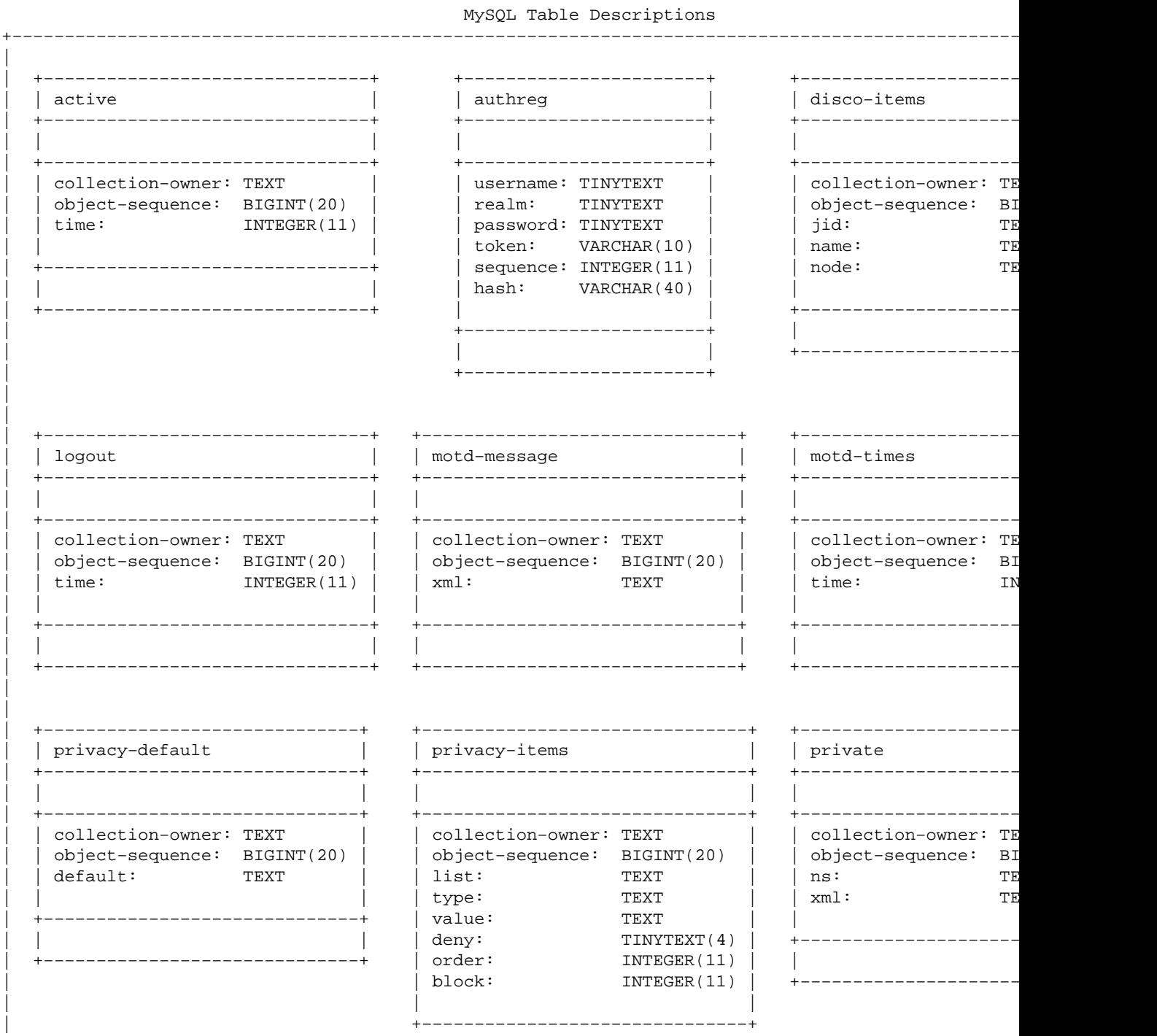

#### | | | | | +−−−−−−−−−−−−−−−−−−−−−−−−−−−−−−−+ | | | | | | +−−−−−−−−−−−−−−−−−−−−−−−−−−−−−−+ +−−−−−−−−−−−−−−−−−−−−−−−−−−−−−−+ +−−−−−−−−−−−−−−−−−−−−−−−−−−−−−−−+ | | | queue | | roster−groups | | roster−items | | | +−−−−−−−−−−−−−−−−−−−−−−−−−−−−−−+ +−−−−−−−−−−−−−−−−−−−−−−−−−−−−−−+ +−−−−−−−−−−−−−−−−−−−−−−−−−−−−−−−+ | | | | | | | | | | +−−−−−−−−−−−−−−−−−−−−−−−−−−−−−−+ +−−−−−−−−−−−−−−−−−−−−−−−−−−−−−−+ +−−−−−−−−−−−−−−−−−−−−−−−−−−−−−−−+ | | | collection−owner: TEXT | | collection−owner: TEXT | | collection−owner: TEXT | | | | object−sequence: BIGINT(20) | | object−sequence: BIGINT(20) | | object−sequence: BIGINT(20) | | | | xml: TEXT | | jid: TEXT | | jid: TEXT | | | | | | group: TEXT | | name: TEXT | | | +−−−−−−−−−−−−−−−−−−−−−−−−−−−−−−+ | | | to: TINYTEXT(4) | | | | | +−−−−−−−−−−−−−−−−−−−−−−−−−−−−−−+ | from: TINYTEXT(4) | | | +−−−−−−−−−−−−−−−−−−−−−−−−−−−−−−+ | | | ask: INTEGER(11) | | | +−−−−−−−−−−−−−−−−−−−−−−−−−−−−−−+ | | | | +−−−−−−−−−−−−−−−−−−−−−−−−−−−−−−−+ | | | | | | +−−−−−−−−−−−−−−−−−−−−−−−−−−−−−−−+ | | | | | | +−−−−−−−−−−−−−−−−−−−−−−−−−−−−−−−+ +−−−−−−−−−−−−−−−−−−−−−−−−−−−−−−+ | | | vacation−settings | | vcard | | | +−−−−−−−−−−−−−−−−−−−−−−−−−−−−−−−+ +−−−−−−−−−−−−−−−−−−−−−−−−−−−−−−+ | | | | | | | | +−−−−−−−−−−−−−−−−−−−−−−−−−−−−−−−+ +−−−−−−−−−−−−−−−−−−−−−−−−−−−−−−+ | | | collection−owner: TEXT | | collection−owner: TEXT | | | | object−sequence: BIGINT(20) | | object−sequence: BIGINT(20) | |  $|\texttt{start}: \texttt{INTER(11)} | |\texttt{fn}: \texttt{TEXT}$ | | end: INTEGER(11) | | nickname: TEXT | | | | message: TEXT | | url: TEXT | | | | | | tel: TEXT | | | +−−−−−−−−−−−−−−−−−−−−−−−−−−−−−−−+ | email: TEXT | | | | | | title: TEXT | | | +−−−−−−−−−−−−−−−−−−−−−−−−−−−−−−−+ | role: TEXT | | | | bday: TEXT | | | | desc: TEXT | | | | n−given: TEXT | | | | n−family: TEXT | | | | adr−street: TEXT | | adr−extadd: TEXT<br>adr−locality: TEXT | adr-locality: TEXT<br>| adr-region: TEXT | | adr−region: TEXT | | | | adr−pcode: TEXT | | | adr-country: | | org−orgname: TEXT | | Jabberd 2 Installation and Administration Guide

| | org−orgunit: TEXT | | | | | | | +−−−−−−−−−−−−−−−−−−−−−−−−−−−−−−+ | | | | | | +−−−−−−−−−−−−−−−−−−−−−−−−−−−−−−+ | | |

[Back](#page-54-1) [Up](#page-0-0)

−−−−−−−−−−−−−−−−−−−−−−−−−−−−−−−−−−−−−

# **A.1. Jabberd 2 Quick Start Guide**

This guide is intended to get Jabberd 2 installed and running as quickly as possible:

- 1. [Install OpenSSL](#page-65-0)
- 2. [Install Berkeley DB](#page-65-1)
- 3. Install Libidn
- 4. [Create Jabber User and Group](#page-65-2)
- 5. [Create Directories for Data and Logging](#page-66-0)
- 6. [Install Jabberd 2](#page-66-1)
- 7. [Configure Server](#page-67-0)
- 8. [Test Server](#page-68-0)

Jabberd 2 can use MySQL, PostgreSQL or Berkeley DB to store its data. MySQL is the recommended database for Jabberd 2; however, this guide suggests using Berkeley DB because it requires the least amount of configuration for Jabberd 2 data storage. See th[e Jabberd 2 Installation and Administrative Guide](#page-5-0) for a detailed guide to installing and configuring Jabberd 2.

# <span id="page-65-0"></span>**A.1.1. Install OpenSSL**

Jabberd 2 requires that OpenSSL (version 0.9.6b or higher) be installed prior to installing Jabberd 2. If OpenSSL version 0.9.6b is not installed on your system, see the [OpenSSL](http://www.openssl.org/) site o[r Installing OpenSSL for](#page-69-0) [Jabberd](#page-69-0).

# <span id="page-65-1"></span>**A.1.2. Install Berkeley DB**

Jabberd 2 requires Berkeley DB version 4.1.24 or higher; if this is not installed on your system, see the [Berkeley DB](http://www.sleepycat.com/) site or Installing Berkeley DB for Jabberd 2.

Consideration should be exercised when choosing a data store for a Jabberd 2 production server because converting from one database to another may be difficult.

# **A.1.3. Install Libidn**

Jabberd 2 requires Libidn version 0.3.0 or higher; if this is not installed on your system, see th[e GNU Libidn](http://www.gnu.org/software/libidn/) site o[r Installing Libidn for Jabberd 2](#page-74-0).

# <span id="page-65-2"></span>**A.1.4. Create Jabber User and Group**

You should create a specific jabber user and group to run the server:

```
 su
 groupadd jabber
 useradd −g jabber jabber
```
Note that the above commands are intended as an example. The commands and parameters for adding a user and group may vary for your system. Consult your manuals if you have any doubt about these commands.

## <span id="page-66-0"></span>**A.1.5. Create Directories Data, Logging and PID's**

You should create directories for data, logging and PID's, and your jabber user will need read and write permissions on these directories.

### **A.1.5.1. Create Data Directory**

Create a directory to store the Jabberd database files (as superuser):

mkdir −p /usr/local/var/jabberd/db

### **A.1.5.2. Create Log Directory**

Create a directory to store Jabberd log files (as superuser):

```
 mkdir −p /usr/local/var/jabberd/log
```
#### **A.1.5.3 Create PID Directory**

Create a directory to store Jabberd PID files (as superuser):

```
 mkdir −p /usr/local/var/jabberd/pid
```
### **A.1.5.4. Set Ownership for Data and Log Directories**

Change the ownership of the directories created above (as superuser). If you used the locations specified above, enter the command:

chown −R jabber:jabber /usr/local/var/jabberd

### <span id="page-66-1"></span>**A.1.6. Install Jabberd 2**

This section describes how to download, configure, build and install Jabberd 2 on your system.

#### **A.1.6.1. Download Jabberd**

Download the file jabberd−2.n.tar.gz from th[e Jabberd 2 Releases](http://www.jabberstudio.org/projects/jabberd2/releases/) page, where "n" is the latest version of Jabberd 2.

Download the file referenced above into a convenient directory for building the installation files. At the time of writing, Jabberd 2 stable 3 is the latest version and is used in the examples below.

### **A.1.6.2. Extract Jabberd Installation Files**

Change to the directory where you downloaded the file above and then extract the Jabberd 2 files by running the command:

tar −zxvf jabberd−2.0s3.tar.gz

### **A.1.6.3 Configure the Jabberd Build**

Change to the directory created above:

 cd jabberd−2.0s3 ./configure −−enable−db −−disable−mysql

The command above will configure your build to use Berkeley DB as the data store. You may also wish to enable debugging. To do this, add −−enable−debug to the configuration options above. For help with configuration options, enter ./configure −−help.

### **A.1.6.4. Build Jabberd**

Build Jabberd buy running the command:

make

### **A.1.6.5. Install Jabberd**

Switch to the super−user:

su

Run make install:

make install

### **A.1.5.6. Default File Locations**

Your Jabberd 2 installation is complete. Below is a listing of file locations for the default installation:

 /usr/local/etc Jabberd Configuration Files /usr/local/bin Jabberd Binaries (jabberd, c2s, resolver, router, s2s, sm)

# <span id="page-67-0"></span>**A.1.7. Configure Server**

The most basic Jabberd configuration (when using Berkeley DB) requires a total of 4 configuration edits:

- 1. Set *hostname ID* in c2s.xml
- 2. Set *authreg module* to use in c2s.xml
- 3. Set *hostname ID* in sm.xml
- 4. Set *storage module* to use in sm.xml

The configuration files are all found in /usr/local/etc/jabberd.

#### **A.1.7.1. Set hostname ID in c2s.xml**

In c2s.xml edit the id tag under the section labelled local network configuration so that the id references a resolvable network name for your jabber server. For example, using the FQDN of somemachine.somedomain.com, your c2s.xml configuration would appear as below:

```
 <local>
   <!−− Who we identify ourselves as. This should correspond to the
        ID (host) that the session manager thinks it is. You can
        specify more than one to support virtual hosts, as long as you
       have additional session manager instances on the network to
       handle those hosts. The realm attribute specifies the auth/reg
        or SASL authentication realm for the host. If the attribute is
```
 not specified, the realm will be selected by the SASL mechanism, or will be the same as the ID itself. Be aware that users are assigned to a realm, not a host, so two hosts in the same realm will have the same users. If no realm is specified, it will be set to be the same as the ID. −−> <id>somemachine.somedomain.com</id>

Note that this id must be resolvable by the clients that will be connecting to your Jabberd server. Using an IP address as the id should work; however, this is strongly discouraged.

#### **A.1.7.2. Set authreg module to use in c2s.xml**

Further down in c2s.xml is a section labeled Authentication/registration database configuration. This is where the *authreg* data module is specified. Edit the module tag so that Berkeley DB is specified as the Backend module to use. Throughout Jabberd configuration, Berkely DB is abbreviated to db. Therefore, you should edit the module tag as below:

```
 <!−− Authentication/registration database configuration −−>
 <authreg>
  <!−− Backend module to use −−>
   <module>db</module>
```
#### **A.1.7.3. Set hostname ID in sm.xml**

At the top of sm.xml is the id setting for hostname. Edit the id tag with the same hostname specified in section A.1.6.1 above:

```
<sm> <!−− Our ID on the network. Users will have this as the domain part of
        their JID. If you want your server to be accessible from other
        Jabber servers, this ID must be resolvable by DNS.s
        (default: localhost) −−>
   <id>somemachine.somedomain.com</id>
```
#### **A.1.7.4. Set storage module to use in sm.xml**

Further down in sm.xml is a section labeled Storage database configuration. This is where the *storage* data module is specified. Edit this section as below so that Berkely DB is specified as the *storage* data driver to use:

```
 <!−− Storage database configuration −−>
 <storage>
  <!−− By default, we use the MySQL driver for all storage −−>
   <driver>db</driver>
```
### <span id="page-68-0"></span>**A.1.8. Test Server**

If you have created the logging and data directories specified above, you should be able to start your Jabberd 2 server and connect to it.

#### **A.1.8.1. Starting Jabberd 2**

Start your Jabberd 2 server by using the start up script:

 $S11$ 

```
 su jabber
 /usr/local/bin/jabberd
```
If your server fails to start, you can start Jabberd 2 with the debug option (note that this requires building Jabberd 2 with the debug option see section A.1.5.3 above):

/usr/local/bin/jabberd −D

### **A.1.8.2. Connecting to your Jabberd Server**

You should now be able to connect to your Jabberd server, and create a new account. Your account name should be something like someuser@somemachine.somedomain.com. If you are unable to connect, make certain that the hostname used (sections A.1.6.1 and A.1.6.3) is resolvable from the machine on which the client is running.

# **A.1.9. Further Configuration**

Once your server is running, you may wish to configure it further. See especially Section 5, [Common](#page-27-0) [Configuration Tasks](#page-27-0), for further information about Jabberd configuration.

 $U_{\mathcal{D}}$ 

# <span id="page-69-0"></span>**A.2. Installin[g OpenSSL](http://www.openssl.org) for Jabberd 2**

Jabberd 2 requires that OpenSSL (version 0.9.6b or higher) be installed prior to installing Jabberd 2. This appendix describes how to download the OpenSSL source in order to build and install it for Jabberd 2.

## **A.2.1. Download OpenSSL Installation File**

Download the file openssl−0.9.nz.tar.gz from th[e OpenSSL](http://www.openssl.org/source/) site, where "nz" is the latest stable version of OpenSSL. At the time of writing, OpenSSL 0.9.7b' is the most current OpenSSL version and is used in the examples below.

Note that the file above contains encryption software. Follow your local laws if you download it.

# **A.2.2. Extract OpenSSL Installation Files**

Change to the directory where you downloaded the file and then extract the OpenSSL files by running the command:

tar −zxvf openssl−0.9.7b.tar.gz

# **A.2.3. Build OpenSSL**

Change to the OpenSSL directory just created:

cd openssl−0.9.7b

Configure OpenSSL for your system:

```
 ./config −−prefix=/usr
```
By default, OpenSSL installs to /usr/local/openssl. Using the −−prefix=/usr option causes the OpenSSL libraries to be installed to the /usr directory. Using this option makes OpenSSL more accessible not only to Jabber, but also to other applications. The shared option causes the build to create shared libraries. Read the INSTALL file if you are in doubt about options for your system.

Build OpenSSL on your system:

make

You can test your OpenSSL build if you wish:

make test

There should be no errors in the output.

# **A.2.4. Install OpenSSL**

Switch to the super−user:

 $S11$ 

Install OpenSSL on your system:

```
 make install
OpenSSL installation is now complete &\#8212; unless the 'make install' output shows errors.
```
# $U_{\text{D}}$

# **A.3. Installin[g Berkeley](http://www.sleepycat.com) DB for Jabberd 2**

Berkeley DB (version 4.1.24 or higher) is one of the three database systems that can be configured to provide data storage for Jabberd 2. This appendix describes how to download the Berkeley DB source in order to build and install if for Jabberd 2. The advantage of using Berkeley DB for Jabberd data storage is that Berkeley DB requires no configuration, maintenance or administration after it is installed.

# **A.3.1. Download Berkeley DB Installation Files**

Download the file db−4.1.nn.tar.gz from th[e Berkeley DB Downloads](http://www.sleepycat.com/download/index.shtml) page, where "nn" is the latest version of Berkeley DB. At the time of writing, Berkeley DB 4.1.25 is the most current version, and is used in the examples below.

Note that if you choose a version with strong encryption, you should follow your local laws if you download it.

# **A.3.2. Extract Berkeley DB Files**

Change to the directory where you downloaded the file above and then extract the Berkeley DB files by running the command:

```
 tar −zxvf db−4.1.25.tar.gz
```
At the time of writing, there is a patch for Berkeley DB version 4.1.25. You can apply this patch by first downloading the patch to the directory where you extracted the Berkeley DB files, for example db−4.1.25. Then run patch −p0 < patchfile to apply the patch, for example:

```
 patch −p0 < patch.4.1.25.1
```
# **A.3.3. Build Berkeley DB**

Change to the build\_unix directory of the Berkeley DB directory just created:

cd db−4.1.25/build\_unix

Configure Berkeley DB for your system. Berkeley DB uses its directory structure to identify the operating system type, so the "configure" command is different from most:

```
 ../dist/configure −−prefix=/usr
```
The  $prefix$  command will install the package under  $/usr$ , where it will be easier to find by other applications.

Note that the default configuration should make Berkeley DB work with Jabberd 2 enabling Berkeley DB optimizations may create compatibility issues for Jabberd 2.

Build Berkeley DB on your system:

make

# **A.3.4. Install Berkeley DB**

Switch to the super−user:

 $S11$ 

Install Berkeley DB on your system:

make install

Berkeley DB installation is now complete unless the make install output shows errors. If you receive errors, refer to documentation on th[e Berkeley DB](http://www.sleepycat.com/index.shtml) site.

# [Up](#page-0-0)

# **A.4. Installin[g MySQL](http://dev.mysql.com) for Jabberd 2**

This appendix describes how to install MySQL for Jabberd 2. MySQL is one of the three database systems that can be configured to provide data storage for Jabberd 2. The advantage of using MySQL is that it is fast and robust. Additionally, there are good documentation and support for MySQL.
## **A.4.1. Install from Source or Binaries**

Pre−compiled RPM's are available, and the MySQL maintainers recommend that RPM's be used for installing MySQL. Se[e MySQL 4.0 Downloads](http://www.mysql.com/downloads/mysql-4.0.html) for the RPM's. Read the note below, if you install from RPM's. Otherwise, skip to A.4.2. to begin installing from the source code.

*I Important: Minimum MySQL Version*

Jabberd 2 requires MySQL version 4.0 or higher.

*I Important: Required MySQL RPM's*

Jabberd 2 requires that the following 4 RPM's be installed: Server; Client Programs; Libraries and Header files; and Dynamic Client Libraries.

# **A.4.2. Create MySQL User and Group**

You will want to create a mysql user and group to run the MySQL server:

```
 su
 groupadd mysql
 useradd −g mysql mysql
```
*I Important: Check Your User and Group Commands*

The above commands are intended as an example. The commands and parameters for adding a user and group may vary for your system. Consult your manuals if you have any doubt about these commands.

### **A.4.3. Download MySQL Installation Files**

Download the file mysql−4.0.15a.tar.gz from th[e MySQL Downloads](http://www.mysql.com/downloads/mysql-4.0.html) page, where "nn.nn" is the latest version of MySQL. This download file is listed as the source tarball downloads near the bottom of the page. At the time of writing, MySQL 4.0.15 is the most current version, and is used in the examples below.

### **A.4.4. Extract MySQL Files**

Change to the directory where you downloaded the file above and then extract the MySQL files by running the command:

```
 tar −zxvf mysql−4.0.15.tar.gz
```
### **A.4.5. Build MySQL**

Change to the build unix directory of the MySQL directory just created:

```
 cd mysql−4.0.15
```
Configure MySQL for your system:

./configure −−prefix=/usr

The prefix command will install MySQL under /usr, where it will be more easily found by other applications.

Build MySQL on your system:

make

## **A.4.6. Install MySQL**

Switch to the super−user:

 $S11$ 

Install MySQL on your system:

make install

If you receive errors, refer to th[e MySQL Documentation](http://www.mysql.com/documentation/index.html) site.

### **A.4.7. Set Root Password for MySQL**

MySQL uses its own passwords, which are completely separate from the operating system passwords. When MySQL is installed, the root MySQL password is blank, so you should create a root MySQL password as soon as you install MySQL. Use the following command (with your own password) to create the password (as superuser):

/usr/local/bin/mysqladmin −u root password 'new−password'

### **A.4.8. Copy Preference File to /etc**

The MySQL install process does not automatically install a MySQL preference file to /etc/. Instead, sample configuration files are contained in the support−files directory of the source code. Choose one that fits your requirements (large, medium or small installation), and copy it to /etc so that the preference file has the name my.cnf (as superuser):

 cd support files cp my−small.cnf /etc/my.cnf

### **A.4.9. Set Ownership for Data Directories**

Set the ownership for the MySQL data directories using the user and group created above (as superuser):

chown −R mysql:mysql /usr/local/var/mysql/

### **A.4.10. Create Symlinks for Shared Libraries**

Create symlinks for the MySQL shared libraries so that Jabberd 2 can locate them (as superuser):

```
 ln −s /usr/local/include/mysql/ /usr/include/mysql
 ln −s /usr/local/lib/mysql/ /usr/lib/mysql
```
### **A.4.11. Set MySQL to Start at Boot**

Set the the MySQL daemon to start at boot as the mysql user created above. Boot scripts vary by distribution and architecture and so are beyond the scope of this guide. Consult your user documentation to set /usr/local/libexec/mysqld to start at boot time.

### **A.4.12. Test MySQL**

Your MySQL server is ready to be tested. Start the server (as superuser):

```
 /usr/local/bin/mysqld_safe −−user=mysql &
```
You should now be able to connect to the server as the MySQL root users:

```
 /usr/local/bin/mysql
```
This should provide a mysql> prompt. You can test your installation with a show databases command:

```
 mysql> SHOW DATABASES;
```
You should see output like this:

```
 +−−−−−−−−−−+
 | Database |
 +−−−−−−−−−−+
 | mysql |
 | test |
 +−−−−−−−−−−+
 2 rows in set (0.00 sec)
```
MySQL is now successfully installed on your system.

 $U_{\mathcal{D}}$ 

# <span id="page-74-0"></span>**A.5. Installin[g Libidn](http://www.gnu.org/software/libidn/) for Jabberd 2**

Libidn provides necessary string manipulation functionality for Jabberd 2. Prior to Jabberd 2 stable 3, libidn was included with the Jabberd 2 distribution; however, a licensing conflict makes it necessary that libidn be installed separately.

### **A.5.1. Download Libidn Installation Files**

Download the file libidn−0.n.n.tar.gz from the [GNU Libidn Page](ftp://alpha.gnu.org/pub/gnu/libidn/) page, where "n.n" is the latest version of Libidn. At the time of writing, Libidn libidn−0.5.0 is the most current version, and is used in the examples below.

### **A.5.2. Extract Libidn Files**

Change to the directory where you downloaded the file above and then extract the Libidn files by running the command:

tar −zxvf libidn−0.5.0.tar.gz

### **A.5.3. Build Libidn**

Change to the libidn−0.5.0 directory just created:

cd libidn−0.5.0

Configure Libidn for your system. The −−prefix=/usr option will cause the libraries to be installed under /usr/lib, making them easier for other applications to find:

./configure −−prefix=/usr

Build Libidn on your system:

make

### **A.5.4. Install Libidn**

Switch to the super−user:

su

Install Libidn on your system:

make install

Libidn installation is now complete unless the make install output shows errors. If you receive errors, refer to documentation on th[e Libidn](http://www.gnu.org/software/libidn/) site.

[Up](#page-0-0)

# **A.6. Generating a Self−Signed SSL Certificate**

This appendix describes how to generate a self−signed OpenSSL certificate for use with Jabberd.

*I Important: Key Is Self−Signed*

The key generated by the instructions below is *self−signed*. Such a key is not part of a trust hierarchy. When used to secure communications with Jabber clients, a self−signed key will usually cause warnings to appear because its authenticity cannot be verified against a trusted key.

### **A.6.1. Generate Key Pair**

From a working directory, enter the command below to begin an interactive key generation process:

openssl req −new −x509 −newkey rsa:1024 −days 3650 −keyout privkey.pem −out server.pem

You will be prompted for a passphrase for the private key. After entering and confirming your passphrase, you will be prompted for public information about your key.

#### *N Note: Common Name*

Note that you should enter your domain name as the Common Name for your certificate.

*N Note: Key Lifetime*

Note that the command above creates a key with a 3650 day (10 year lifetime). To change the key lifetime, use a different number of days for the −days parameter.

### **A.6.2. Remove Passphrase**

Enter this command to remove the passphrase from your private key:

```
 openssl rsa −in privkey.pem −out privkey.pem
```
### **A.6.3. Combine the Private and Public Key**

Enter this command to combine the private and public keys into a single file:

```
 cat privkey.pem >> server.pem
```
### **A.6.4. Delete Private Key**

You should now delete your private key:

rm privkey.pem

### **A.6.5. Move Key and Set Permissions**

You can now move your key to its permanent location. For example, to move the key to the default Jabberd pemfile location, you would enter this command (as superuser):

```
 mv server.pem /usr/local/etc/jabberd/server.pem
```
Then, you should set permissions on this file so that it is owned by superuser and is readonly (as superuser):

 chown root:jabber /usr/local/etc/jabberd/server.pem chmod 640 /usr/local/etc/jabberd/server.pem

Your certificate is now ready for use by Jabberd. You should make a backup (such as to a floppy) of your certificate.

### $U_{\text{D}}$

# **A.7. Jabberd for Corporate Use**

This appendix provides some tips for installing Jabberd for use by a corporation or other private organization. These tips were originally posted by Ken Wermann on the [Jadmin Mailing List](http://mailman.jabber.org/listinfo/jadmin/) :

- Install from Source
- Install to Unix
- Locate Server in DMZ or on LAN
- Enable Only SSL Communication
- Apply OpenSSL Patches
- Disable User Registration
- Use Strong Server Passwords
- Avoid Transports and Additional Services
- Log Conversations
- Use JAJC or Exodus Jabber Client

These tips are not meant as an exhaustive guide to installing Jabberd for corporate use.

# **A.7.1. Install from Source**

Install the latest stable Jabberd server from source. Although there are many packages (RPM's, etc) available for Jabberd, users report various problems with some of these. At the time of writing, Jabberd 2.0s1 is the latest stable release, and it is available from [Jabber Studio.](http://www.jabberstudio.org/projects/jabberd2/releases/)

# **A.7.2. Install to Unix**

Jabberd is native to Unix. Although libraries exist for installing Jabberd to Windows, you should make your corporate installation only to a flavor of Unix.

# **A.7.3. Locate Server in DMZ or on LAN**

Administrators should give careful consideration to whether users may need to connect from outside the corporate firewall. If users will *never* need to connect from outside the firewall, then locate the Jabberd server on the corporate LAN. For the Jabberd host name, you can use any name that clients can resolve. Your Jabberd server will not be able to communicate with other Jabber servers.

If you have users that need to connect from outside the firewall even if only occasionally you should locate your Jabberd server in a DMZ. Open port 5223 on both the DMZ and firewall to permit SSL encrypted Jabber communication. For your Jabberd host name, you can use a host on your domain, such as jabber.mycompany.com.

# **A.7.4. Enable Only SSL Communication**

Even if your server is located on the corporate LAN, you should enable only SSL communications. Instant messaging traffic is easy to sniff on a network. Se[e Section 5.2](#page-28-0) for information about how to configure Jabberd 2 for SSL.

# **A.7.5. Apply OpenSSL Patches**

Keep you[r OpenSSL](http://www.openssl.org) installation up to date and apply the lates[t patches](http://www.openssl.org/source/) as they become available. You may wish to subscribe to the [OpenSSL Mailing Lists](http://www.openssl.org/support/).

# **A.7.6. Disable User Registration**

Public user registration should be disabled. Se[e Section 5.5](#page-31-0) for information about how to disable public registration for Jabberd 2. Enabling user password change ([Section 5.6](#page-32-0)) would be a good idea.

With public registration disabled, an administrator(s) will need to create user accounts. See th[e JabberStudio:](http://scriptrepo.jabberstudio.org/) [Script Repository](http://scriptrepo.jabberstudio.org/) for user creation scripts that can be used with Jabberd 1.4. Se[e Section 6.3](#page-46-0) for information about how to create accounts with Jabberd 2.

# **A.7.7. Use Strong Server Passwords**

Make certain that you change all default server passwords and secrets, and you should use strong passwords for these. These passwords include the password for your database connection and the password for your router connections.

## **A.7.8. Avoid Transports**

Although Jabber transports (for foreign IM systems) can provide desirable features, administrators should avoid providing these services because they may create additional security vulnerabilities in addition to HR risks. On the other hand, JUD and Conferencing are recommended services for corporate installations. Note that at the time of writing JUD does not function properly with Jabberd 2.

## **A.7.9. Log Conversations**

Check with you legal department to determine the requirements for message logging. Laws about message logging vary by country, state, province, etc., and these laws are often prescribe how long message logs must be preserved. This is especially true for certain industries, such as financial and healthcare.

Log IM messages if this is permitted or required. Inform your users that their conversations are being logged because this is good practice and because this will discourage inappropriate use of IM. Se[e JabberStudio](http://www.jabberstudio.org/project/) for utilities for monitoring Jabber traffic. Currently, there are no available utilities for logging messages on Jabberd 2.

### **A.7.10. Use JAJC or Exodus Jabber Client**

[JAJC](http://jajc.ksn.ru/) is a good choice of a client for deployments running Jabberd 1.4 on Windows 2000 or higher because it is a mature, full−featured Jabber client that supports SSL.

[Exodus](http://exodus.jabberstudio.org/) is a good choice of a client for deployments running Jabberd 2. Lik[e JAJC](http://jajc.ksn.ru/)[, Exodus](http://exodus.jabberstudio.org/) is a stable client with many Jabber features. Additionally, [Exodus](http://exodus.jabberstudio.org/) supports SASL for authentication and TLS for channel encryption. [Exodus](http://exodus.jabberstudio.org/) is also a good choice for a clients running on older Windows systems.

[Up](#page-0-0)

# **A.8. Automatic Startup and Shutdown Using an RC Script**

SysV initialization scripts and process controls provide one method of automatically starting and stopping Jabberd 2 when the machine comes up and goes down. This appendix describes how to implement SysV control for Jabberd on the Fedora 1.0 platform. To modify this process for your own distro, please consult your Linux or Unix documentation.

### **A.8.1. Download RC Script**

An RC script for Jabberd 2 currently exists in the [tools directory](http://www.jabberstudio.org/cgi-bin/viewcvs.cgi/jabberd2/tools/) of th[e Jabberd 2 CVS Repository.](http://www.jabberstudio.org/cgi-bin/viewcvs.cgi/jabberd2/) Download the file jabberd.rc from CVS and copy it to the /etc/rc.d/init.d directory.

### **A.8.2. Rename RC Script**

Rename the downloaded file to 'jabberd2':

mv −f /etc/rc.d/init.d/jabberd.rc /etc/rc.d/init.d/jabberd2

#### **A.8.3. Assign Ownership and Permissions**

The RC script file should be executable and owned by root:

```
 chown −f root:root /etc/rc.d/init.d/jabberd2
 chmod −f 0755 /etc/rc.d/init.d/jabberd2
```
#### **A.8.4. Create Symbolic Links**

You should create start and kill symbolic links in all appropriate run level directories:

 ln −s /etc/rc.d/init.d/jabberd2 /etc/rc.d/rc0.d/K15jabberd2 ln −s /etc/rc.d/init.d/jabberd2 /etc/rc.d/rc1.d/K15jabberd2 ln −s /etc/rc.d/init.d/jabberd2 /etc/rc.d/rc2.d/S85jabberd2 ln −s /etc/rc.d/init.d/jabberd2 /etc/rc.d/rc2.d/K15jabberd2 ln −s /etc/rc.d/init.d/jabberd2 /etc/rc.d/rc3.d/S85jabberd2 ln −s /etc/rc.d/init.d/jabberd2 /etc/rc.d/rc3.d/K15jabberd2 ln −s /etc/rc.d/init.d/jabberd2 /etc/rc.d/rc4.d/S85jabberd2 ln −s /etc/rc.d/init.d/jabberd2 /etc/rc.d/rc4.d/K15jabberd2 ln −s /etc/rc.d/init.d/jabberd2 /etc/rc.d/rc5.d/S85jabberd2 ln −s /etc/rc.d/init.d/jabberd2 /etc/rc.d/rc5.d/K15jabberd2 ln −s /etc/rc.d/init.d/jabberd2 /etc/rc.d/rc6.d/K15jabberd2

#### **A.8.5. Restart Jabberd 2**

You should now be able to test your RC script:

```
 /etc/rc.d/init.d/jabberd2 restart
 /etc/rc.d/init.d/jabberd2 restart
```
The second invocation of restart should all result in [ OK ]. Note that if you execute redhat–config–services from the Fedora gui or execute ntsysv from a Fedora terminal or console session, you will now find jabberd2 in the list of services.

*I Important: Script Runs as Root*

The script, as included in the Jabberd 2 Distribution, runs as Jabberd 2 as root. A workaround for this issue is to modify the RC script so that the starting user (usually root) is su to the jabber user. Change line 125 of the script to read:

su − jabber −c "\${progsPath}/\${prog} \${args} & 2> /dev/null"

[Up](#page-0-0)

# **A.9. Automatic Startup and Shutdown Using Daemontools**

D.J. Bernstein's [Daemontools](http://cr.yp.to/daemontools.html) provide another method of controlling Jabberd 2 through machine startup and shutdown. This appendix assumes that Daemontools are installed on your system. See [How to Install](http://cr.yp.to/daemontools/install.html) [Daemontools](http://cr.yp.to/daemontools/install.html) for installation instructions. See the [Daemontools](http://cr.yp.to/daemontools.html) homepage for a description of Daemontools.

Daemontools configuration requires a run script in a dedicated directory. This directory is then symbolically linked to the /service directory for monitoring by the Svscan daemon of Daemontools. This how−to is a bit long because each of the Jabberd 2 binaries must have its own linked directory and run script. Additionally, the PID file writing should be disabled (in Jabberd XML configuration) for each of the binaries.

#### **A.9.1. Create Master Directory**

Create a master directory for the 5 Daemontools directories to be created below. The most convenient place for this directory is in /usr/local/etc/jabberd/. Create this new directory (as root):

mkdir /usr/local/etc/jabberd/daemontools

#### **A.9.2. Create Run Directories for Binaries**

Create a sub−directory for each of the Jabberd binaries:

 mkdir /usr/local/etc/jabberd/daemontools/router mkdir /usr/local/etc/jabberd/daemontools/resolver mkdir /usr/local/etc/jabberd/daemontools/sm mkdir /usr/local/etc/jabberd/daemontools/c2s mkdir /usr/local/etc/jabberd/daemontools/s2s

You should now have 5 sub−directories under /usr/local/etc/jabberd/daemontools/.

#### **A.9.3. Create Run Scripts**

Each of the sub−directories now needs a run script for its respective Jabberd binary. Change to the router sub−directory to create your first run script:

cd /usr/local/etc/jabberd/daemontools/router

Using an editor, create a file called run in this directory. Edit the file as below so that it contains a run script for the router component:

 #!/bin/sh exec setuidgid jabber /usr/local/bin/router /usr/local/etc/jabberd/router.xml

Repeat this process for each of the remaining 4 sub−directories. You can use the above text as a template, and replace the 2 instances of router with the respective Jabberd binary (resolver, sm, c2s and s2s). For example, the run file in the resolver sub−directory should be created as below:

```
 #!/bin/sh
 exec setuidgid jabber /usr/local/bin/resolver /usr/local/etc/jabberd/resolver.xml
```
### **A.9.4. Make Run Scripts Executable**

Each of the run scripts above needs to be executable. Run the command below to make each of the run scripts executable:

```
 chmod 0755 /usr/local/etc/jabberd/daemontools/*/run
```
### **A.9.5. Disable PID's for each of the Jabberd Binaries**

Svscan does not rely on PID files; therefore, PID file writing should be disabled in each of these configuration files:

```
 router.xml
 resolver.xml
 sm.xml
 c2s.xml
 s2s.xml
```
Near the top of each of these files is a tag set for the PID file location. Comment these tags in each file above to disable PID file writing. For example, the top of router.xml should appear as below:

```
 <!−− Router configuration −−>
 <router>
   <!−− ID of the router on the network (default: router) −−>
   <id>router</id>
   <!−− The process ID file. comment this out if you don't need to know
        to know the process ID from outside the process (eg for control
        scripts) −−>
   <!−− <pidfile>/usr/local/var/jabberd/pid/router.pid</pidfile> −−>
```
### **A.9.6. Create Symbolic Links**

Each of the sub−directories now needs to be linked to the /service/ directory. Once these symlinks are created, svscan will start and monitor the respective process.

*I Important: Stop Jabberd Server Before Proceeding*

In order to prevent conflicts, you should make certain that your Jabberd server is completely stopped before proceeding with the final step of Daemontools configuration.

Create 5 symlinks as below:

```
 ln −s /usr/local/etc/jabberd/daemontools/router /service
 ln −s /usr/local/etc/jabberd/daemontools/resolver /service
 ln −s /usr/local/etc/jabberd/daemontools/sm /service 
 ln −s /usr/local/etc/jabberd/daemontools/c2s /service
 ln −s /usr/local/etc/jabberd/daemontools/s2s /service
```
### **A.9.7. Check that Services are Running**

Make sure that the svscan daemon is running on your machine. On my distro (Gentoo Linux), the svscan daemon is started from /etc/init.d. You should now be able to check the status of your Jabberd services by using the svstat command. For example, to check the status of the router component, you would switch to the /service directory and then enter the svstat command as below:

svstat router

You should see output similar to this:

router: up (pid 20011) 248 seconds

Svscan will now monitor your Jabberd processes, and if a process goes down, Svscan will restart it.

#### *N Note: Svscan Should Be Set to Start at Boot*

If you just installed Daemontools, you may need to add the svscan daemon to an appropriate run level so that it starts during boot. Consult your distro's documentation for the best way to do this.

 $U_{\mathcal{D}}$ 

# <span id="page-82-1"></span>**A.10. Using Jabber for Linux System Monitoring**

This section describes how Jabber can easily be extended for Linux system monitoring. Information in this section is not particular to Jabberd 2; however, I have included it in the guide because I have created some system administration tools that use Jabber, and I hope that others may find these scripts useful. Additionally, my scripts may possibly inspire readers to extend Jabber in new ways.

Jabber is ideally suited for system administration alerts because Jabber provides real time notification. Jabber alerts are less likely to be ignored than email alerts, they can be received anywhere the user is logged in, and Jabber alerts are free, unlike pagers.

Each subsection of this appendix describes a way that Jabber can be used for Linux system administration monitoring and alerting:

- Using the jabber alert.pl Script
- [Using Jabber for Job Monitoring](#page-83-0)
- [Using Jabber for System Monitoring](#page-85-0)
- [Using Jabber for System Debugging](#page-87-0)
- [Using Jabber to Receive Time Sensitive Email](#page-89-0)
- [Using Jabber with Mon and Nagios](#page-91-0)

All of the above tasks rely on scripts available on this site. Impatient readers may wish to peruse scripts in the tools folder before continuing.

### <span id="page-82-0"></span>**A.10.1. Using the jabber\_alert.pl Script**

The *jabber* alert.pl script is a Perl script that sends a pre–formatted alert message via Jabber. It accepts a variety of arguments that are parsed as alert headers for a Jabber message; however, in its simplest usage it can be used to send a Jabber message from the command line:

```
 ./jabber_alert.pl −e user1@somedomain.com −n user2@somedomain.com −w user2passwd
 Where −e [recipient JID] −n [sender JID] −w [sender password] [message body from STDIN]
```
The message body comes from standard input, and can contain as many lines as you wish. When you are ready to send the message, press CTRL−d. The −h option displays help information.

The jabber\_alert.pl script can be downloaded from the tools folder. Once downloaded, you will need to chmod it (chmod a+x jabber\_alert.pl) so that you can run it. jabber\_alert.pl relies on these three Perl packages:

```
 Net::Jabber
 Time::Local
 Getopt::Std
```
Your Perl installation probably has  $Time$ : Local and Getopt: : Std installed, and the script will halt if you do not. You can download the [Net::Jabber install file](http://search.cpan.org/CPAN/authors/id/R/RE/REATMON/Net-Jabber-1.30.tar.gz) from the [CPAN.org](http://www.cpan.org) web site. To install it, first untar it and then build it:

```
 perl Makefile.PL
 make
 make install
```
### *N Note: CPAN Auto−Installer*

You may wish to setup and use Perl'[s CPAN.pm](http://search.cpan.org/~andk/CPAN-1.76/lib/CPAN.pm) auto–installer to install Perl modules. CPAN.pm automates the download, make and install of Perl modules and extensions. To setup CPAN.pm, enter the command perl −MCPAN −e shell (as super user). This starts an interactive script that will set up your machine to fetch and install Perl modules from the command line. Once setup, you would enter the command install Net::Jabber (from the cpan shell) to install Net::Jabber. One of the benefits of using CPAN. pm is that it will also fetch dependencies.

Once  $Net::Jabber$  is installed, you can use jabber alert.pl to send Jabber messages from the command line; however, its real purpose here is to work as a Jabber alert message sender for various bash shell scripts. That is, once jabber\_alert.pl is installed, it is easy to send a Jabber alert message from a shell script. All of the individual shell scripts in this section rely on jabber\_alert.pl.

### *N Note*

To use it from the command line, the user password must be entered in the clear; therefore, you should be careful when using it this way, or you should use a jabber account that is not valuable.

Once jabber\_alert.pl is installed, you can check out the system administration scripts I have written that use it, starting with the [next section](#page-83-0).

### [Up](#page-0-0) [Next](#page-83-0)

# <span id="page-83-0"></span>**A.10.2. Using the job\_mon.sh Script to Monitor Jobs**

This section describes how to use the job\_mon.sh script to monitor jobs, such as cron jobs. job\_mon.sh is a script that runs a job. If the job fails (exits with a status other than 0),  $j$ ob\_mon.sh sends an alert message via Jabber. The alert message contains information about the job and any information that the job sent to STDERR. Optionally, job\_mon.sh can provide an alert message if the job completed successfully. Its usage is simple:

./job\_mon.sh −j [job with or without args]

The −j argument specifies the job or program for job\_mon.sh to run. The job and any job arguments should be enclosed (as a single string) in quotation marks. An optional −s flag specifies that an alert should be sent on success. The −h option provides a help message.

### **A.10.2.1. Setup**

The job mon.sh script can be downloaded from the tools folder. Once downloaded, you will need to chmod it (chmod  $a+x$  job mon.sh) in order to run it. job mon.sh relies on jabber alert.pl.

job\_mon.sh requires setup for the JID of the alert sender and recipient, in addition to a password for the sender. Open job\_mon.sh in an editor, and you will see the user configuration near the top of the file. You should edit the file to provide a recipient\_jid, sender\_jid and sender\_pw. Note that recipient jid may be the same as sender jid. You may enter other optional information below.

*N Note*

To use job\_mon.sh, the script file must contain a Jabber user password. See the warning in the help message.

### **A.10.2.2. Testing**

Once you have edited your Jabber information in job\_mon.sh, you can easily test it. Choose a simple program to run, such as a text editor, and launch it with job\_mon.sh :

```
 ./job_mon.sh −j "nedit"
```
Your program should start. Now, from another terminal, kill the program you started with 'job\_mon.sh':

```
 ps −A | grep nedit
 >25430 pts/1 00:00:00 nedit
 kill 25430
```
You should receive a Jabber message that looks something like this:

```
 [13:03:38] <monitor_user@somedomain.com> 
 Alert: Alert Message
 Time: Wed, 28 Jul 13:08:48 UTC: −4.00
 User: me
 Host: machine.somedomain.com
 Service: nedit
 Status: Job Failed: nedit terminated 
 with signal 15 (SIGTERM) 
 −−−−−−−−−−−−Beg−Summary−−−−−−−−−−−−
 −−−−−−−−−−−−End−Summary−−−−−−−−−−−−
 Subject: Monitor Alert
```
### **A.10.3. Examples**

I use job\_mon. sh to monitor my backup jobs. For example, I run a weekly backup to tape. My fcron entry uses job\_mon.sh :

0 2 \* \* 6 /home/scripts/job\_alert.sh −s −j "/home/scripts/tape\_backup\_full.sh"

The morning after the backup is run, I receive an alert message for successful run or failure. For example, this script recently produced a Jabber success alert:

 [03:15:39] <monitor\_user@somedomain.com> Alert: Alert Message Time: Sun, 25 Jul 03:15:38 UTC: −4.00

```
 User: me
 Host: myhost.mydomain.com
 Service: /home/scripts/tape_backup_full.sh
 Status: Job Completed Successfully 
 −−−−−−−−−−−−Beg−Summary−−−−−−−−−−−−
 Rewinding tape
 Tape rewind succeeded.
 Mounting /boot
 Boot mount succeeded.
 Starting backups to tape...
 Backing up: /home/
 star: '/home/./me/.kde3.1/kdeinit−:0' unsupported file type 'socket'. Not dumped.
 star: '/home/./me/.SB−sock' unsupported file type 'socket'. Not dumped.
 star: 47590 blocks + 0 bytes (total of 1559429120 bytes = 1522880.00k).
 star: The following problems occurred during archive processing:
 star: Cannot: stat 0, open 0, read/write 0. Size changed 0.
 star: Missing links 0, Name too long 0, File too big 0, Not dumped 2.
 star: Processed all possible files, despite earlier errors.
 Backups complete. Unmounting /boot
 Boot unmount succeeded.
 Backups complete!
 −−−−−−−−−−−−End−Summary−−−−−−−−−−−−
 Subject: Monitor Alert
```
job\_mon\_alert.sh catches all output that the job sends to STDERR, and this output is displayed in the summary section of the alert. If you are using job\_mon\_alert. sh with your own shell scripts, you may wish to pipe STDOUT to STDERR so that the alert message captures everything your script would output to STDOUT. For example, the echo command as piped below would output STDERR:

echo "Backups complete!" >&2

When a script containing this piped command is run, the text "Backups complete!" would output to the tty and it would be captured as STDERR by job mon.sh. Note that job success or failure is not determined by whether the job produces any error output. Rather,  $job\_mon\_alert$ . sh reports failure or success based on the exit status of the job that is run.

 $Back | Up | Next$  $Back | Up | Next$  $Back | Up | Next$  $Back | Up | Next$  $Back | Up | Next$ 

# <span id="page-85-0"></span>**A.10.3. Using the sys\_mon.sh Script to Monitor System Resources**

This section describes how to use the sys\_mon.sh script to receive real time Jabber alerts when a system resource is above a preset limit. When run, sys\_mon.sh checks a specific system resource and checks whether that resource is above the preset threshold. Usage is based on which resource is to be checked:

sys\_mon.sh −u|d|m [limit param(s)]

The −u argument specifies a file system usage check. The limit param consists of an integer that represents the percentage full. Thus, when run with the −u argument, sys\_mon.sh will alert for all mounted file systems over '[limit percentage]' full.

The −d argument specifies a check on directories, where the '[limit params]' consist of threshold of kilobytes of disk space used, followed by directory(ies) under which to check, and optionally, directory(ies) to skip. Thus, when run with the −d argument, sys\_mon.sh will alert for directories using more than the the threshold kilobytes.

The −m argument specifies a check for modified files, where the '[limit params]' consist of a number of minutes, followed by directory(ies) under which to check, and optionally, directory(ies) to skip. Thus, when run with the −m argument, sys\_mon.sh will alert for files modified during the last (threshold) minutes under the stated directory(ies).

See the help (./sys\_mon.sh –h) for more detailed usage information.

#### **A.10.3.1. Setup**

The sys mon.sh script can be downloaded from the tools folder. Once downloaded, you will need to chmod it (chmod  $a+x$  sys\_mon.sh) in order to run it. sys\_mon.sh relies on jabber alert.pl.

sys mon. sh requires setup for the JID of the alert sender and recipient, in addition to a password for the sender. Open sys mon. sh in an editor, and you will see the user configuration near the top of the file. You should edit the file to provide a recipient jid, sender jid and sender pw. You may enter other optional information below.

#### *N Note*

sys mon. sh must contain a Jabber user password. See the warning in the help message.

#### **A.10.3.2. Testing**

Once sys\_mon.sh has been setup, it can easily be tested. Run sys\_mon.sh to check for file systems over 10 percent full:

./sys\_mon.sh −u 10

You should receive a Jabber alert message that reports all file systems over 10 percent used, assuming, of course, that you have a file system over 10 percent used. The alert should look something like this:

```
 [13:58:04] <monitor_user@somedomain.com> 
 Alert: Alert Message
 Time: Mon, 2 Aug 13:57:59 UTC: −4.00
 User: me
 Host: machine.somedomain.com
 Service: File System Usage Warning
 −−−−−−−−−−−−Beg−Summary−−−−−−−−−−−−
 File system(s) over 10%:
 / 56%
 /home 79%
 /home/media 41%
 /mnt/temp 87%
 −−−−−−−−−−−−End−Summary−−−−−−−−−−−−
 Subject: Monitor Alert
```
#### **A.10.3.3. Examples**

I use sys\_mon.sh to monitor for modified files in /etc on my server. To do this, I run sys\_mon.sh as a daily cron job, and set it to check for files modified during the past 1,440 minutes (1 day):

0 5 \* \* \* /home/scripts/sys\_mon.sh −m 1440 /etc −/etc/tiny/log −/etc/tiny/supervise

This is not so much a security tool for me, as it is a system administration tool. I share maintenance of a box with another administrator, so the alert above lets us know if the other has made configuration updates.

I also use sys mon. sh as a cron job on my workstation to catch file systems before they are completely  $full$ :

0 4 \* \* \* /home/scripts/sys\_mon.sh −u 90

In fact, I received this alert this morning:

```
 [04:00:07] <monitor_user@somedomain.com> 
 Alert: Alert Message
 Time: Mon, 2 Aug 04:00:01 UTC: −4.00
 User: me
 Host: machine.somedomain.com
 Service: File System Usage Warning
 −−−−−−−−−−−−Beg−Summary−−−−−−−−−−−−
 File system(s) over 90%:
 /home 94%
 −−−−−−−−−−−−End−Summary−−−−−−−−−−−−
 Subject: Monitor Alert
```
And before I did anything else, I did some /home cleaning.

Run ./sys\_mon.sh −h for more examples.

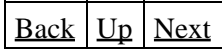

# <span id="page-87-0"></span>**A.10.4. Using the sys\_debug.sh script for System Debugging**

This section describes how to use the sys\_debug.sh script as a system diagnostic and troubleshooting tool. The sys\_debug.sh script is designed to watch a process (or processes) and send a Jabber alert for log events or alert for consumption of high system resources.

sys\_debug.sh differs from sys\_mon.sh (in the previous section) in that sys\_debug.sh is designed to run continuously as a troubleshooting tool. It monitors a process or resources that a process is using. Thus, sys\_debug.sh would be useful for watching processes that are running abnormally, or for monitoring new daemons that are being put into production as a way to ensure that the new daemons do not consume abnormal resources. Usage is based on the type of monitoring to be performed:

```
 Usage: ./sys_debug.sh −a|−f|−p [test_param(s)]
 Usage Options: ./sys_debug.sh [−s cycle_seconds] [−u exit_seconds]
                [−q] [−i alert_interval] −a|−f|−p test_params
```
The −a argument specifies monitoring of available system RAM, where the the '[test\_param]' is available system RAM in kilobytes.  $sys\_debug$ . sh will send an alert if available RAM falls below this threshold. Technically, this does not watch a specific process; however, the intention is to ensure that a process or process group is not consuming too much memory.

The −f argument specifies monitoring of a log file, where '[test\_param(s)]' are the full path the log file and a search string. sys\_debug.sh will send an alert if the search string is written to the log file. On alert, the last 5 lines of the log file will be reported; however, the number of lines to report can be modified with the optional −n argument. tail and grep can be used to watch log output; what this script does is give you a real time remote alert when a specified string is written to a log. This would be useful for watching for intermittent errors.

The −p argument specifies monitoring of a process via ps , where '[test\_param(s)]' consist of a choice (−−pid | −−ppid | −C | −−User) of process filtering followed by a ps header name and threshold. sys\_debug.sh can monitor any ps output that returns an integer, and it will alert when ps reports that a process as filtered by PID, PPID, Command Name, or User rises above the stated threshold. Multiple ps headers and thresholds are acceptable.

See the help (sys—debug.sh −h) for more detailed usage information, including information about optional arguments. See the ps man page for more information about ps headers (STANDARD FORMAT SPECIFIERS).

### **A.10.4.1. Setup**

The sys-debug.sh script can be downloaded from the tools folder. Once downloaded, you will need to chmod it (chmod a+x sys\_debug.sh) in order to run it. sys\_debug.sh relies on jabber alert.pl.

sys—debug. sh requires setup for the JID of the alert sender and recipient, in addition to a password for the sender. Open sys debug. sh in an editor, and you will see the user configuration near the top of the file. You should edit the file to provide a recipient jid, sender jid and sender pw. You may enter other optional information below.

When using sys\_debug.sh, you may wish to used a fixed−width font, such as courier, in your Jabber client so that output columns align properly.

*N Note*

sys\_debug.sh must contain a Jabber user password. See the warning in the help message.

### **A.10.4.2. Testing**

sys\_debug.sh can be tested against a process running on the workstation on which it is installed by testing it against low thresholds. In this example, sys\_debug.sh is run to check if any processes running for the user me are consuming more than 4% memory, 3% CPU or have caused more than 10,000 page faults:

./sys\_debug.sh −p −−User me %mem 4 %cpu 3 majflt 10000

When run, you should receive an alert message that looks something like this:

 Subject: Monitor Alert [16:56:16] <monitor user@somedomain.com> Alert: Alert Message Time: Mon, 2 Aug 16:56:14 UTC: −4.00 User: me Host: machine.somedomain.com Service: Process Alert from ./sys\_debug.sh −−−−−−−−−−−−Beg−Summary−−−−−−−−−−−− Thresholds for majflt, %cpu, %mem reached:

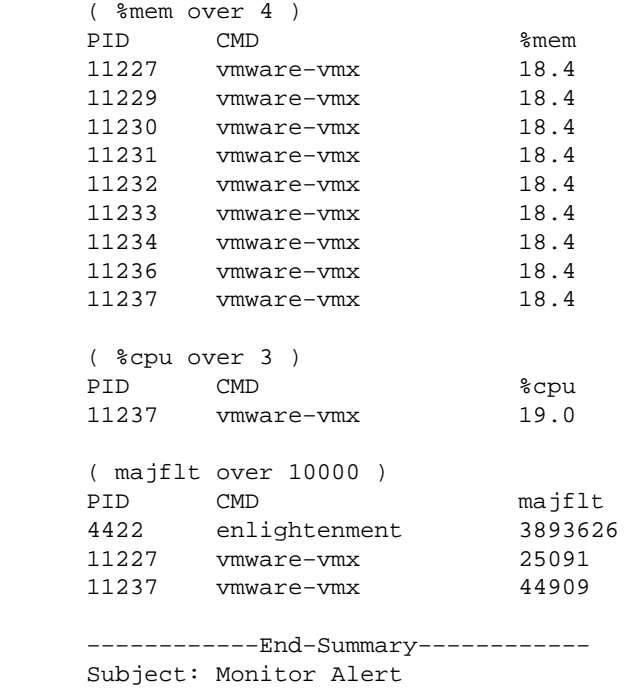

Note that ps does not report combined memory usage by a parent PID. As far as I know, this is a limitation of Linux versions lower than 2.6.

### **A.10.4.3. Examples**

sys\_debug.sh can be used to monitor a new Jabberd 2 installation. After putting a Jabberd 2 server into production use, you might run sys\_debug.sh to watch for high memory or CPU usage:

./sys\_debug.sh −p −−User jabber %mem 20 %cpu 20

Run ./sys\_debug.sh −h for more examples.

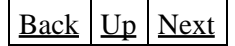

# <span id="page-89-0"></span>**A.10.5. Using the email\_alert.sh Script to Receive Time Sensitive Email**

This section describes how to receive Jabber notification for time sensitive email. The email\_alert.sh script forwards an email via Jabber when an arriving email matches a filter.

System administrators often use email to alert for issues that need quick resolution; however, email is not well suited for real time notifications. Another use for this script is the ability to receive important email's while you are away from your email client. For example, you may not wish to check your personal email while at work. This script would allow you to receive the most important messages via Jabber at work, while ignoring the rest until you arrive home.

The email\_alert.sh script does not poll a POP server. Rather, it relies on a running email client to receive and sort mail into directories. email\_alert. sh periodically checks specified directories for new email, which is then checked against a filter string. If the string is matched, the email message is forwarded

via Jabber. This script is designed only to work with email messages that are stored as individual files.

email\_alert.sh is designed to be run continuously in the background:

./email\_alert.sh −s [seconds] &

The optional −s argument sets the check interval and defaults to a check every 30 seconds.

#### **A.10.5.1. Setup**

The email\_alert.sh script can be downloaded from the tools folder. Once downloaded, you will need to chmod it (chmod a+x email\_alert.sh) in order to run it. email\_alert.sh relies on jabber alert.pl.

#### **A.10.5.1.1. Jabber Information**

email\_alert.sh requires setup for the JID of the alert sender and recipient, in addition to a password for the sender. Open email\_alert.sh in an editor, and you will see the Jabber configuration near the top of the file. You should edit the file to provide a recipient\_jid, sender\_jid and sender\_pw. You may enter other optional information immediately below.

#### *N Note*

email alert. sh must contain a Jabber user password. See the warning in the help message.

#### **A.10.5.1.2. Email Filters**

Below the Jabber configuration is a section for email filters. Each filter consists of a directory and a regular expression. The intention is that you use your email client, MUA, MTA, etc., to filter your email into different directories. email\_alert. sh can then scan one (or more) of these directories and look for new messages that match a corresponding regex.

For example, if you filter important email into a directory called "sysadmin", and you want instant notification for any email that contains the word "Important" in the subject line, you might set up a filter like this in email\_alert.sh :

```
 /home/me/Mail/sysadmin
 ^Subject: .*Important
```
If a matching email arrived, the email would be forwarded to you via Jabber. Note that the regex is grepped against the entire body of the email. Starting a regex with ^Subject: , ^To: or ^From: helps to catch information in the message headers.

### **A.10.5.2. Testing**

To test email\_alert.sh, you can set it up with a broad filter, such as the one below:

```
 /home/me/Mail/inbox
\text{Tr}\circ \mathbf{C}
```
The above filter would effectively jab you for any email that arrived in your inbox. Start ./email\_alert.sh, and stop it after it begins to jab email to you.

### **A.10.5.3. Examples**

The email\_alert.sh script contains some filter examples. See the section labeled, "BEGIN FILTER REGEX EXAMPLES."

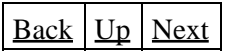

# <span id="page-91-0"></span>**10.6. Using Jabber with Mon and Nagios**

This section provides some tips on how Jabber can be used with system–monitoring tools, such a[s Mon](http://www.kernel.org/software/mon/) and [Nagios](http://www.nagios.org/). Jabber alerting is a useful feature for these tools because email alerts do not provide instant notification. Jabber provides a free instant notification anywhere the user is logged into Jabber. This is especially valuable for open source developers who, most likely, are not going to pay for a pager to receive server alerts.

This guide is intended to demonstrate how Jabber can be used with these monitoring tools. See the respective [Mon](http://www.kernel.org/software/mon/) an[d Nagios](http://www.nagios.org/) sites for instructions on how to use these applications.

### **10.6.1. Using Jabber with Mon**

[Mon](http://www.kernel.org/software/mon/) is a basic service monitoring tool. On startup, Mon reads a configuration file and then performs tests as scheduled in the configuration file. Mon tests consist (primarily) of Perl scripts located in /etc/mon/mon.d. If a test fails, Mon calls the alert as specified in the configuration file. Mon alerts are Perl scripts located in /etc/mon/alert.d. As of this writing, the Mon distribution comes with neither a Jabberd monitor nor a Jabber alerter; however, the Jabberdoc tools folder contains scripts for both these tasks.

The jabber alert.pl script was originally written as an alerter for Mon. To use it with mon, simply copy it to the /etc/mon/alert.d directory, and chmod it so that it can be run. You may wish to rename it jabber.alert to maintain consistency with the other types of alerts.

Once jabber.alert is in your alert.d directory, you can use it to send Mon alerts. For example, this sample section of a mon.cf script would jab user1@somedomain.org if the web server for www.somedomain.com failed:

```
 hostgroup webservers www.somedomain.com
 watch webservers 
     service HTTP_Server_Check
        interval 1m
         monitor http.monitor −p 80 −t 30 
         period wd {Mon−Sun} hr {0am−24pm}
             alert jabber.alert −e user1@somedomain.org −n user2@somedomain.org −w mypassword
```
The tools folder also contains *jabber.monitor*, which is a script for monitoring Jabber servers. To use this monitor, copy it to the /etc/mon/mon.d directory and chmod it so that it can be run. Its use is similar to that of other Mon monitors. This section of a mon.cf script would test the jabber.somedomain.com server every minute:

 hostgroup jabberservers jabber.somedomain.com watch jabberservers

```
 service Jabberd_Server_Check
    interval 1m
    monitor jabber.monitor −p 5222
     period wd {Mon−Sun} hr {0am−24pm}
         alert jabber.alert −e user@somedomain.org −n user2.somedomain.org −w mypassword
```
Of course, if you are monitoring a Jabber server, you want neither the Jabber alert sender nor recipient to be using the server being monitored. If you use the same Jabber server for monitoring and alerting, you would receive no alert messages if the server failed. You would want to choose a reliable Jabber server for sending and receiving alerts, and you may wish to peruse the [Jabber Monitor Service,](http://public.jabbernet.dk/) which provides graphical uptime statistics for public Jabber servers.

Mon installation and configuration is beyond the scope of this guide; however, I have included a mon.cf.sample configuration file in the tools folder. Note that this configuration relies on the alert and monitor scripts above in addition to a modified dns.monitor script. The modified dns.monitor script allows for testing of Jabber DNS SRV records.

## **A.10.6.2. Using Jabber with Nagios**

[Nagios](http://www.nagios.org/) offers many more features tha[n Mon,](http://www.kernel.org/software/mon/) including a web interface that is capable of providing graphical network maps showing problem areas. I am not yet familiar with Nagios; however, there is a [Jabber alert](http://nagios.sourceforge.net/download/contrib/notifications/notify_via_jabber) [script](http://nagios.sourceforge.net/download/contrib/notifications/notify_via_jabber) available for it.

 $Back$   $Up$ 

# **A.11. Primer on Transports and Jabberd 2**

The concept of Jabberd transports can be confusing to new Jabberd 2 administrators. The fact that many Jabberd 2 transports rely on legacy Jabberd 1.4 support makes this especially true for administrators who have no experience with Jabberd 1.4. This appendix provides a primer on Jabberd 2 transports by explaining how transports have evolved:

- [Transports and Jabber](#page-92-0)
- [Enter Jabberd 1.4x](#page-94-0)
- [Enter Linked Configuration Files](#page-94-1)
- [Enter Jabberd 2](#page-96-0)
- [Enter JCR](#page-97-0)
- [Additional Information](#page-97-1)
- [Recap](#page-98-0)

At first glance, this may seem to be more information than a new Jabberd 2 administrator would require; however, understanding legacy transport support in Jabberd 2 requires an understanding of how transports work with the Jabberd 1.4x series server. Note that in this appendix, the term "transport" is applied liberally to mean any external Jabber service.

# <span id="page-92-0"></span>**A.11.1. Transports and Jabber**

Th[e Extensible Messaging and Presence Protocol \(XMPP\): Core](http://www.jabber.org/ietf/draft-ietf-xmpp-core-24.html) draft provides an overview of how transports, known as gateways in XMPP parlance, work with a Jabber server.

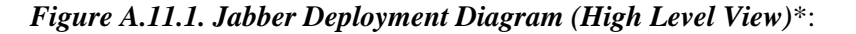

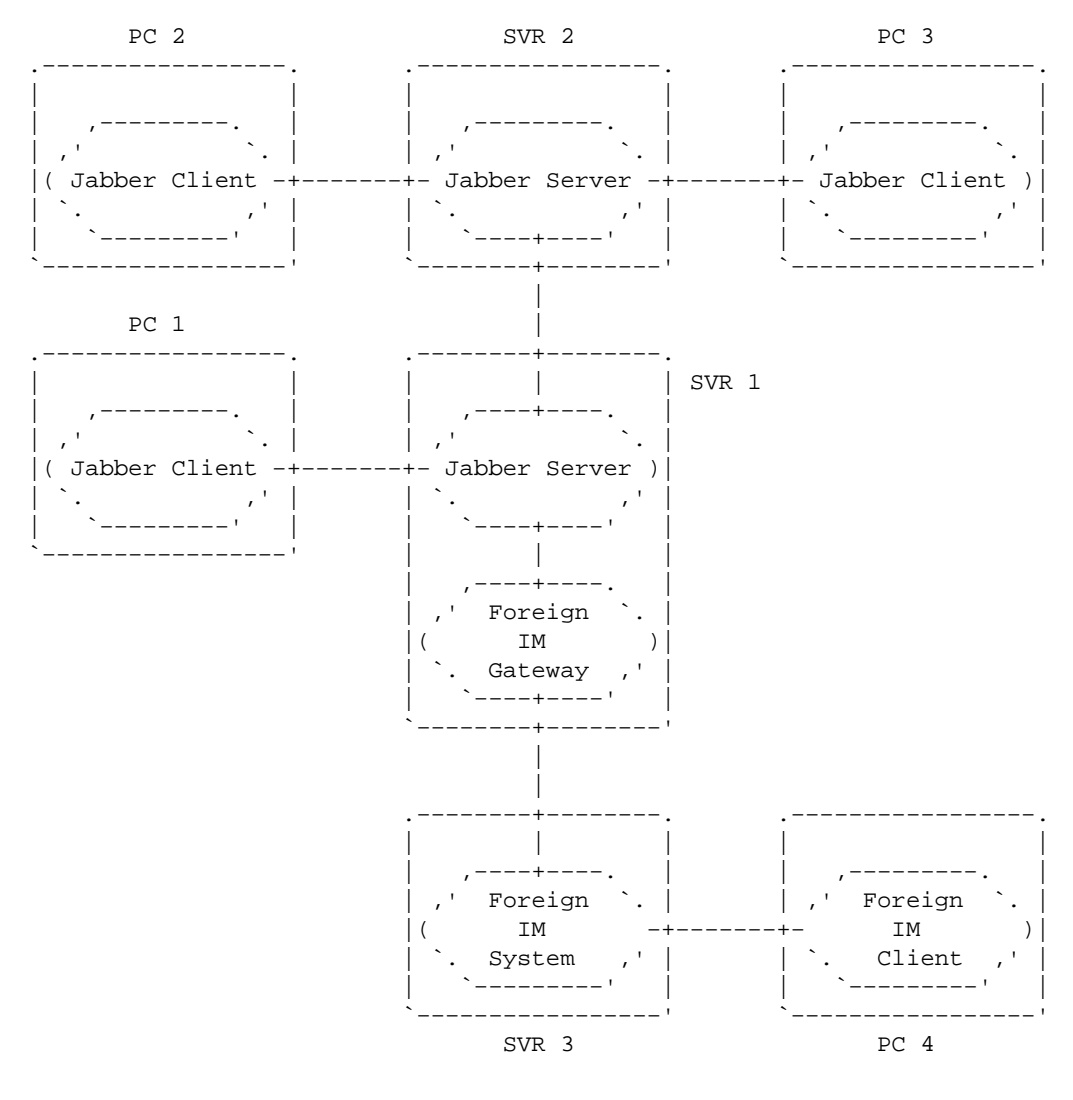

Figure A.11.1. is adapted from XMPP Core Draft

Figure A.11.2. Key to Deployment Diagrams:

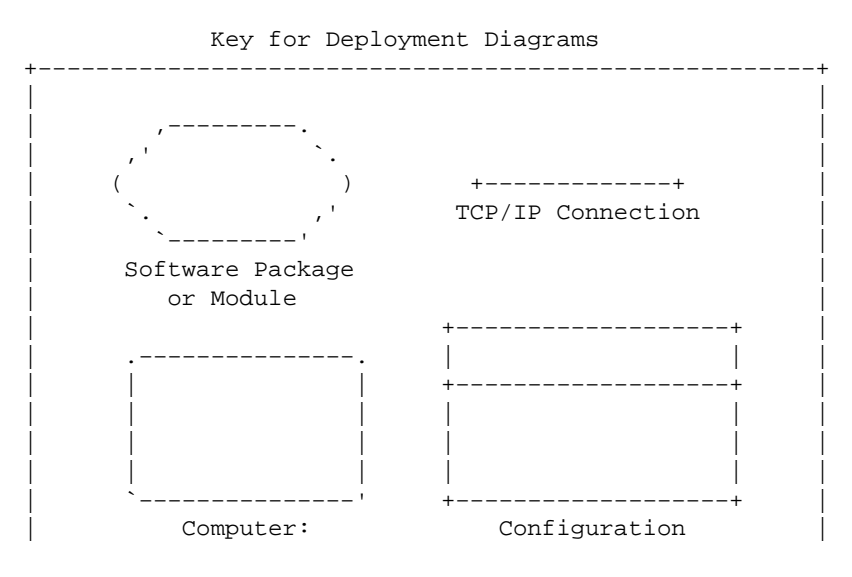

94/108

```
PC or Physical File
          | Server (XML) |
 | |
    +−−−−−−−−−−−−−−−−−−−−−−−−−−−−−−−−−−−−−−−−−−−−−−−−−−−−−−+
```
Essentially, a transport is a piece of software, which connects to a Jabber server and which allows client communication with a non−Jabber instant messaging system.

## <span id="page-94-0"></span>**A.11.2. Enter Jabberd 1.4**

Transports for the Jabberd 1.4x series server are generally supplied as shared object files that are executed and run by the Jabber 1.4x server. Originally, these shared object files were loaded by the main Jabberd 1.4x process, and configuration for each transport was contained in the main Jabberd 1.4x configuration file. The diagram below shows how a Jabber 1.4x server might load and run a transport called yahoo.

*Figure A.11.3. Jabberd 1.4x Server Running a Transport Internally*:

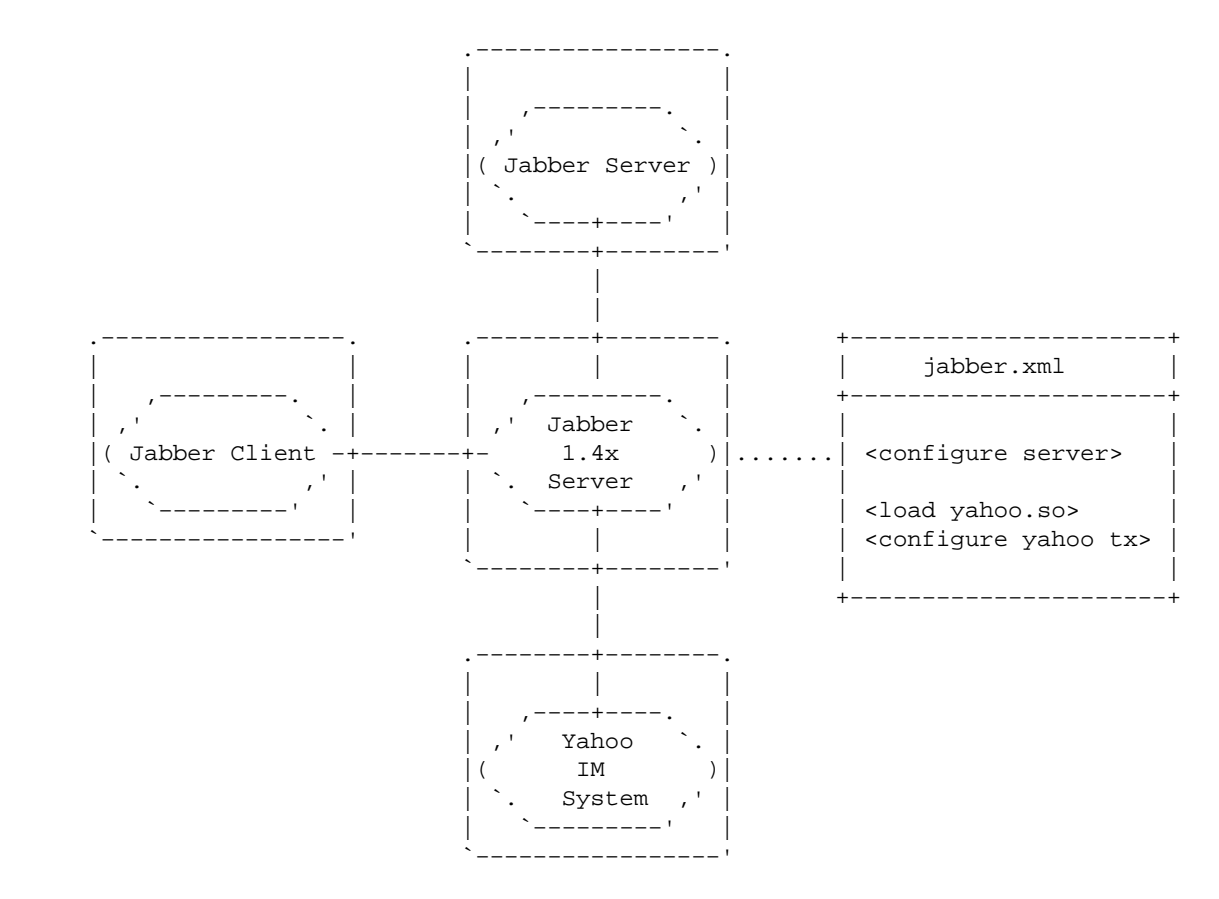

Note that in these diagrams, the XML configuration files have been extremely simplified. The abbreviation "tx" stands for "transport".

# <span id="page-94-1"></span>**A.11.3. Enter Linked Configuration Files**

The problem with the configuration in Figure 11.3. is that the main server process becomes dependent on the transport. That is, a problem with the transport can bring the entire Jabberd 1.4x server down. To address this issue, the 1.4x series Jabberd server supports what I call *linked configuration files*.

The idea behind linked configuration files is that the main Jabberd server does *not* run any of the transports. Rather, each additional transport is run in a separate Jabberd 1.4x process. For each transport, the main Jabberd configuration file contains a section that identifies an external service. Service information includes an ID for the service, an IP address and port to connect to the service, and a shared secret used to authenticate the service.

Each transport exists as a separate Jabberd 1.4x process with its own configuration file. The configuration file for a transport contains the service information found in the main configuration file (ID, address, port and secret) in addition to configuration for the transport itself. Figure A.11.4. continues with the example above and shows how a separate Jabberd 1.4x process could be used to run a transport.

*Figure A.11.4. Jabberd 1.4x Server Running a Transport as a Separate Process*:

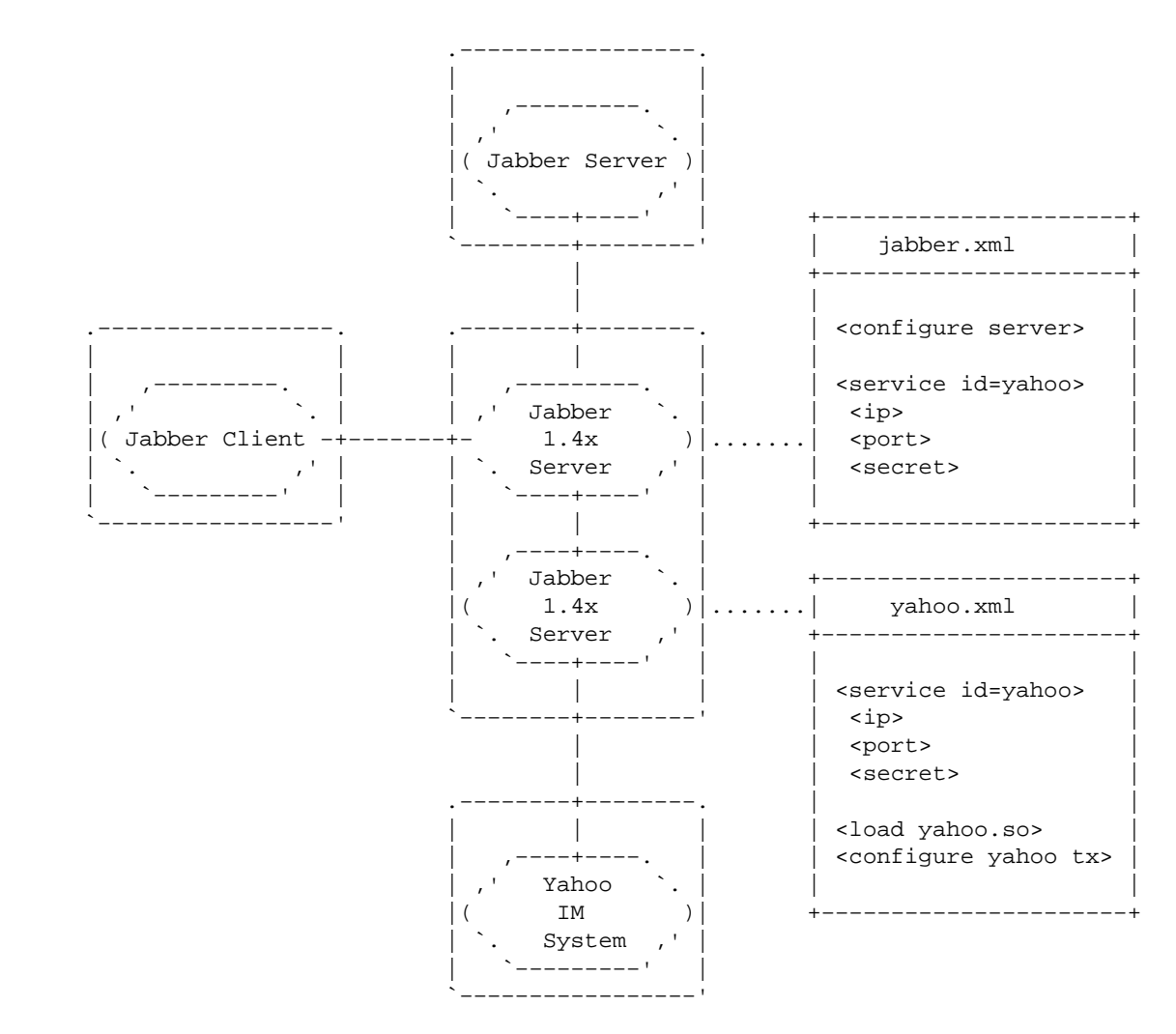

The important thing to note in the above diagram is that the Jabberd 1.4x process running the transport does not make any client connections. All client connections are handled by the main Jabberd 1.4x server. The Jabberd 1.4x process handling the transport connects directly to the main Jabberd 1.4x server.

The second thing to notice is that the Jabberd 1.4x process running the transport uses an abbreviated XML configuration file. This configuration file specifies a connection to the main Jabberd 1.4x server, it loads the transport shared object, and it configures the transport.

# <span id="page-96-0"></span>**A.11.4. Enter Jabberd 2**

Jabberd 2 provides backwards compatibility for Jabberd 1.4x compatible transports. Jabberd 2 accomplishes this legacy support by supporting transports that are run within a linked Jabberd 1.4x process. Thus, Jabberd 2 can connect to a transport run as in the figure above.

Configuration for a Jabberd 2 transport running within a Jabberd 1.4x process is nearly identical to what the configuration would be if that transport were connecting to a Jabberd 1.4x server. The main differences are that for Jabberd 2, all transports connect to the router on port 5347, and all share the same secret. Figure A.11.5. shows how a Jabberd 2 server can connect with a transport running within a Jabberd 1.4x process.

*Figure A.11.5. Jabberd 2 Server Running a Transport as a Separate Jabberd 1.4x Process*:

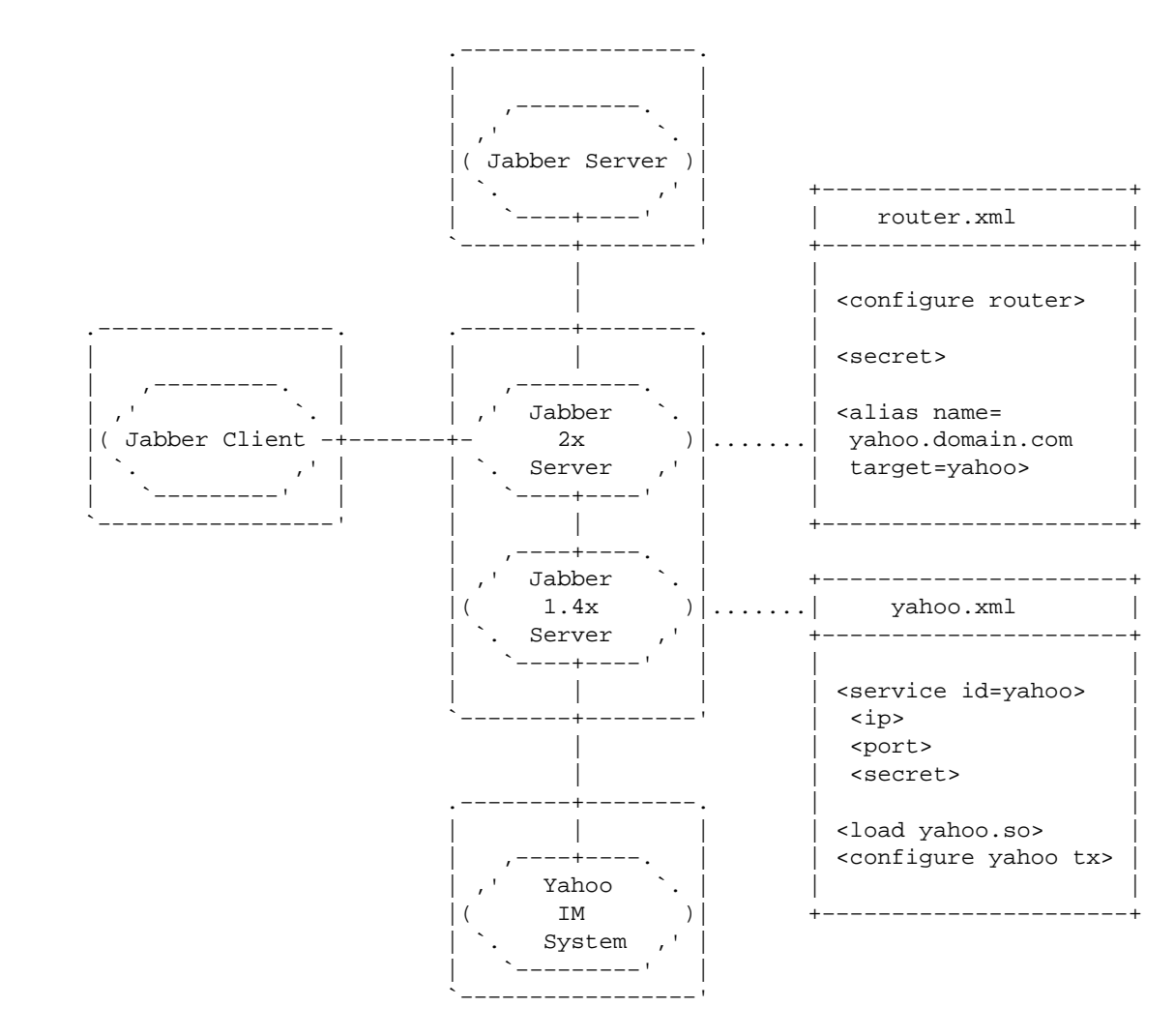

Note again that the Jabberd 1.4x process running the transport does not connect to clients. It connects with the router and therefore does not need access to the client ports of 5222 and 5223. Thus, the transport running on the Jabberd 1.4x process can run side−by−side with the Jabberd 2 server. Moreover, the Jabberd 2 server can run side−by−side with multiple Jabberd 1.4x processes running various transports.

Note also that the Jabberd 2 server does *not* run the transport. The transport is started and run separately in a Jabberd 1.4x process, and it connects to the Jabberd 2 server over a TCP connection.

[Section 5.8](#page-33-0) of this guide explains how to use Jabberd 1.4x to provide transports for Jabberd 2.

# <span id="page-97-0"></span>**A.11.5. Enter JCR**

Th[e Jabber Component Runtime](http://jabber.terrapin.com/JCR/) provides a wrapper for Jabber 1.4x compatible transports. Instead of running a legacy transport within a Jabberd 1.4x process, JCR can be used to create a binary file that runs a transport. Essentially, the JCR wrapper provides the services that a separate Jabberd 1.4x process would provide for a transport. Figure A.11.6. shows how Jabberd 2 can connect to a JCR wrapper running a transport.

*Figure A.11.6. Jabberd 2 Server Running a Transport Using JCR*:

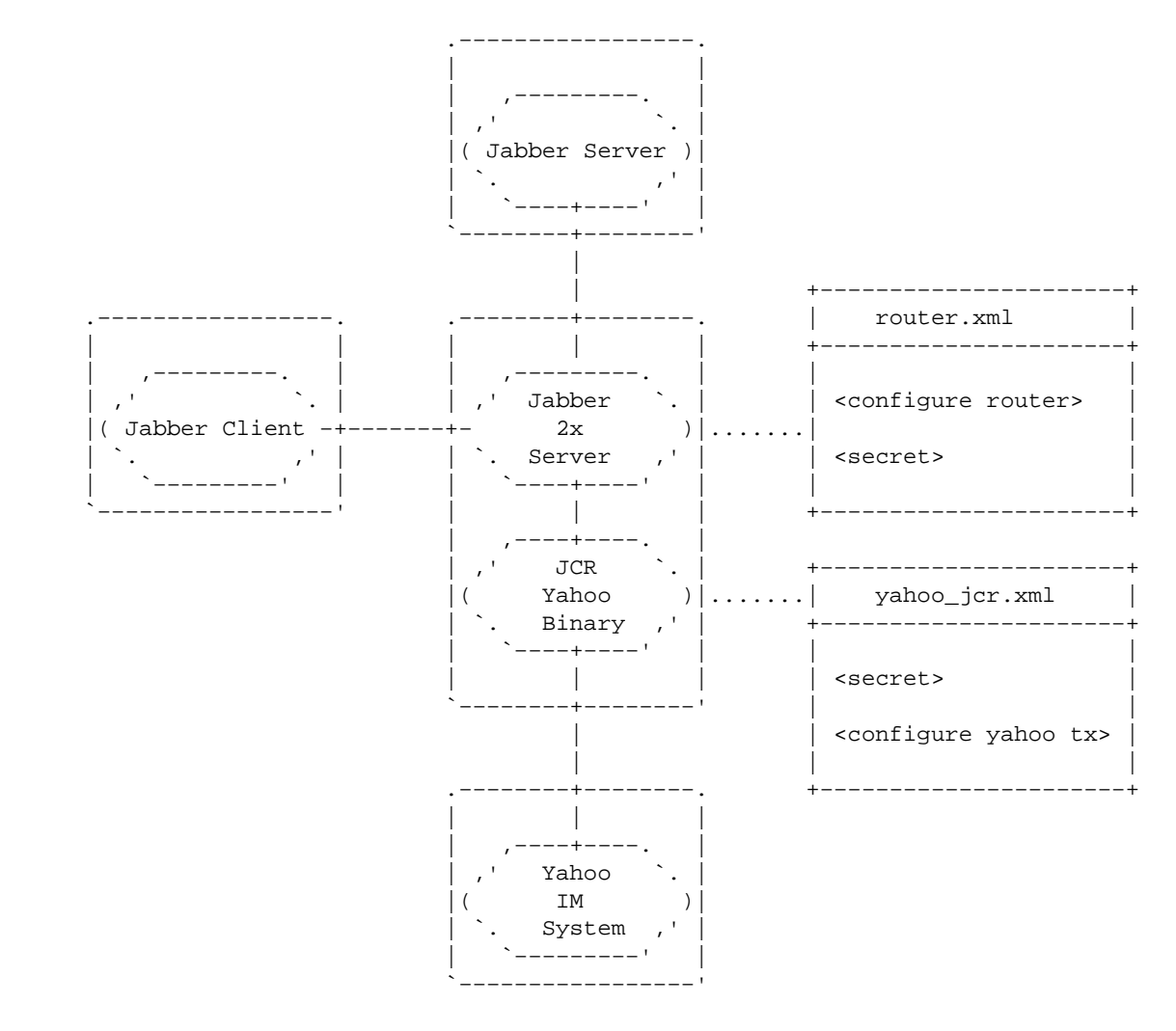

As is true for a transport running within a Jabberd 1.4x process, a transport running within a JCR wrapper runs separately from the Jabberd 2 server[. Section 5.9](#page-37-0) of this guide explains how to run a transport within a JCR wrapper.

# <span id="page-97-1"></span>**A.11.6. Additional Information**

Some transports, especially newer ones, can run natively with the Jabberd 2 server. Python MSN–Transport is an example of a transport that can run natively with Jabberd 2. These newer transports connect to the Jabberd 2 server much in the same way that a JCR−wrapped transport does.

Some older transports do not support discovery. Discovery, or disco, is the capability of advertising service availability to clients. Clients see this availability when browsing services on a Jabber server. For a transport that does not support discovery, an entry must be made in sm.xml to advertise that transport's availability. See the Static service list section of sm.xml for an example entry for a transport that does not support discovery.

## <span id="page-98-0"></span>**A.11.7. Recap**

To recap the above discussion, administrators have three options for running transports with Jabberd 2:

- [Run Transport within Jabberd 1.4x Process](#page-98-1)
- [Run Transport within JCR Wrapper](#page-98-2)
- [Run Transport Natively](#page-99-0)

Running transports within Jabberd 1.4x processes is the most universal option because at the time of writing, many transports will *only* run within a Jabberd 1.4x process.

### <span id="page-98-1"></span>**A.11.7.1. Run Transport within Jabberd 1.4x Process**

Running a transport within a Jabberd 1.4x process means that a Jabberd 1.4x process separate from the Jabberd 2 processes will provide a transport service. To accomplish this, you will need to download, compile and install Jabberd 1.4x, in addition to downloading and compiling the transport.

Instead of running Jabberd 1.4x with a full−blown configuration file, the Jabberd 1.4x process will be run with a minimized configuration file that is designed to load the transport, configure the transport, and connect to the router to provide the service. The configuration file for the Jabberd 1.4x process should contain the following elements (in addition to configuration details for the transport itself):

- An XDB section
- A log section
- router IP address and port
- secret shared by the router component (found in router.xml)
- An alias for the service (as specified in router.xml)

See [Section 5.8](#page-33-0) for details on how to set up such a configuration file for a Jabberd 1.4x process running a transport. Note that many transports contain an example for a *linked configuration file*. Such an example forms the basis for a Jabberd 1.4x configuration file that can be used to run a transport under Jabberd 1.4x with Jabberd 2.

### <span id="page-98-2"></span>**A.11.7.2. Run Transport within JCR Wrapper**

Running a transport within the JCR wrapper means that a dedicated binary will run the transport. To accomplish this, you will need to download JCR and the transport. Following the instructions included with JCR, you will first build JCR and then compile it against the transport to create a binary that will run the transport. The JCR binary will then be run as a separate process with its own configuration file, and this configuration file will specify connection with the router component, including the shared secret. See [Section 5.9](#page-37-0) and th[e JCR Home Page](http://jabber.terrapin.com/JCR/) for more information about running a transport with JCR.

### <span id="page-99-0"></span>**A.11.7.3. Run Transport Natively**

Running a transport natively means that the transport is run as its own standalone process with its own configuration file. A natively−run transport will connect with the router component of Jabberd 2, and thus, the configuration file must contain connection details for the router, including the shared secret.

[Up](#page-0-0)

# <span id="page-99-2"></span>**A.12. Troubleshooting Tips for Jabberd 2**

This section is designed to provide some troubleshooting tips for Jabberd 2. It is not intended as an exhaustive diagnostics or troubleshooting tree. Additional tips are extremely welcome, especially because I know that there are several regular Jadmin and Jabberd list posters who are more adept at troubleshooting than I am. Please post any additional tips you may have, and I will incorporate them into this page.

### **General**

- [Enable debugging](#page-99-1)
- [Go over configuration files with a fine tooth comb](#page-100-0)

### **Problems Building Jabberd 2**

- [Make sure all dependencies are installed](#page-100-1)
- [Specify all options and paths](#page-100-2)
- [Check config.log](#page-101-0)

### **Jabberd 2 Crashes After Start**

- [Make sure all Jabberd 2 binaries have stopped](#page-101-1)
- [Be careful when running as root](#page-101-2)
- [Make sure jabber user has path to binaries](#page-101-3)
- [Make sure that jabber user has access to necessary paths](#page-101-4)
- [Enable debugging](#page-99-1)
- [Go over configuration files with a fine tooth comb](#page-100-0)

### **Clients Cannot Connect to Server**

- [Check DNS resolution](#page-102-0)
- [Make sure user name matches server](#page-102-1)
- [Enable debugging](#page-99-1)
- [Go over configuration files with a finetooth comb](#page-100-0)
- [Use client debug XML output](#page-102-2)
- [Try a different client](#page-102-3)

### **General**

### <span id="page-99-1"></span>*Enable Debugging*

If your Jabberd 2 server does not start, or it has problems connecting to clients, rebuild Jabberd 2 with the −−enable−debug switch, and then start it with the −D option. The amount of debug output

may be a bit daunting to a new administrator; however, there are a few things to look for. A Jabberd 2 server crash is usually preceded by the crashing of one of the Jabberd 2 components (router, resolver, c2s, s2s or sm). Near the end of the debug output, you should be able to figure out which component crashed. Then, you can work backwards in the debug output looking for output for the failed component to see what its last actions were before crashing. This may provide some clues as to why the component crashed. Note that crashes of  $\sin$  and  $\cos$  are often related to database and database−connectivity issues.

You can pipe the debug output if you find it hard to read from a terminal. For example, you might pipe debug output to a file so that you can search it:

/usr/local/bin/jabberd −D > /tmp/jabber\_debug.log

An alternative is to pipe the debug output through grep so that you only see certain messages. This works especially well for monitoring a single component. This command would run Jabberd 2 in debug mode, while showing only debug messages from the sm component:

/usr/local/bin/jabberd −D | grep ^SM

If your server has problems connecting to clients, start Jabberd 2 in debug mode and wait for all components to fully initialize before attempting to connect from a client. Then, view the Jabberd 2 debug output as you attempt to connect from a client.

If you see no additional debug output as your client attempts to connect, you most likely have a [DNS](#page-102-0), [user name](#page-102-1) or network/firewall problem. If you do see additional debug output as the client connects, look especially for output related to authorization problems.

If you still are unable to troubleshoot your server, you may wish to post a question along with debug output to th[e jadmin](http://jabberstudio.org/cgi-bin/mailman/listinfo/jadmin) or [jabberd](https://jabberstudio.org/mailman/listinfo/jabberd) lists

### <span id="page-100-0"></span>*Go over configuration files with a fine tooth comb*

Many Jabberd 2 issues are caused by a configuration mistake or typo. Go over your configuration files very carefully. You may wish to diff each configuration file against the template to see what changes you have made. For example, you might diff your c2s.xml file to verify changes you have made:

cd /usr/local/etc/jabberd

```
 diff c2s.xml c2s.xml.dist
```
If your setup is new, you may wish to consider deleting any modified configuration files and starting over by copying the \*.dist files in /usr/local/etc/jabberd.

#### **Problems Building Jabberd 2**

#### <span id="page-100-1"></span>*Make sure all dependencies are installed*

See [Section 2.4](#page-8-0) for a description of dependencies for Jabberd 2. If you are using MySQL with Jabberd 2, make sure that each of the Server; Client Programs; Libraries and Header files; and Dynamic Client Libraries packages are installed.

#### <span id="page-100-2"></span>*Specify all options and paths*

The configure script for Jabberd 2 does not necessarily halt if it is unable to find a specific package, nor does it report invalid configure options. The best way to ensure that all packages are found is to specify all packages to use, along with their include and library paths when running configure. For example, you might use a configure statement like this to build Jabberd 2 and use MySQL for authentication and storage after verifying that the extra include and library paths covered all the dependencies:

 ./configure −−enable−mysql −−enable−ssl −−enable−idn \ −−with−extra−include−path=/usr/include/mysql:/usr/include \ −−with−extra−library−path=/usr/lib/mysql:/usr/lib

The key is to identify all the correct include and library paths.  $ld$ config is a useful tool for finding library files. For example, this command would report the locations of MySQL library files (as super−user):

ldconfig −p | grep mysql

The good thing about using ldconfig is that it reports libraries currently being used. This is especially useful if you have performed multiple installations of a package. Once the libraries for a dependency are found, the include files can usually be found in a parallel include directory. For example, if the libidn libraries were found in /usr/local/lib, the headers would most likely be found in /usr/local/include. If ldconfig fails to find a set of libraries, you may need to run it without the −p switch (see the man page).

Identifying include and library paths is especially important on Redhat and Fedora because these distributions install packages to non−standard locations. See the [FAQ](#page-106-0) for Redhat and Fedora configuration issues.

### <span id="page-101-0"></span>*Check config.log*

The ./configure output is written to config.log. This is a huge file; however, you may be able to do some searching to identify problems. Searching for the whole word "no" is one way to find files that were not found when ./configure was run. Note that config.log reports all files not found as it searches multiple locations. Therefore, each unfound file is not necessarily critical.

#### **Jabberd 2 Crashes after Start**

#### <span id="page-101-1"></span>*Make sure all Jabberd 2 binaries have stopped*

When Jabberd 2 crashes, one or more of the components (router, resolver, c2s, s2s and sm) may remain in a running state. Restarting Jabberd 2 while a component is running will only cause another crash. Before restarting, make sure that all Jabberd 2 components have stopped. Manually kill any running components before a restart. If you are debugging Jabberd 2, you may wish to use a simple shell script that will kill all Jabberd 2 processes:

```
 #!/bin/sh
 killall router
 killall resolver
 killall c2s
 killall s2s
 killall sm
```
#### <span id="page-101-2"></span>*Be careful when running as root*

You should not run Jabberd 2 as root. Be aware that running Jabberd 2 as root may cause you additional problems. This is especially true if your installation uses Berkeley DB. If the Berkeley DB database is initialized by the root user, your jabber user will not have permissions to write to it.

### <span id="page-101-3"></span>*Make sure that jabber user has path to binaries*

Make sure that your jabber user is able to access a path to the Jabberd 2 binaries if you su to your jabber user in a directory where the jabber user has no permissions, the jabber user will not be able to run Jabberd 2. You may wish to cd to the root directory before you su to your jabber user.

### <span id="page-101-4"></span>*Make sure that jabber user has access to necessary paths*

See [Section 2.3](#page-7-0) for information about creating directories and setting permissions for PID files and logging. By default, Jabberd 2 writes PID files to /usr/local/var/jabberd/pid, and logging is done to syslog. If you change logging to log to files, make sure that your jabber user has write permissions to the log directory.

## **Clients Cannot Connect to Server**

### <span id="page-102-0"></span>*Check DNS resolution*

Check DNS resolution for your Jabberd 2 id. Your client must be able to resolve the id as set in sm.xml (near the top of the file) and in c2s.xml (under the local section):

dig jabber.somedomain.com

If you are testing Jabberd 2 locally, you may wish to set the host in /etc/hosts (in \$WINDOWS\system32\drivers\etc\hosts or \$WINDOWS\lmhosts for Windows).

### <span id="page-102-1"></span>*Make sure user name matches server*

Make sure that your client is set to connect as a user that matches your Jabberd 2 id (as set in sm. xml and c2s. xml). For example, if your Jabberd 2 id is set to jabber. somedomain.com, your users must connect as something like some\_user@jabber.somedomain.com.

#### <span id="page-102-2"></span>*Use client debug XML output*

Use the debug output from your Jabber client, in addition to the debug output from Jabberd 2. Many Jabber clients provide very limited information for failed connections. To remedy this, enable the debug output in your Jabber client and attempt to connect to your Jabberd 2 server.

# <span id="page-102-3"></span>*Try a different client*

Try using a different Jabber client. You may wish to try this simply to rule out any potential Jabber client issues.

 $Up$ 

# **Jabberd 2 FAQ**

### **General**

- [I've read the guide and the FAQ; however, I still have a question. Where can I search for answers?](#page-103-0)
- [Where is the Jabberd 2 homepage?](#page-103-1)
- [There's a feature that I'd like to see included with Jabberd 2. Where should I post my suggestion?](#page-103-2)
- [I think I've found a bug in Jabberd 2. Where should I post this information?](#page-103-3)
- [How does Jabberd 2 handle multiple domains?](#page-103-4)
- [When will components be available for Jabberd 2?](#page-103-5)
- [How do I get existing components to work with Jabberd 2?](#page-103-6)

### **Client−Side Issues**

• [I just created a user in the database. Why can't I login as the user I just created?](#page-104-0)

### **Building and Installation**

- [Why does configuration fail to find my MySQL installation?](#page-104-1)
- [Where can I find packages \(RPM's, Debian, etc.\) for Jabberd 2?](#page-104-2)
- [When configuring Jabberd 2 stable 3, why does configure say it cannot find Libidn?](#page-104-3)
- [When configuring Jabberd 2 Stable 3, why can't configure find MySQL \(or other package\) that](#page-104-4) [worked fine with a previous release?](#page-104-4)
- [Why does Jabberd 2 stable 3 crash after a successful configure and build?](#page-105-0)

## **Database Specific**

- [Why do login and user−create fail on my installation using PostgreSQL?](#page-105-1)
- [Why does ./configure fail to find my Berkeley DB installation?](#page-105-2)
- When working in the MySOL console, why can't I query table names that are hyphenated?
- [I just installed Jabberd 2 stable 3. Why do I get errors stating that the database connection to MySQL](#page-105-4) [failed?](#page-105-4)

## **System Specific**

- [On Redhat, why does ./configure fail to find MySQL?](#page-106-0)
- [On Redhat 9, why does the build crash after a successful configure?](#page-106-1)
- [On Redhat, why does ./configure fail to find Berkeley DB even when I specify a path to it?](#page-106-2)
- [On Mandrake, why does ./configure fail with the error that mysql \(or pgsql\)cannot be found?](#page-106-3)
- [On a clean Debian install, why does ./configure fail to find MySQL?](#page-106-4)

## **General**

## <span id="page-103-0"></span>*Q. I've read the guide and the FAQ; however, I still have a question. Where can I search for answers?*

A. There are several good sources for answers. The Jabber FAQ's cover general Jabber questions:

- ◊ [Jabber General FAQ](http://www.jabber.org/about/generalfaq.html)
- ◊ [Jabber End User FAQ](http://www.jabber.org/user/userfaq.html#intro)
- ◊ [Jabber Development FAQ](http://www.jabber.org/developer/devfaq.html#intro)

You can also try searching the [Jadmin Archive](http://news.gmane.org/gmane.network.jabber.admin) for questions about jabber administration, or subscribe to the [Jadmin Mailing List](http://mailman.jabber.org/listinfo/jadmin/) to post your own question. You may also want to check out [Troubleshooting Tips for Jabberd 2.](#page-99-2)

- <span id="page-103-1"></span>*Q. Where is the Jabberd 2 homepage?* A. [Jabberd 2 Homepage](http://jabberd.jabberstudio.org/2/)
- <span id="page-103-2"></span>*Q. There's a feature that I'd like to see included with Jabberd 2. Where should I post my suggestion?* A. You can post a feature request t[o Jabberd 2 Feature Requests](http://www.jabberstudio.org/projects/jabberd2/features/)

### <span id="page-103-3"></span>*Q. I think I've found a bug in Jabberd 2. Where should I post this information?*

A. If you are confident that you've found a bug, you can post it to th[e Jabberd 2 Bug List](http://www.jabberstudio.org/projects/jabberd2/bugs/), or you can post a question to the [Jabberd List](http://jabberstudio.org/cgi-bin/mailman/listinfo/jabberd).

### <span id="page-103-4"></span>*Q. How does Jabberd 2 handle multiple domains?*

A. You can add multiple ID's to the Client to Server (C2S) configuration; however, you have to setup individual instances of the session manager (SM) for each domain.

### <span id="page-103-6"></span><span id="page-103-5"></span>*Q. When will components be available for Jabberd 2?*

A: Existing components can all be made to work with Jabberd 2. Jabberd 2 does not have an internal component API, so shared object components are impossible.

#### *Q. How do I get existing components to work with Jabberd 2?*

A. "External" components (ie components that connect to a Jabber server over TCP using the "jabber:component:accept" protocol will work as−is. Simply configure the component to connect to the router using the port and secret specified in router.xml.

"Internal" or "library load" components that load at runtime into a jabberd 1.4 instance can be used by placing the 1.4 instance into "uplink" mode. An appropriate "linker" alias needs to be added to router.xml to support this.

Jabberd 2 does not provide XDB and logging facilities. For "internal" components, these can be provided by the enclosing jabberd 1.4 instance. For "external" components, they will need to connect to a 1.4 instance that provides these services, which in turn uplinks to the Jabberd 2 router.

### **Client−Side Issues**

### <span id="page-104-0"></span>*Q. I just created a user in the database. Why can't I login as the user I just created?*

A. It is not enough to add users to the authreg table because this only introduces users to the c2s component, but not to the sm component. Correct entries are required in the active table as well. It is best to use a Jabber client to register users. If this is not acceptable, corresponding entries can be manually created in the active table, or the session manager can be configured to create new users automatically the first time they log in. Uncomment the auto−create tag in the User options section of sm.xml to enable auto−creation of new users. (Note that enabling auto−create does not enable inband registration, as only users that pass the c2s component are created.)

### **Building and Installation**

### <span id="page-104-1"></span>*Q. Why does configuration fail to find my MySQL installation?*

A. The most common reason why Jabberd cannot find the MySQL libraries is that not all of the required libraries are installed. In addition to the basic MySQL installation, Jabberd requires that the development libraries and headers be installed. Either perform a *Max* installation as listed on the [MySQL Downloads](http://www.mysql.com/downloads/mysql-4.0.html) page, or install *Server*, *Client Programs*, *Libraries and header files*, and *Dynamic client libraries* separately.

### <span id="page-104-2"></span>*Q. Where can I find packages (RPM's, Debian, etc.) for Jabberd 2?*

A. Debian packages for Jabberd 2 are now available (see [rpmseek.com\)](http://search.rpmseek.com/search.html). RPM's are not available at this time.

### <span id="page-104-3"></span>*Q. When configuring Jabberd 2 stable 3, why does configure say it cannot find Libidn?*

A. Starting with Jabberd 2 Stable 3[, Libidn](http://www.gnu.org/software/libidn/) no long ships with the Jabberd 2 distribution. This is due to a licensing conflict. Users must install Libidn themselves. Se[e Section 2.4.2](#page-9-0) and [Appendix 5.](#page-74-0)

### <span id="page-104-4"></span>*Q. When configuring Jabberd 2 Stable 3, why can't configure find MySQL (or other package) that worked fine with a previous release?*

A. The configure script and options have changed with Jabberd 2 stable 3. The

−−with−package=path has been replaced with −−with−extra−include−path path and −−with−extra−library−path path. The paths searched also changed with stable 3;

therefore, it may be necessary to specify a path(s) to a package that was automatically found by a previous release. See [Section 3.3.](#page-10-0)

### <span id="page-105-0"></span>*Q. Why does Jabberd 2 stable 3 crash after a successful configure and build?*

A. The configure script and options have changed with Jabberd 2 stable 3. The −−enable−authreg=package and −−enable−storage=package have been replaced with a simpler −−enable−package option. Thus to enable MySQL for authreg and/or storage, one would use the option −−enable−mysql. Se[e Section 3.3.](#page-10-0) Because the configure script does not report invalid options, using an option such as −−enable−authreg=mysql would cause neither the configure nor the build to crash; however, the MySQL driver would not be compiled in. If you then set the XML configuration files to use MySQL, Jabberd 2 would crash.

### **Database Specific**

### **PostgreSQL**

### <span id="page-105-1"></span>*Q. Why do login and user−create fail on my installation using PostgreSQL?*

A. In order for PostgreSQL to work with Jabberd 2, PostgreSQL must be setup to accept TCP/IP connections. Verify that PostgreSQL is listening on an inet socket (netstat −l |grep postgres). If not, modify postgresql.conf, setting tcpip\_socket = true and restart. If problems still exist, check the pg\_hba.conf file and check if TCP/IP connections are authorized (i.e. an appropriate host record exists).

#### **Berkeley DB**

### <span id="page-105-2"></span>*Q. Why does ./configure fail to find my Berkeley DB installation?*

A. The ./configure script searches several locations; however, if the script cannot find your Berkeley DB installation, you should specify the location as a parameter when running ./configure. For example, if you are running Berkeley DB version 4.2, you may need to run

./configure as below:

./configure −−with−berkeley−db=/usr/local/BerkeleyDB.4.2/

#### **MySQL**

<span id="page-105-3"></span>*Q. When working in the MySQL console, why can't I query table names that are hyphenated?*

A. In MySQL statements, you need to enclose hyphenated names with back ticks as shown below:

select `collection−owner`, `object−sequence`, `jid`, `group` from `roster−groups`;

### <span id="page-105-4"></span>*Q. I just installed Jabberd 2 stable 3. Why do I get errors stating that the database connection to MySQL failed?*

A. Jabberd 2 stable 3 connects to the MySQL server socket at /tmp/mysql.sock. The default socket when installing MySQL from source is /var/lib/mysql/mysql.sock. You will need to create a symlink to /tmp/mysql.sock if it does not exist:

ln −s /var/lib/mysql/mysql.sock /tmp/mysql.sock

### 106/108

## **System Specific**

**Redhat**

### <span id="page-106-0"></span>*Q. On Redhat, why does ./configure fail to find MySQL?*

A. The most likely reason for ./configure to fail on Redhat is that Redhat ships with a MySQL installation that does not include the development libraries required by Jabberd 2. See the MySQL question under *Building and Installation* above. The second reason that ./configure might fail is that Redhat stores the MySQL libraries and include files separately. Run ./configure with both paths (as below) to identify both locations:

./configure −−with−mysql=/usr/include/mysql:/usr/lib/mysql

### <span id="page-106-1"></span>*Q. On Redhat 9, why does the build crash after a successful configure?*

A. The most likely reason for the build to crash on Redhat 9 is that RH 9 ships with its own version of Kerberos. The OpenSSL libraries are found when ./configure is run. However, Kerberos references cause the Jabberd 2 build to crash.

There is an easy work around for this problem. Execute the command below before running ./configure :

export CFLAGS="−I/usr/kerberos/include"

### <span id="page-106-2"></span>*Q. On Redhat, why does ./configure fail to find Berkeley DB even when I specify a path to it?*

A. If ./configure cannot find Berkeley DB, it may be because libpthreads is not linked. Run ./configure as below to fix this:

./configure [options] LDFLAGS=−lpthread

#### **Mandrake**

### <span id="page-106-3"></span>*Q. On Mandrake, why does ./configure fail with the error that mysql (or pgsql)cannot be found?* A. Either the database include files or library files cannot be found by ./configure. To fix this, run ./configure with the paths to both as below (replacing "mysql" with "pgsql" for PostgreSQL installations):

./configure −−with−mysql=/usr/include/mysql:/usr/lib/mysql

#### **Debian**

#### <span id="page-106-4"></span>*Q. On a clean Debian install, why does ./configure fail to find MySQL?* A. On Debian, zlib must be installed.

 $U_{p}$ 

<sup>© 2003</sup> Will Kamishlian and Robert Norris

This work is licensed under the Creative Commons Attribution−NonCommercial−ShareAlike License. To view a copy of this license, visit [http://creativecommons.org/licenses/by−nc−sa/1.0/](http://creativecommons.org/licenses/by-nc-sa/1.0/) or send a letter to Creative Commons, 559 Nathan Abbott Way, Stanford, California 94305, USA.

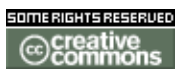